**El CCes** ibre

# **CSS 3** & en **HTML5** Premiers pas

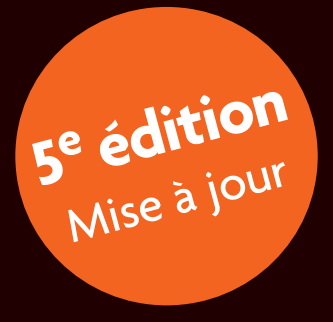

**HTML** 

© Groupe Eyrolles, 2006, 2008, 2010, 2012, 2013, ISBN : 978-2-212-13689-0

**EYROLLES** 

# **Avant-propos**

Des pages web ? Oui, mais avec du style ! Comment créer des sites à la fois esthétiques et faciles à mettre à jour ? Car si les pages que nous concevons ont belle allure, c'est bien ; mais qu'y a-t-il derrière, comment sont codées ces magnifiques pages ?

Sera-t-il facile de changer la charte graphique du site ? Ou de modifier la structure d'une page ? Sera-t-il possible de créer de nouvelles pages en réutilisant le travail de mise en forme déjà effectué ?

Bref, à quoi sert d'avoir une voiture rutilante, avec toit ouvrant, jantes alliage, rétroviseurs électriques et tout le tralala, s'il faut démonter le moteur pour faire la vidange ? C'est une comparaison exagérée, certes, mais qui a le mérite de poser clairement le problème.

Vous avez donc compris qu'au-delà du résultat affiché d'un site web, il faut penser à sa maintenance : rectifications, mises à jour, changements de mise en page doivent pouvoir s'effectuer facilement. Il nous faut donc apprendre le langage HTML, mais pas seulement. Existe-t-il également une technique pour obtenir une mise en page à la fois précise et souple ? Bien sûr ! Et vous avez de la chance, tous ces points sont justement l'objet de l'ouvrage qui se trouve entre vos mains !

Une méthode moderne, pour créer des sites web de bonne qualité et faciles à maintenir, consiste à écrire les pages en HTML, langage clair et efficace, en association avec des feuilles de style ou CSS, pour *Cascading Style Sheets*. Nous étudierons parallèlement les standards XHTML 1 et HTML5, pour connaître leurs différences et les utiliser à bon escient en fonction du public visé, donc des navigateurs concernés. Pour certaines anciennes versions de navigateurs qui ne reconnaissent pas la dernière version HTML 5, des solutions de remplacement ou de compatibilité seront indiquées.

Les feuilles de style sont utilisées depuis longtemps dans les traitements de texte. Elles facilitent la mise en forme, tout en rendant plus homogènes les différentes pages d'un long document. En ce qui concerne les pages web, les premières normes pour les feuilles de style, CSS 1, ont été publiées fin 1996, suivies des normes CSS 2 en 1998. L'avancée vers la version CSS 3, qui est le futur du Web, s'effectue lentement mais sûrement : nous verrons que si certaines propriétés nouvelles sont déjà utilisables, d'autres devront attendre encore d'être comprises par l'essentiel des navigateurs du marché ou parfois que leur mise au point soit définitive !

Les avantages cumulés du HTML et des CSS sont disponibles, profitons-en ! Et découvrons ensemble dans cet ouvrage tout le bénéfice que l'utilisation rationnelle de ces normes nous apporte : une façon différente d'appréhender la conception des pages web. Il suffit de s'y aventurer pour être conquis... Bonne lecture !

### **Structure de l'ouvrage**

Le **premier chapitre** est une introduction qui nous présente le principe général du langage HTML, des feuilles de style et d'une bonne écriture HTML/CSS.

Le **deuxième chapitre** explique de façon concrète les bases du HTML qui sont pour la plupart communes aux normes XHTML 1 et HTML 5, les différences éventuelles étant précisées. À partir d'exemples, il détaille l'utilisation des principales balises HTML, présente leur classement par types de balise et leur hiérarchie dans une page web. Il fournit les quelques mots de vocabulaire utilisés par la suite pour expliquer la conception d'une feuille de style.

Les spécificités de la norme HTML 5 sont traitées dans le **troisième chapitre**. Ces nouveaux éléments pourront être utilisés au fur et à mesure de leur prise en compte par les navigateurs.

Au **quatrième chapitre** apparaissent les feuilles de style. À partir d'exemples, nous verrons de quelle façon et à quel endroit les écrire, quelles unités de mesure utiliser, etc.

Les propriétés de style définies pour la norme CSS 2 constituent toujours la base des CSS 3 ; elles sont détaillées dans les **cinquième** et **sixième chapitres**, qui expliquent respectivement les propriétés de mise en forme et celles liées au positionnement des éléments dans la page. Des exemples illustrent chaque propriété, dont toutes les valeurs possibles sont détaillées. Les principales nouveautés apportées par la norme CSS 3 sont expliquées de la même façon, dans le **septième chapitre**.

Le **huitième chapitre** est une synthèse des précédents : à partir de nos connaissances en HTML et CSS, nous construirons ensemble les trames de sites complets, d'abord avec des blocs de couleur unie, puis avec des images de fond pour créer des sites réellement finis.

Après cela, nous nous rendrons dans le domaine des pages web pour téléphones mobiles et appareils de poche. Ce **neuvième chapitre** explique dans un premier temps le principe de conception pour les écrans de poche. Ensuite, il reprend le dernier exemple complet du chapitre précédent, pour en proposer une version qui s'adapte automatiquement au Web mobile en fonction de la taille de l'écran.

Le **dixième chapitre** nous parle des autres médias pour lesquels des propriétés de style existent, plus particulièrement les pages destinées à l'impression et la diffusion sonore des pages web.

En **annexes** se trouvent les noms et codes des couleurs de base, un tableau de synthèse sur le comportement des principaux navigateurs, et des astuces très pratiques pour y adapter les feuilles de style, en particulier pour remplacer quelques propriétés mal interprétées par les anciennes versions d'Internet Explorer. Suivent un index des propriétés, en guise de formulaire, puis une liste de références bibliographiques et de sites web utiles.

Les fichiers qui servent d'exemples dans le livre peuvent être téléchargés à l'adresse http://livre.antevox.fr ainsi qu'à partir de la fiche de l'ouvrage sur http://www.editions-eyrolles.com.

### **Crédits des photographies et illustrations**

Tous droits réservés pour toutes les photographies et illustrations publiées dans cet ouvrage.

Les crédits qui ne figurent pas dans les légendes des illustrations sont mentionnés ci-après.

Les pages d'ouverture des chapitres 1, 3, 6 et 7 sont des extraits du site Zen-Garden http://www.csszengarden.com/tr/francais/, respectivement les versions :

- **•** « Tranquille » par Dave Shea (http://www.mezzoblue.com) ;
- **•** « Japanese garden » par Masanori Kawachi (http://www.jugglinglife.org) ;
- **•** « Like the Sea » par Lars Daum (http://www.redrotate.de/) ;
- **•** « Kyoto Forest » par John Politowski (http://www.rpmdesignfactory.com).

Figures 1–3, 2-13, 4–4 à 4–11, 7-4, 10–2, A-2, A-3 (haut), pages d'ouverture des chapitres 4, 5 et 10, ainsi que des annexes A, C et D : copyright 2013 Francis Draillard, Micro Application et ses concédants.

Figures 1–1, 1–2, 2–1 à 2–9, 2–11 à 2-13, 2-15 à 2–19, 2-22, 3-1 à 3-8, 3-10, 3-12 à 3-18, 4–1, 4–2, 4-13 et 4–14, 5–1 à 5–8, 5-10 à 5-15, 5-18, 6–1 à 6-6, 6-8 à 6-15, 6-17, 7-6, 7-8, 7-9, 7-11 à 7-16, 7-18, 7-21, 7-24, 7-25, 8-2 à 8-13, 9-5, 9-8 à 9-10, 10-1, 10-2, B-7, pages d'ouverture du chapitre 8 et de l'annexe B : Francis Draillard.

Page d'ouverture du chapitre 2 : dessin d'Alice Draillard.

Figure 4-3 : extraite du site http://www.wikipedia.fr, photo d'Éric Pouhier (décembre 2005). Figure B-1 : utilisation d'une illustration provenant du site http://www.wikipedia.fr. Page d'ouverture du chapitre 9 : photo provenant du site Wikimedia http://wikimediafoundation.org/wiki/Accueil.

### **Remerciements**

Je tiens à remercier Muriel Shan Sei Fan, éditrice informatique des éditions Eyrolles. C'est grâce à elle que la publication de ce livre a été possible et ses conseils m'ont été précieux pour la rédaction finale. Merci aussi à Dimitri Robert : auteur d'un excellent livre sur le logiciel Gimp, dans cette même collection, il m'a aiguillé vers Muriel pour lui proposer mon manuscrit.

Merci encore à celles et ceux qui ont participé aux différents stades de la conception de ce livre :

- **•** pour leurs conseils judicieux et la coordination de ce livre, à Muriel Shan Sei Fan pour toutes les éditions, ainsi qu'à Sandrine Paniel pour les troisième et quatrième éditions ;
- **•** pour la relecture à Eliza Gapenne et Anne Bougnoux (première édition), à Jean-Baka Domelevo Entfellner (deuxième édition), à Sandrine Paniel pour les troisième et quatrième éditions et à Laurène Gibaud pour cette cinquième édition ;
- **•** pour la mise en page à Gaël Thomas et Jean-Marie Thomas lors de la première édition, et à nouveau à Gaël Thomas qui a œuvré seul pour les éditions suivantes.

Je remercie beaucoup pour leur contribution :

- **•** Les auteurs du site http://www.w3.org, source extrêmement riche de renseignements qui explique dans tous leurs détails les normes du World Wide Web Consortium (W3C), ainsi que Jean-Jacques Solari, qui a traduit en français bon nombre de ces documents sur le site http:// www.yoyodesign.org. Trois figures sont extraites de ce site, ainsi que les tableaux des propriétés CSS, qui se trouvent en annexe.
- **•** Le site www.w3schools.com, dont le contenu et les exemples sont un complément utile aux normes éditées par le W3C.
- **•** Alain Beyrand (http://www.pressibus.org) : son classement des couleurs est très intéressant. Il est publié en annexe (mais en moins bien, car sans les couleurs !).
- **•** Je suis reconnaissant également à mes étudiants de l'EIGSI, École d'ingénieurs à La Rochelle. Qu'ils me pardonnent : je me suis servi de leurs erreurs et de leurs difficultés pour rendre ce livre plus clair et plus pédagogique.

Enfin, c'est de tout mon cœur que je remercie mon épouse et ma fille, pour leur soutien et leur participation.

> Francis Draillard contact@antevox.fr http://www.antevox.fr

## **Table des matières**

**1. INTRODUCTION AU HTML ET AUX FEUILLES DE STYLE CSS . . . . . . . . . . . . . . . . . . . . . . . 1**

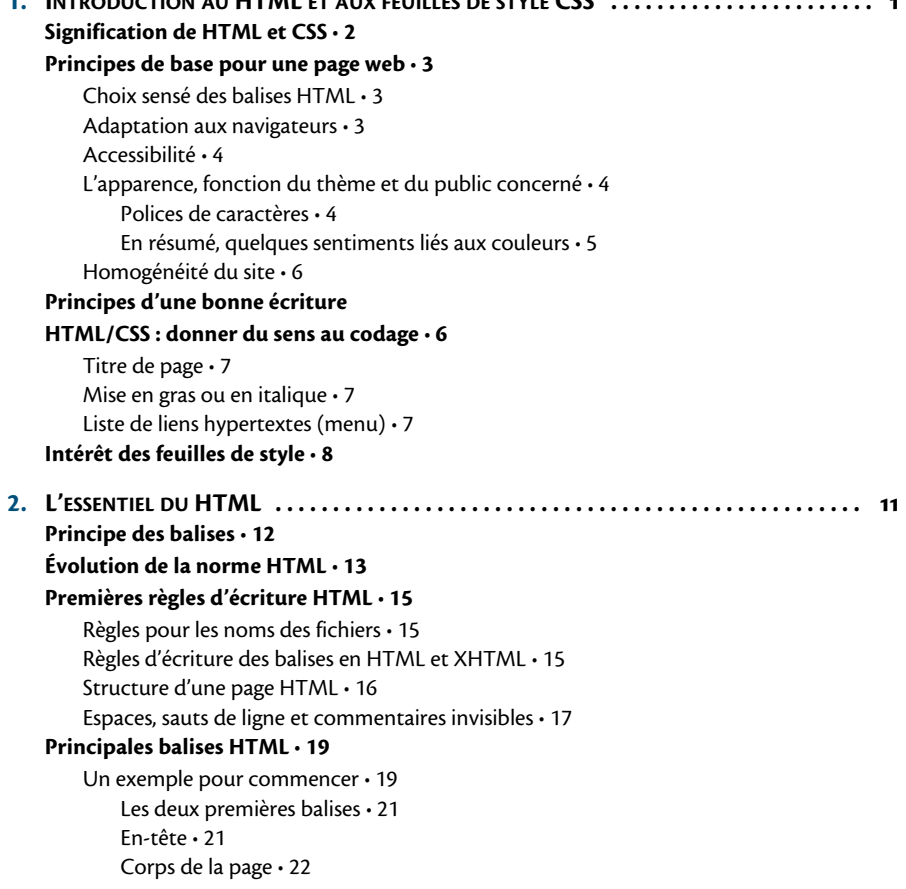

Paragraphes et titres • 23 Mise en forme commune à une partie du texte • 24 Principales mises en forme • 24 Italique et gras • 24 Exposant et indice • 25 Annotations en petite taille de caractères • 25 Citation avec retrait • 26 Liens hypertextes • 26 Les listes • 30 Listes à puces ou numérotées • 30 Listes de définitions • 32 Tableaux • 33 Création d'un tableau HTML • 33 Fusionner des cellules • 36 Insertion d'images • 37 La balise image • 38 Dimensionner une image • 39 Objets multimédias • 40 Animation Flash • 40 Vidéo • 41 Sauts, lignes et caractères spéciaux • 44 Formulaires • 44 Balise formulaire • 45 Regroupement de parties de formulaire • 45 Les étiquettes • 45 Zones de texte simples • 46 Zones de texte sur plusieurs lignes • 47 Boutons radio, à choix unique • 47 Cases à cocher • 48 Listes déroulantes • 49 Boutons d'effacement et d'envoi • 50 Fichier d'envoi du formulaire • 51 Une page dans un cadre • 54 Autres balises de texte • 56 **Deux catégories d'éléments : blocs et en ligne/niveau texte • 57** Éléments en ligne • 57 Éléments de type bloc • 58 **Hiérarchie des éléments : l'héritage • 59** Hiérarchie des blocs imbriqués et juxtaposés • 60 Termes hiérarchiques utilisés en HTML/CSS • 62 Héritage des propriétés de style • 62 **Compléments sur les balises d'en-tête • 65**

Balise DOCTYPE • 65 Balise meta et codage en utf-8 • 66 Autres balises d'en-tête • 67

### **Validation du code HTML • 68**

### **3. NOUVEAUTÉS DU HTML 5 . . . . . . . . . . . . . . . . . . . . . . . . . . . . . . . . . . . . . . . . . . . . . . . . 71**

### **Nouvelles orientations du HTML 5 • 72**

Évolution et compatibilité • 72 Une philosophie de tolérance • 72 Des balises d'en-tête simplifiées ou améliorées • 73

#### **Blocs et sections en HTML 5 • 74**

Sections de base d'une page • 74 Sous-sections de type <div> • 75 Des détails sur demande • 78 Attributs supplémentaires pour les blocs • 80 Personnalisation des listes numérotées • 80 Éléments déplaçables dans la page • 81

#### **Davantage de signification pour le texte • 83**

Nouvelles balises de texte HTML 5 • 83 Surlignage de mots • 83 Mesures comprises entre deux bornes • 84 Dates et heures • 84 Les balises <b>, <i> et <s> sont de retour · 85

Coupure des mots trop longs • 86

De nouveaux attributs pour le texte • 87

Contenus modifiables • 87

Liens hypertextes • 88

#### **Images, sons, vidéos et animations • 89**

Images, photos et figures • 90 Contenus audio et vidéo • 90 Exemples d'utilisation • 91 « Pistes complémentaires » pour les contenus audio et vidéo • 94 Animations de type Flash • 94 Images dynamiques • 96 La balise canvas • 96 Indicateur de progression • 98 **Contrôle précis des formulaires • 99**

Balise form • 99

Contrôle des balises input • 100

Nouveaux types d'entrées • 100

- Attributs des balises input 102
- Nouvelles balises de formulaire 106

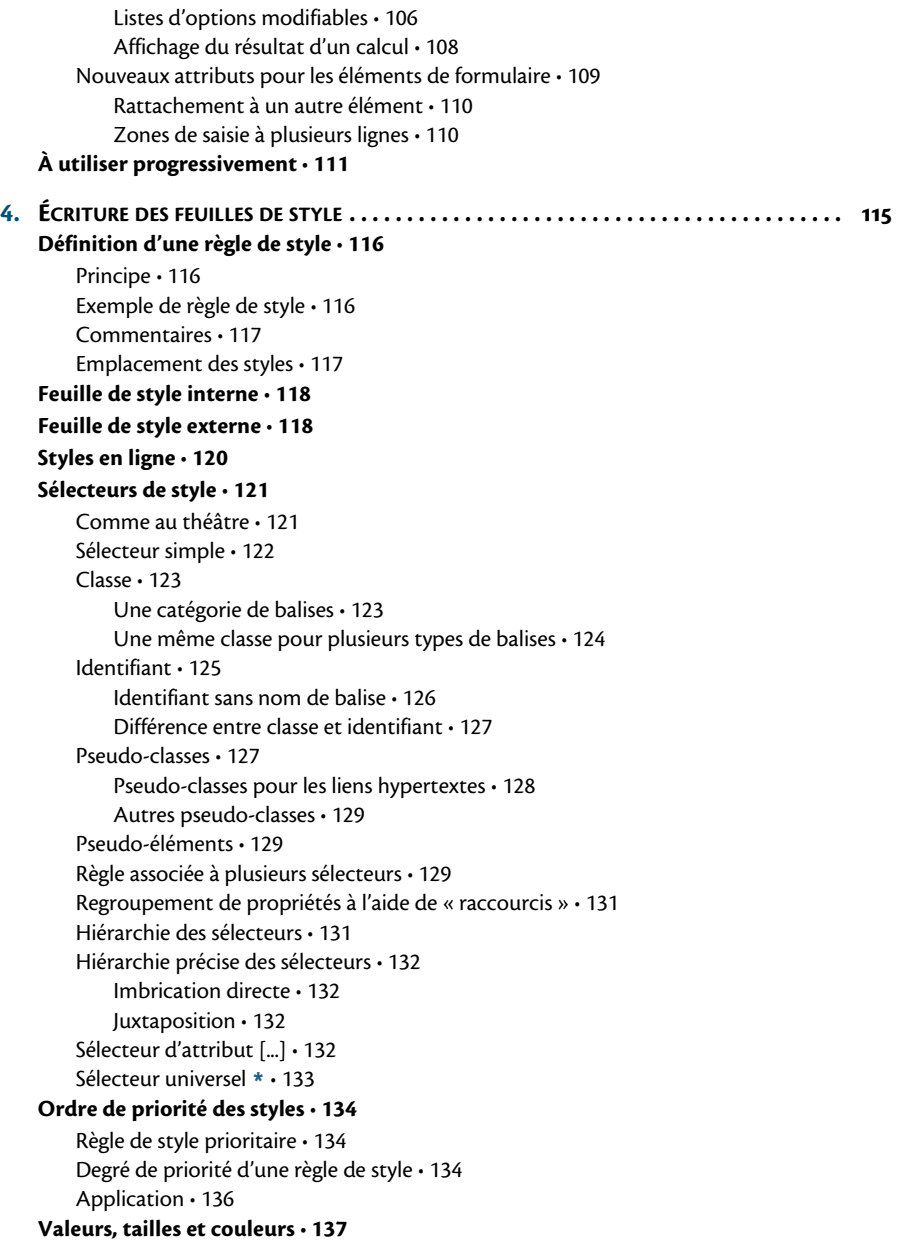

Héritage de propriété • 137 Unités de taille • 137 Unités de taille fixe • 137 Unités de taille relatives (conseillées) • 137 Tailles définies par mots-clés • 138 Codage des couleurs • 139 Noms de couleurs • 139 Code RVB • 139 Couleurs « sûres » • 139 **Exemple de page avec feuille de style interne • 140 5. PROPRIÉTÉS DE MISE EN FORME . . . . . . . . . . . . . . . . . . . . . . . . . . . . . . . . . . . . . . . . . . . . 145 Mise en forme des caractères • 146** Choix des polices • 146 Taille de police • 148 Couleur du texte • 148

Texte en gras • 149 Italique • 150 Soulignement et autres « décorations » • 150 Majuscules et minuscules • 151 Petites majuscules • 152 Surlignage de lettres • 152 Décalage vers le haut ou le bas • 153

Raccourci pour la mise en forme de caractères • 154

#### **Paragraphes et blocs de texte • 155**

Alignement horizontal du texte • 155 Retrait de première ligne • 156 Interligne minimum • 157 Espacement entre les lettres • 158 Espacement entre les mots • 158 Conservation des espaces et sauts de ligne saisis • 159 Modification du curseur de la souris • 160 Affichage automatique d'un contenu • 160 Guillemets à utiliser • 161 Réinitialisation d'un compteur • 162 Incrémentation d'un compteur • 163 Sens de l'écriture • 163 Écriture bidirectionnelle • 164

### **Bordures • 165**

Style de bordure • 165 Styles de bordure pour chaque côté • 166 Épaisseur de bordure • 167

Épaisseur de bordure pour chaque côté • 167 Couleur de bordure • 168 Couleur de bordure pour chaque côté • 168 Raccourci pour toutes les propriétés de bordure • 169 Raccourci des propriétés de bordure pour chaque côté • 169 Contour superposé à un élément • 170

### **Images et couleurs d'arrière-plan • 170**

Couleur d'arrière-plan • 171 Image d'arrière-plan • 171 Répétition ou non de l'image d'arrière-plan • 172 Alignement de l'image d'arrière-plan • 173 Fixation de l'image d'arrière-plan • 174 Raccourcis pour les arrière-plans • 174

#### **Listes à puces ou numérotées • 175**

Type de puce ou de numérotation • 175 Utilisation d'une image comme puce • 176 Position de la puce • 177 Raccourci pour toutes les propriétés de liste • 177

#### **Les tableaux • 178**

Largeur fixe ou variable des colonnes ou du tableau • 178 Recouvrement des bordures • 179 Espacement entre les bordures de cellules • 180 Contour des cellules vides • 181 Position du titre du tableau • 181 Alignement vertical des cellules • 182

### **6. POSITIONNEMENT DES BLOCS . . . . . . . . . . . . . . . . . . . . . . . . . . . . . . . . . . . . . . . . . . . . . 185**

#### **Marges et dimensions d'un bloc • 186**

Marges externes autour d'un bloc • 186 Raccourci pour les marges externes • 187 Marges internes d'un bloc • 188 Raccourci pour les marges internes • 189 Largeur fixe pour un bloc ou une image • 190 Hauteur fixe pour un bloc ou une image • 190 Largeur et hauteur totales d'un bloc • 191 Largeur et hauteur minimales • 193 Largeur et hauteur maximales • 193

### **Position des éléments • 194**

Flux normal des éléments • 194 Principe du positionnement des blocs • 194 Types de position possibles • 195

Position normale • 195 Position relative, absolue ou fixe • 195 Position flottante • 196 Utilisation des différents types de positionnement • 197 Élément dans le flux (position normale) • 197 Position relative • 197 Position absolue • 197 Position fixe • 198 Élément flottant • 198 Type de positionnement d'un bloc • 198 Décalages indiquant la position d'un bloc • 199 Niveau d'empilement des blocs • 200 Transformation en bloc flottant • 201 Pas d'éléments flottants sur le côté • 202 Affichage ou non d'un élément • 202 Affichage des débordements • 203 Zone visible d'une boîte • 203 Changement de type d'élément • 204 **Délimitation des blocs • 205 Exemples de positionnement • 207** Image du haut (nuages) • 209 Image de l'arbre en position absolue • 210 Sous-titre « En images » en position relative • 210 Centrage horizontal du titre • 212 Titre latéral fixé sur l'écran • 212 Position absolue pour la galerie d'images • 212 Images côte à côte en position flottante • 213 **Centrage d'éléments à l'intérieur des blocs • 215** Centrage horizontal • 215 Centrage horizontal d'éléments en ligne • 215 Centrage horizontal de blocs • 215 Centrage vertical • 216 Centrage vertical d'éléments en ligne • 216 Centrage vertical de blocs • 217 Exemple de centrage vertical • 218 **7. PRINCIPALES NOUVEAUTÉS DES CSS 3 . . . . . . . . . . . . . . . . . . . . . . . . . . . . . . . . . . . . . . 221 Du relief pour nos pages • 223 Codes couleurs et niveaux de transparence • 224** Niveau d'opacité • 224 Codage RGBA des couleurs • 224

Codages HSL et HSLA des couleurs • 225

### **De nouveaux effets pour le texte • 228** Style d'écriture • 228 Étirement des caractères • 228 Une police originale avec @font-face • 229 Ombrage du texte • 233 Présentation et ergonomie • 234 Apparence d'un élément • 235 Marqueur de ligne tronquée • 235 Coupure des mots trop longs • 236 **Des bordures plus variées • 236** Nouvelles lignes d'encadrement • 236 Des images en guise de bordures • 237 Enfin, des coins arrondis ! • 239 Des ombres pour nos boîtes • 240 Espacement pour encadrement double • 241 Dimensions des blocs • 242 Dimensions globales des blocs • 242 Blocs de dimensions modifiables • 243 **Couleurs et images de fond • 244** Plusieurs images d'arrière-plan • 245 Placement et étendue des images d'arrière-plan • 245 Fixation de l'image d'arrière-plan • 247 Dégradés de couleur • 248 Dégradé linéaire • 249 Dégradé radial • 249 Dégradés répétitifs • 251 **Multicolonnage • 252** Nombre et largeur de colonnes • 252 Espacement des colonnes • 253 Trait de séparation des colonnes • 254 Équilibrage des colonnes • 256 Titre sur plusieurs colonnes • 256 **Transformations géométriques • 257** Propriété de transformation • 258 Fonctions de transformation 2D • 259 Fonctions de transformation 3D • 260 **Le Web s'anime en CSS 3 • 262** Les transitions • 262 Les animations • 270 **Nouveaux types de sélecteurs • 281** Sélecteur de voisinage • 281 Sélection sur les attributs • 281

### **XVIII** © Groupe Eyrolles, 2011

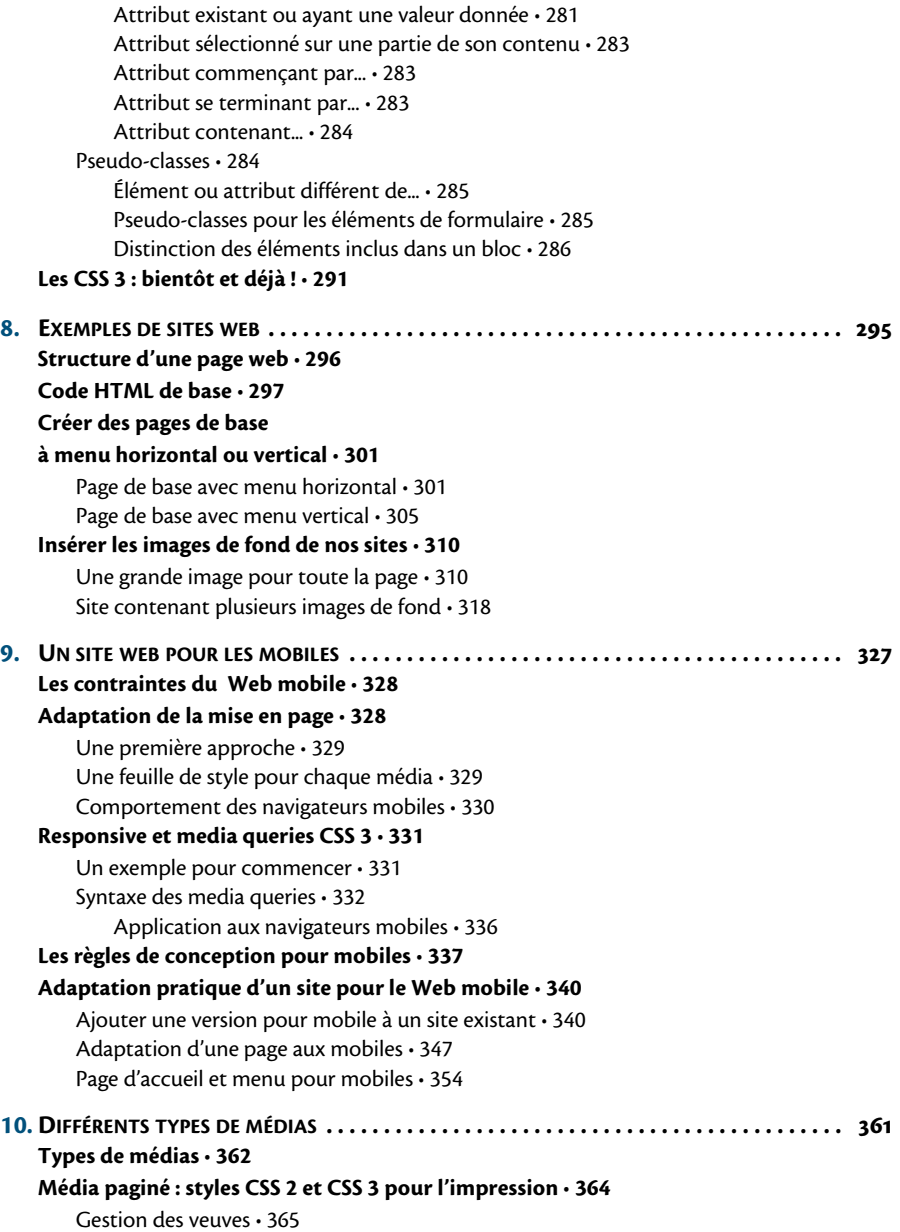

Gestion des orphelines • 366 Saut de page avant • 366 Saut de page après • 367 Coupure par un saut de page • 367 Dimensions d'une page • 368 Sélecteur de page • 369 Référence à un type de page • 370 Paramétrage des images • 370 Rotation d'image • 370 Options de remplissage de la page par une image • 371 Positionnement d'une image sur la page • 372 **Média sonore : fonctions audio CSS 3 • 373 A. COULEURS . . . . . . . . . . . . . . . . . . . . . . . . . . . . . . . . . . . . . . . . . . . . . . . . . . . . . . . . . . . . 379 Les 16 couleurs de base • 380 Couleurs sûres • 381 Liste de toutes les couleurs nommées • 382 B. COMPORTEMENT DES PRINCIPAUX NAVIGATEURS . . . . . . . . . . . . . . . . . . . . . . . . . . . . . 393 Test des pages sur plusieurs navigateurs • 394 Adaptations pour les anciens navigateurs • 397** Balises HTML conditionnelles • 398 **Règles de style en fonction des navigateurs • 400** Règles de style pour Internet Explorer 6 et versions antérieures • 400 Règles de style pour Internet Explorer 7 seul • 401 Propriétés de styles affectées à un navigateur • 403 Compensation en JavaScript • 404 **Interprétation du HTML et des propriétés CSS 2 • 407** Principaux défauts des anciennes versions d'Internet Explorer • 408 Problèmes liés à Internet Explorer 6 • 408 Problèmes liés à Internet Explorer 7 • 409 Test complet des anciens navigateurs • 409 **Interprétation des propriétés CSS 3 • 410** Nouveaux sélecteurs CSS 3 • 410 Polices et couleurs • 412 Propriétés CSS 3 • 412 **C. RÉSUMÉ DES PROPRIÉTÉS CSS . . . . . . . . . . . . . . . . . . . . . . . . . . . . . . . . . . . . . . . . . . . . . 419 Propriétés communes aux normes CSS 2 et CSS 3 • 420** Propriétés d'affichage • 421 **Principales propriétés spécifiques aux CSS 3 • 438 Styles pour les médias paginés et sonores • 448**

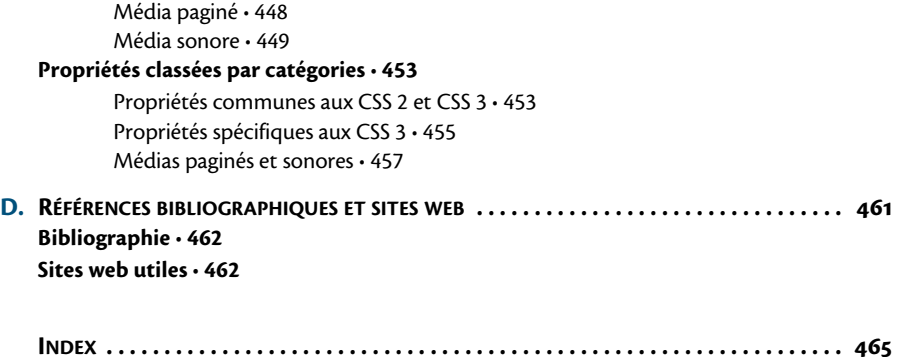

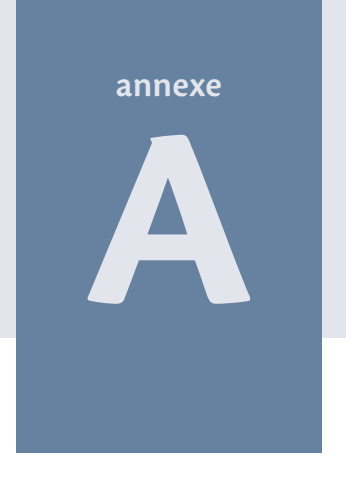

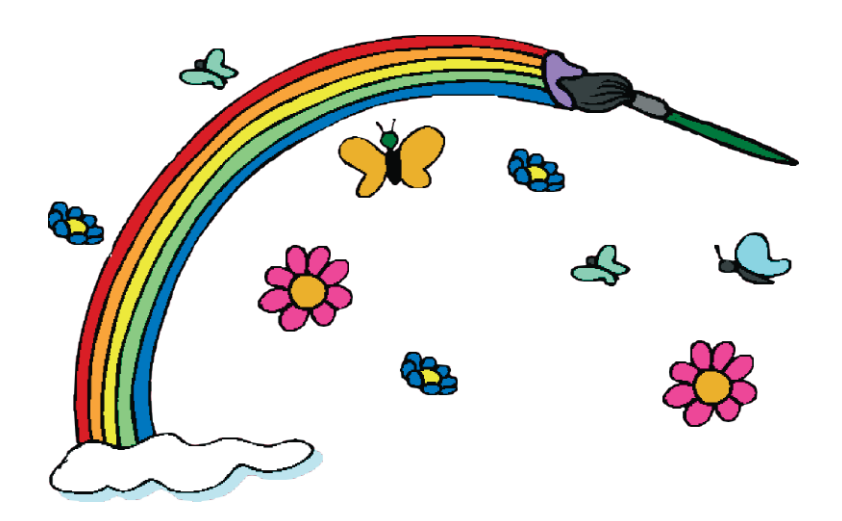

# **Couleurs**

Dans cette annexe sont répertoriées, d'abord les 16 couleurs de base du HTML, et ensuite toutes les couleurs nommées.

### **Sommaire**

- B **Les 16 couleurs de base**
- B **Couleurs sûres**
- B **Liste de toutes les couleurs nommées**

« Des goûts et des couleurs, il ne faut point discuter »... Cependant, quels que soient les choix effectués, il faut ensuite les transcrire ! En général, les éditeurs HTML nous offrent la possibilité de choisir visuellement une couleur et affichent automatiquement le code correspondant.

Dans un premier temps, pour rester simple, un tableau nous donne les 16 couleurs de bases du HTML. Du classique, mais du solide !

Ensuite, après un petit détour par les « couleurs sûres », ceux qui sont allergiques aux codes numériques, qu'ils soient décimaux ou hexadécimaux, trouveront la liste complète des couleurs qui portent un nom.

### **Les 16 couleurs de base**

Voici, classées par ordre alphabétique de leur nom en français, les 16 couleurs de base du HTML.

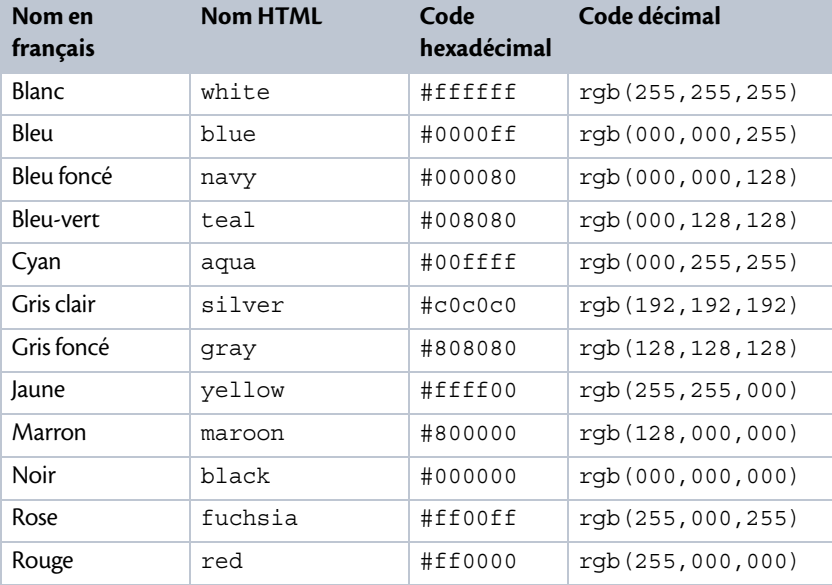

### **Tableau A–1 Les 16 couleurs de base du HTML**

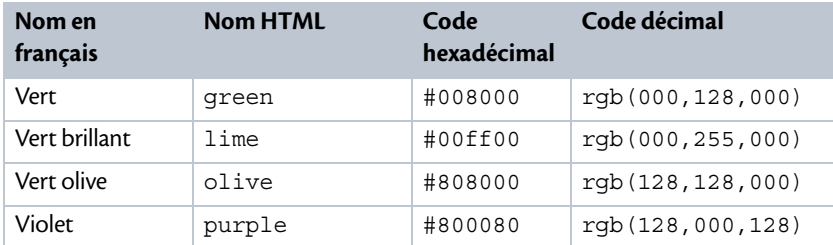

### **Tableau A–1 Les 16 couleurs de base du HTML (suite)**

### **Rappel Code RVB**

Le code RVB (Rouge - Vert - Bleu) ou RGB en anglais (Red - Green - Blue) consiste à fournir l'intensité de chacune de ces trois couleurs dans l'ordre, de trois façons possibles :

- **•** soit en hexadécimal, chaque composante étant exprimée sur deux chiffres, compris entre 00 et ff;
- **•** soit en décimal, l'intensité de chaque couleur étant codée à l'aide de trois chiffres, compris entre 000 et 255, avec la fonction  $\text{rgb}(xx,xx,xx)$  ;
- **•** soit encore en pourcentage , puisque dans l'expression rgb(xx,xx,xx), le code xx de chaque couleur peut être aussi un pourcentage compris entre 0% et 100%.

### **Couleurs sûres**

Il existe une liste de 216 couleurs dites sûres (dont peu sont nommées), qui donnent le même résultat sur toutes les configurations, notamment celles qui sont limitées à 256 couleurs.

Par définition, une couleur est « sûre » si chacune de ses composantes RVB en hexadécimal vaut 00, 33, 66, 99, cc, ou ff.

Il était recommandé, il y a un certain nombre d'années, de ne choisir que parmi ces couleurs sûres pour ne pas avoir de surprise à l'affichage sur certaines configurations modestes.

Néanmoins, la technique a beaucoup évolué depuis et à présent, cette restriction de notre palette aux 216 couleurs sûres n'est plus nécessaire : les caractéristiques des cartes graphiques de base (couleurs définies sur 16 ou 24 bits) permettent maintenant de profiter des 16 millions de couleurs disponibles.

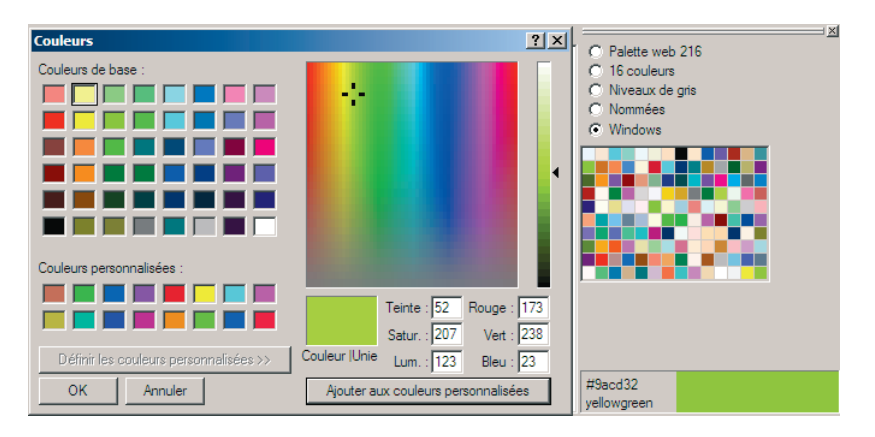

**Figure A–1** *Un large choix de couleurs : copie d'écran du logiciel PsPad*

### **Liste de toutes les couleurs nommées**

Sauf pour les couleurs simples ou fréquemment utilisées, le code RVB « Rouge - Vert - Bleu » hexadécimal n'est pas très parlant : à quoi ressemble la couleur #adff2f ? Même exprimée sous la forme rgb(173,255,47) ou encore rgb(68%,100%,18%), cela ne nous dit pas grand-chose...

Une alternative plaisante consiste donc à utiliser les noms de couleurs prédéfinis, du moins pour celles qui en possèdent un. Pour reprendre l'exemple précédent, le nom greenyellow nous indique clairement qu'il s'agit d'un vert qui tire sur le jaune.

Le tableau suivant classe par teinte toutes les couleurs HTML nommées. Il provient du travail très intéressant d'Alain Beyrand, webmestre du site http://www.pressibus.org. La page des couleurs est disponible à l'adresse : http://www.pressibus.org/perso/html/frcouleurs.html.

Pour voir les couleurs associées à ces noms, consultez ce site Internet ou essayez les en HTML.

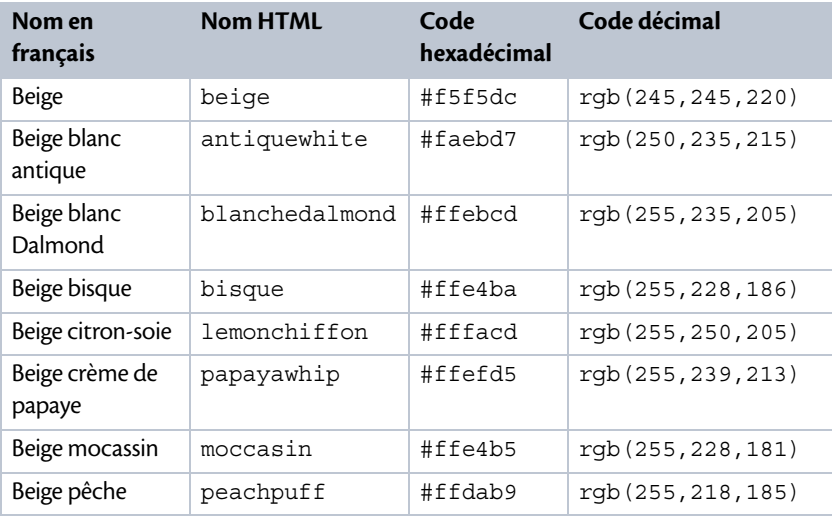

### **Tableau A–2 Couleurs nommées de ton BEIGE**

### **Tableau A–3 Couleurs nommées de ton BLANC**

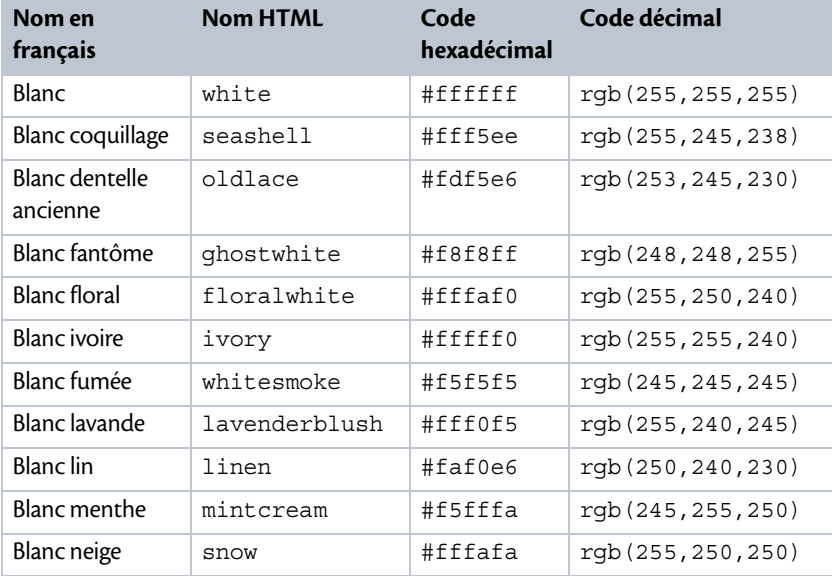

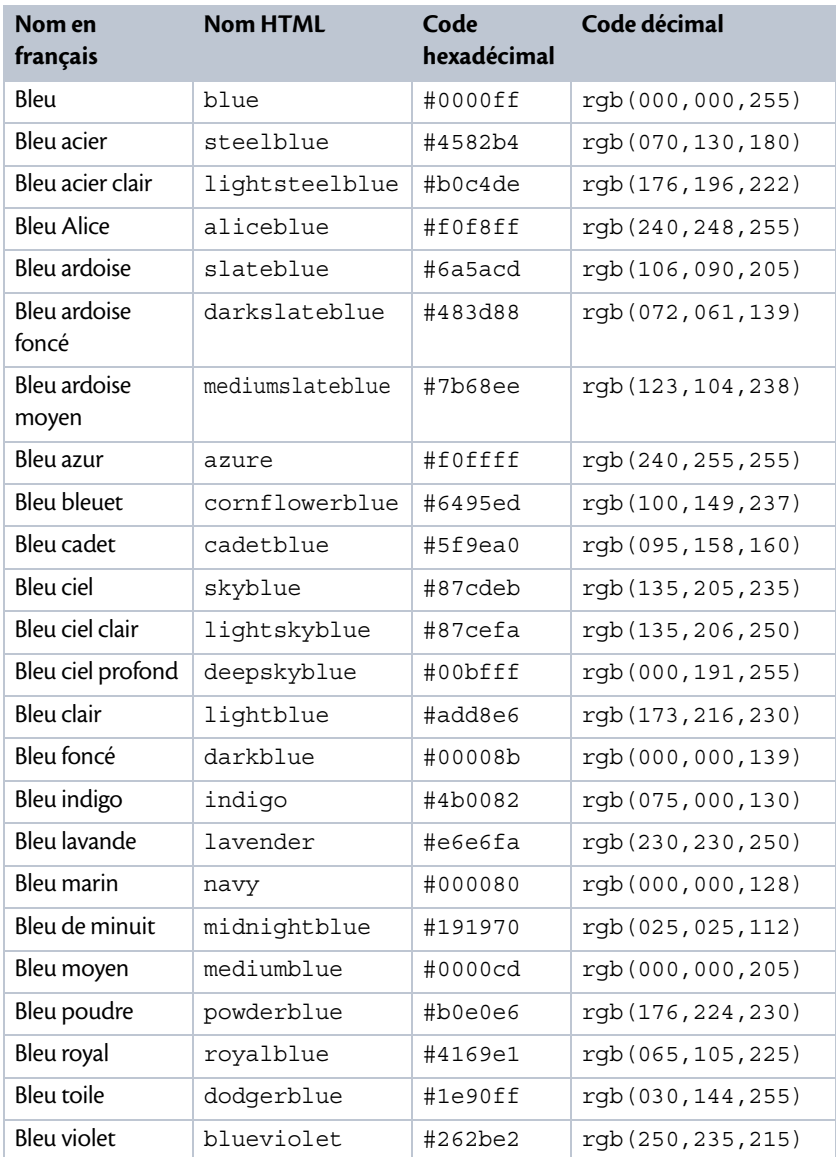

### **Tableau A–4 Couleurs nommées de ton BLEU**

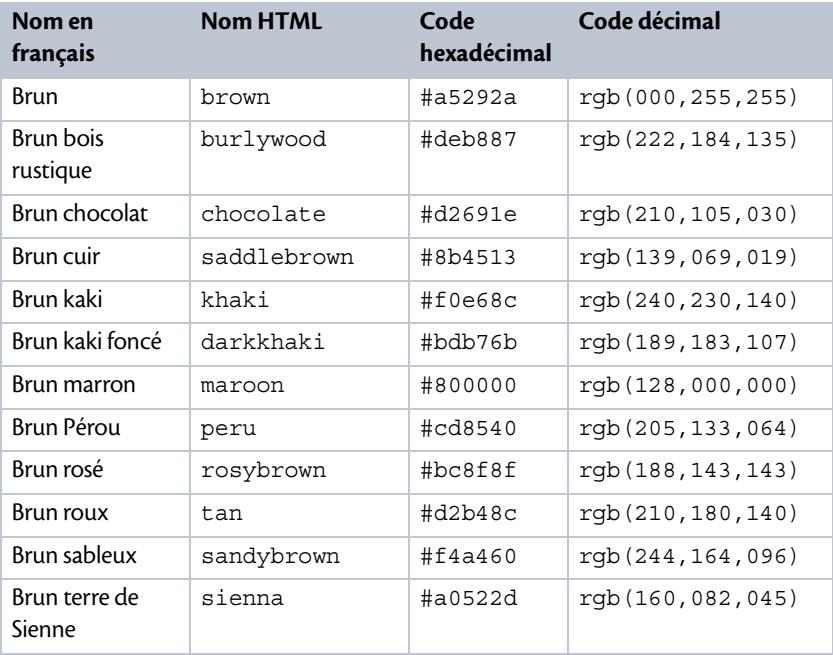

### **Tableau A–5 Couleurs nommées de ton BRUN**

### **Tableau A–6 Couleurs nommées de ton CYAN - TURQUOISE**

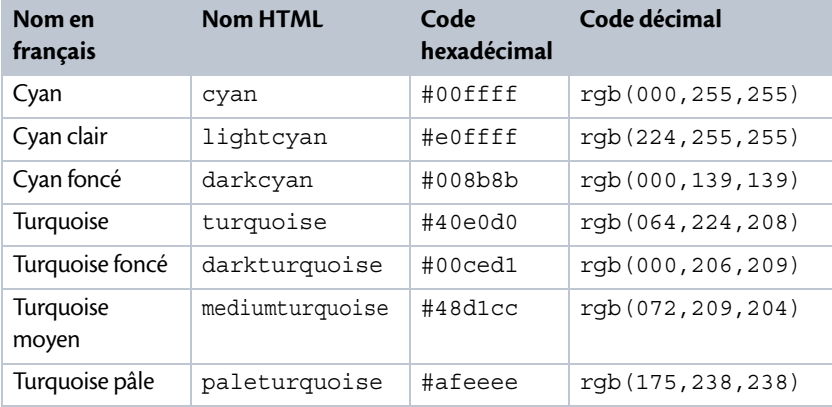

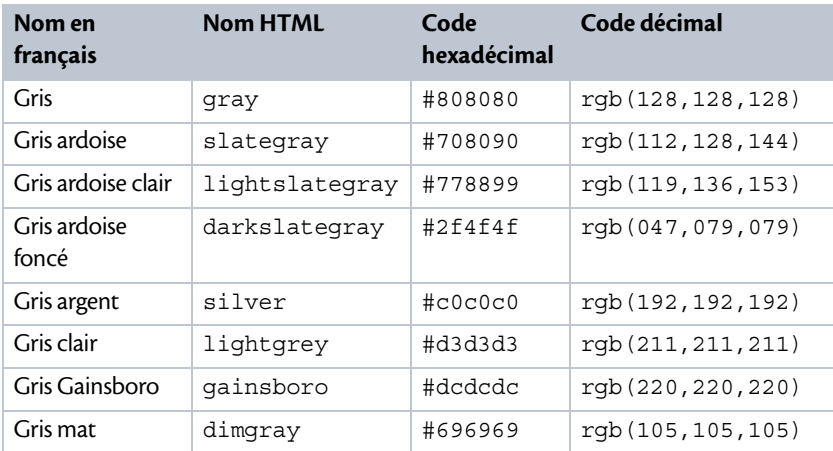

### **Tableau A–7 Couleurs nommées de ton GRIS**

### **Tableau A–8 Couleur nommée NOIR et codes des NUANCES DE GRIS**

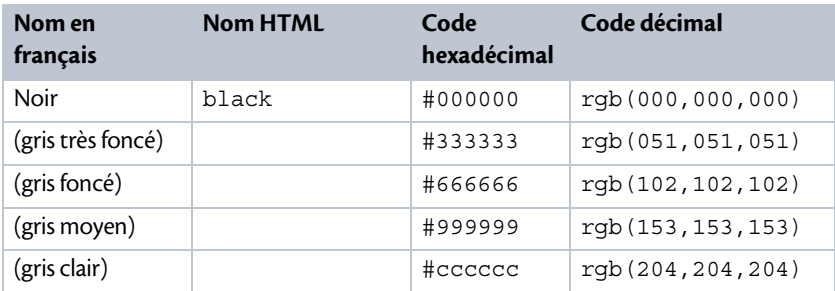

### **Tableau A–9 Couleurs nommées de ton JAUNE**

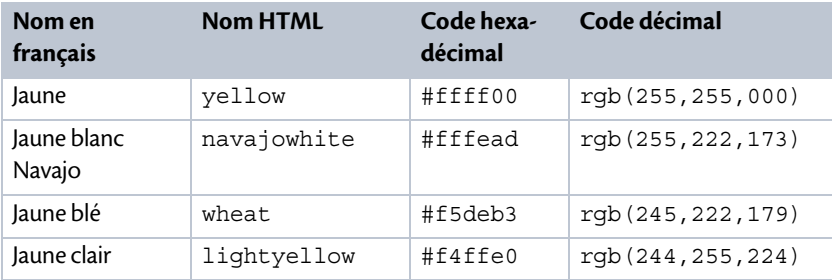

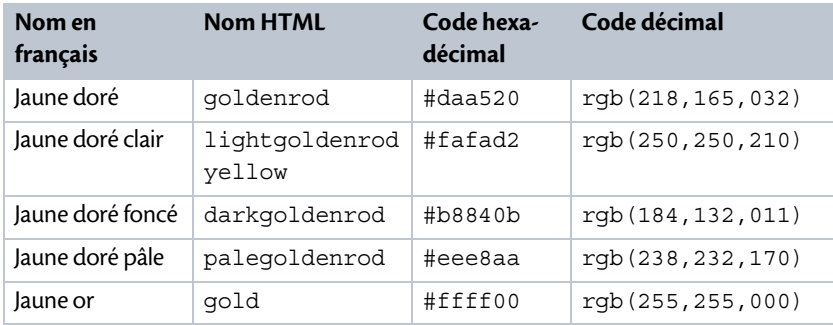

### **Tableau A–9 Couleurs nommées de ton JAUNE (suite)**

### **Tableau A–10 Couleurs nommées de ton ORANGE - CORAIL - SAUMON**

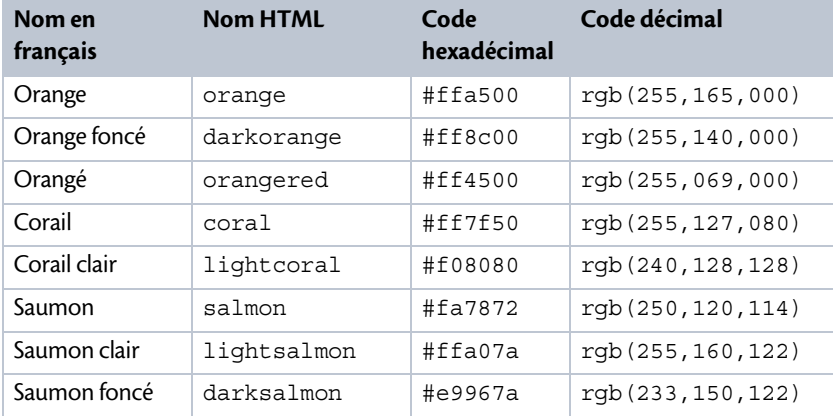

### **Tableau A–11 Couleurs nommées de ton ROUGE**

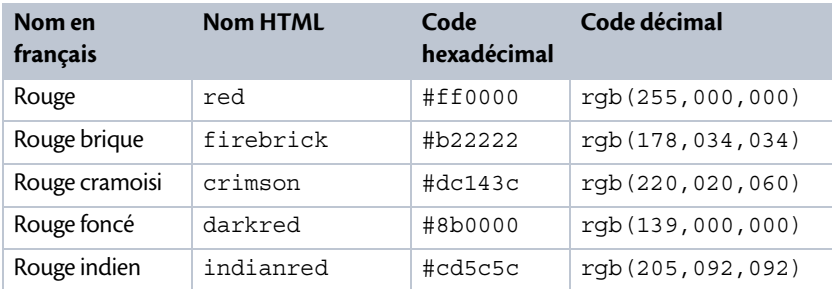

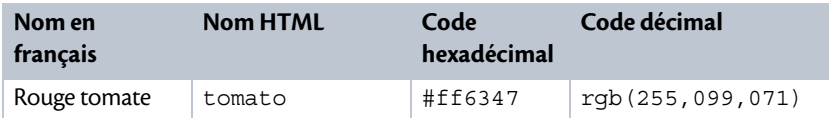

### **Tableau A–11 Couleurs nommées de ton ROUGE (suite)**

### **Tableau A–12 Couleurs nommées de ton ROSE**

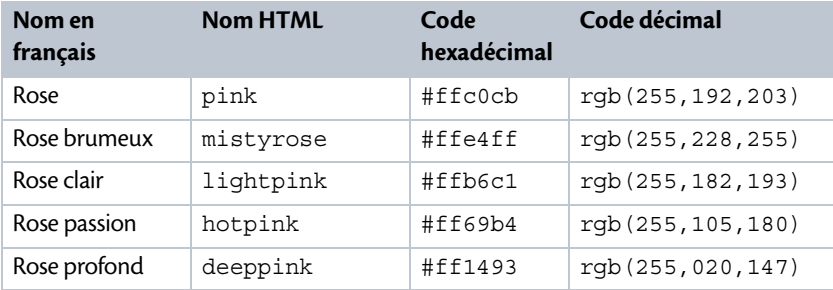

### **Tableau A–13 Couleurs nommées de ton VIOLET - POURPRE - MAGENTA**

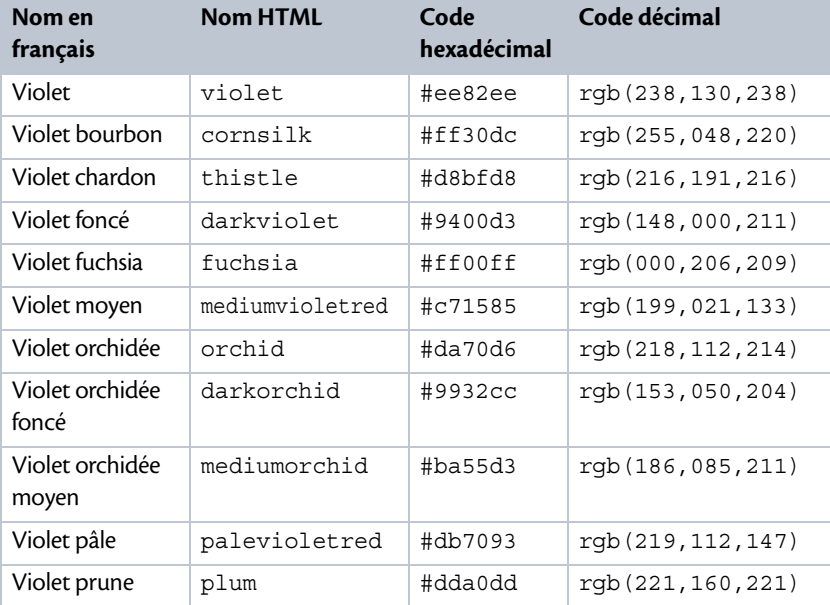

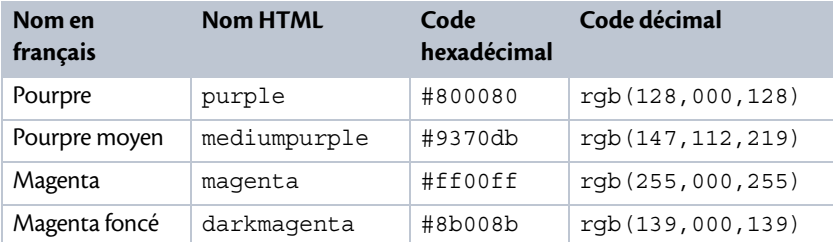

### **Tableau A–13 Couleurs nommées de ton VIOLET - POURPRE - MAGENTA (suite)**

### **Tableau A–14 Couleurs nommées de ton VERT**

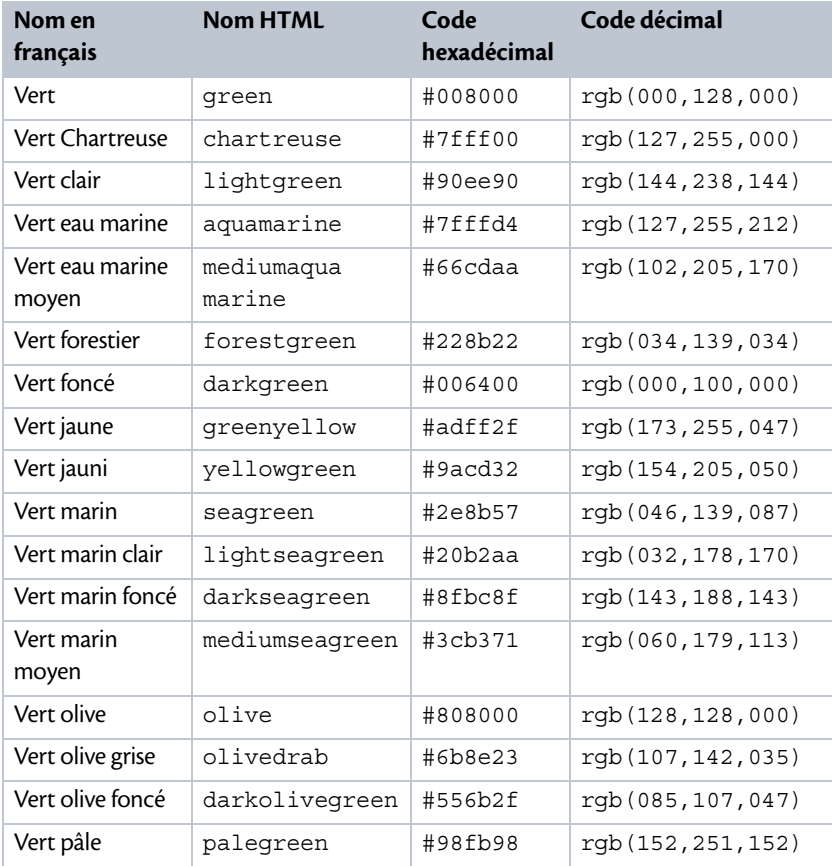

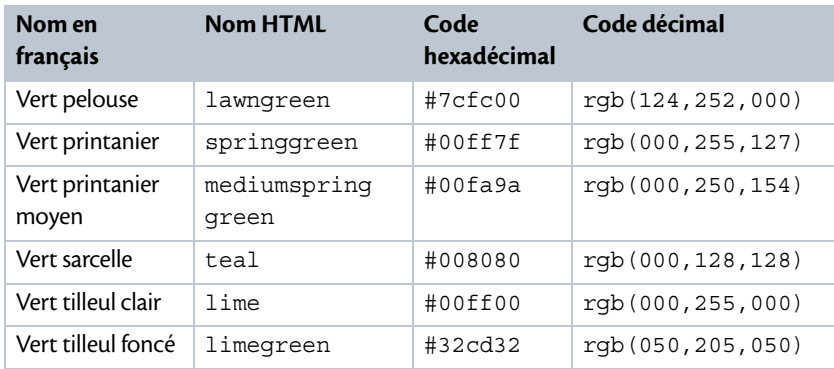

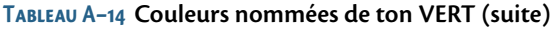

Bien sûr, il n'est absolument pas nécessaire de se limiter aux couleurs qui possèdent un nom, ce serait bien trop restrictif. Votre éditeur HTML ou votre logiciel de retouche d'image vous proposera un nuancier associé aux codes hexadécimaux, et vous pourrez également consulter la liste de couleurs très complète qui se trouve à l'adresse http://fr.wikipedia.org/wiki/Liste\_de\_couleurs.

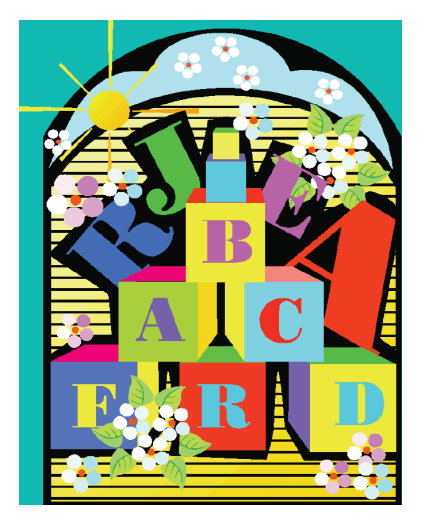

**Figure A–2** *Il est possible de mélanger toutes sortes de couleurs, pour obtenir un rendu ludique.*

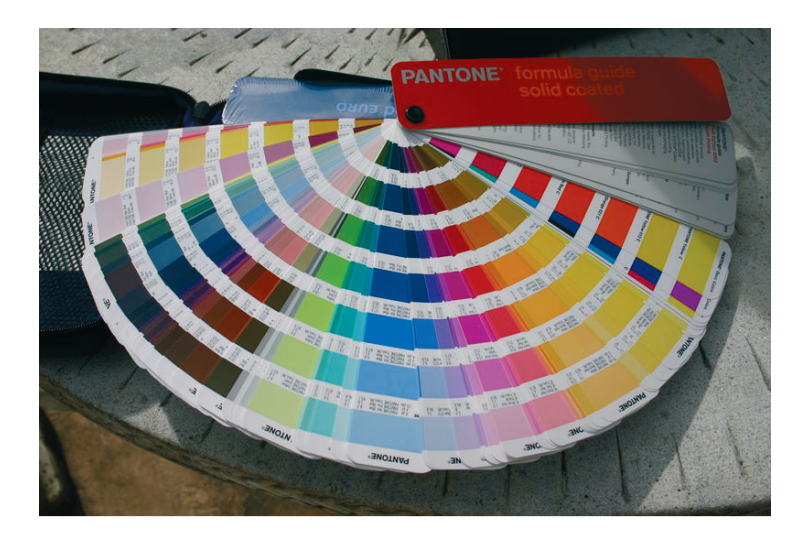

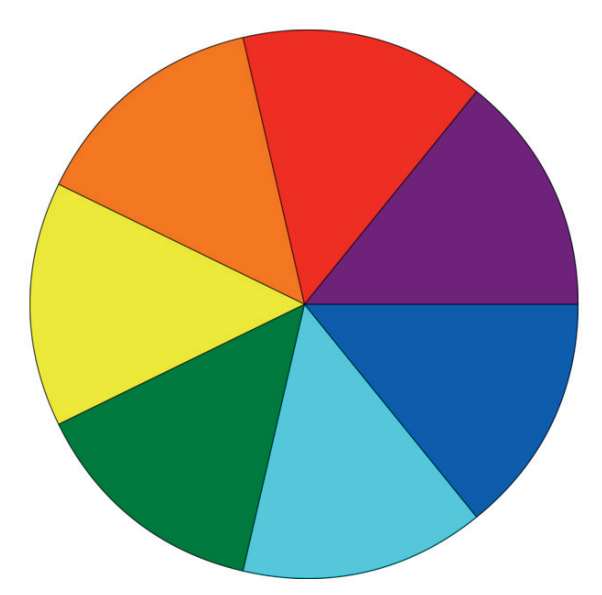

**Figure A–3** *Un éventail de couleurs en guise de nuancier, et le cercle des couleurs de Newton (source : Wikipédia)*

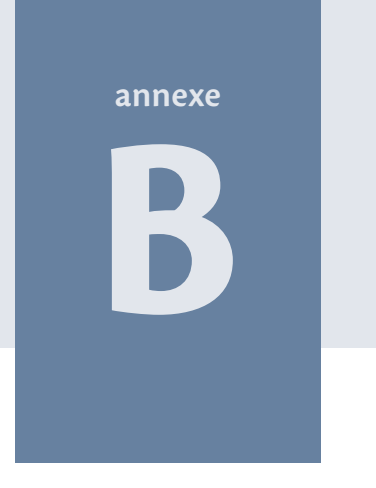

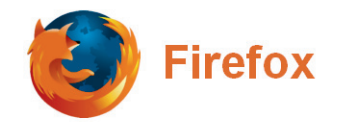

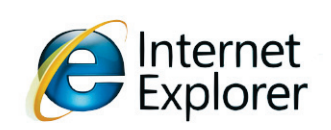

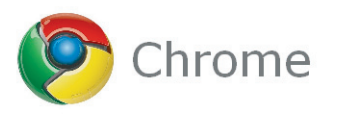

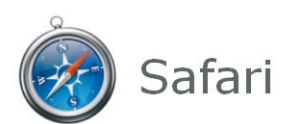

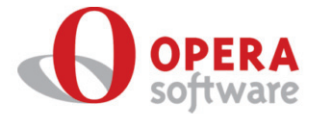

# **Comportement des principaux navigateurs**

Il est important de tester un site sur plusieurs navigateurs, car les balises HTML et propriétés CSS peuvent être interprétées diversement, suivant le logiciel utilisé et sa version. Quant aux nouvelles propriétés CSS 3, elles ne sont encore que partiellement intégrées dans les navigateurs actuels.

#### **Sommaire**

- **Fest des pages sur plusieurs navigateurs**
- B **Adaptations pour les anciens navigateurs**
- **Interprétation du HTML et des CSS 2**
- **Interprétation des propriétés CSS 3**

Même si nous parlons correctement une langue étrangère, il reste des mots qui nous échappent. Cette liste de mots incompris sera plus ou moins longue, en fonction de l'étendue de nos connaissances dans cette langue.

Eh bien, pour les navigateurs web, c'est pareil ! Globalement, il comprennent ce qu'il leur est demandé d'afficher, mais suivant la version utilisée, ils peuvent avoir des lacunes sur certains détails...

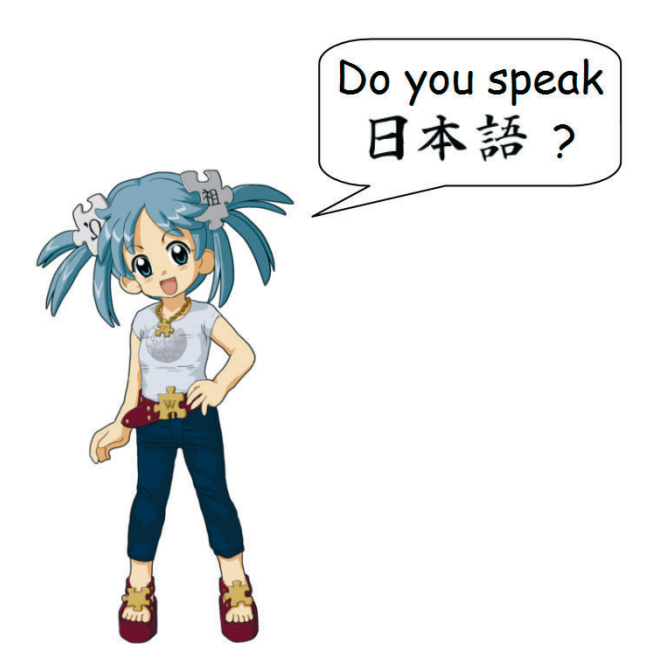

**Figure B–1** *Parfois, des mots nous échappent ; de même, il y a des normes qui sont mal comprises par certains navigateurs web.*

### **Test des pages sur plusieurs navigateurs**

Lors de l'écriture d'une page, il est important de contrôler au fur et à mesure le résultat affiché. Certains éditeurs HTML proposent une fenêtre d'aperçu rapide qui simule le navigateur, mais il est utile de vérifier le rendu de la page dans les conditions réelles d'affichage.

Pour cela, nous ouvrirons deux fenêtres en parallèle, celle de l'éditeur utilisé pour écrire le code et une autre qui affiche la page dans un navigateur. Le test continu de la page s'effectue alors de la façon suivante :

- **•** après chaque écriture ou modification d'une partie du code, il faut penser à enregistrer la page ;
- **•** ensuite, il suffit de basculer vers la fenêtre du navigateur (par exemple avec la combinaison des touches *Alt* et *Tabulation*) puis d'actualiser l'affichage (c'est souvent la touche *F5* qui est affectée à cette fonction).

La vérification avec différentes versions de plusieurs navigateurs ne s'effectuera qu'une fois la page terminée, sans quoi le développement deviendrait beaucoup trop long.

### **Utile Des extensions pour faciliter la conception**

La plupart des navigateurs proposent des extensions, qui sont des programmes additionnels apportant des fonctions supplémentaires pour l'utilisateur ou pour le concepteur. Par exemple, Firefox permet l'ajout des modules destinés à faciliter la création et le débogage des pages, tels que *Web Developer*, *Firebug* et *MeasureIt*, parmi les plus connus. La liste de ces modules et leur description est disponible soit à partir du menu *Outils* du navigateur, soit directement à l'adresse https://addons.mozilla.org/fr/firefox/. Ces trois outils sont également disponibles pour le navigateur Chrome, Firebug devenant alors Chromebug; les extensions pour Chrome sont disponibles sur la page https://chrome.google.com/extensions.

Il faudra néanmoins faire attention à ne pas trop installer d'extensions, car si elles sont nombreuses ou trop gourmandes en ressources, elles peuvent ralentir la navigation.

Une fois la page écrite et testée dans ces conditions, il faudra en vérifier l'affichage sur d'autres navigateurs et d'autres versions, avec une attention particulière pour certains navigateurs qui sont plus ou moins éloignés des normes XHTML et CSS 2, ainsi que des nouvelles normes HTML 5 et CSS 3, comme notamment Internet Explorer 8 (les version 9 et 10 n'étant pas disponibles pour Windows XP). Si nous remontons à la version 7 d'Internet Explorer, nous trouverons davantage d'écarts, la version 6 (heureusement en voie de disparition) étant encore plus loin des normes de base XHTML/CSS 2.

### **Choix Quels navigateurs et quelles versions faut-il viser ?**

Évidemment, il ne sera pas possible de créer des pages qui s'afficheront parfaitement sur toutes les versions de tous les navigateurs en remontant jusqu'à Mathusalem ! D'ailleurs, à cette époque, les navigateurs étaient plutôt sur la mer que dans un ordinateur...

Il faudra donc sélectionner et ne tester que les principaux de ces « butineurs », appelés *browsers* en anglais. Aussi, est-il intéressant de consulter les statistiques qui donnent le taux d'utilisation de chaque version des différents navigateurs. Elles sont accessibles à partir de la page :

▶ http://www.w3schools.com/browsers/

Attention à l'interprétation de ces statistiques :

- **•** d'une part, ces données sont des moyennes mondiales qui peuvent varier suivant le pays ;
- **•** d'autre part, elles peuvent être à pondérer en fonction du type de public visé. Par exemple, un public d'informaticiens utilisera plus souvent un navigateur récent, interprétant les derniers standards du W3C.

### **Browser Information**

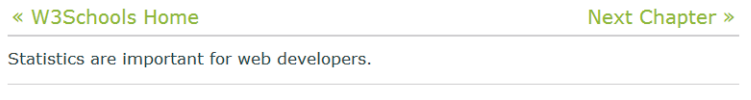

### **Web Statistics**

W3Schools' famous month-by-month statistics and trends:

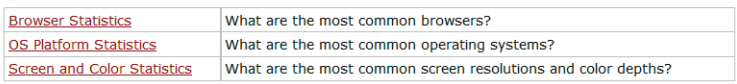

**Figure B–2** *Extrait de la page* http://www.w3schools.com/browsers/ *: accès aux statistiques d'utilisation des différents navigateurs Internet.*
#### **À noter Installer différentes versions d'un même logiciel**

Pour afficher notre page dans plusieurs versions d'un même logiciel, il faudra installer celles-ci sur notre ordinateur. La cohabitation de ces versions nécessite une installation spécifique. Elle est même impossible pour Internet Explorer qui est intégré au système d'exploitation Windows, toute nouvelle version installée remplaçant la précédente. Voici donc des astuces qui nous permettront d'utiliser tour à tour différentes versions d'un même navigateur :

- **•** Firefox, Opera, Chrome ou Safari existent en versions portables, qui ne nécessitent pas d'installation et sont utilisables à partir d'une clef USB ou d'un disque dur externe. Toutes les versions portables de ces logiciels, ainsi que bien d'autres, sont disponibles sur le site très intéressant http://portableapps.com. Cependant, il ne sera peut-être pas possible de lancer simultanément deux versions d'un même navigateur.
- **•** Pour Internet Explorer, des versions dites « standalone » non officielles pourront cohabiter avec celle intégrée au système d'exploitation : outre *Multiple IE* (www.tredosoft.com/ Multiple\_IE) et *IE Tester* (www.my-debugbar.com/wiki/IETester), il existe la solution *Utilu IE Collection*, proposée à l'adresse http://utilu.com/IECollection. Cependant, la solution la plus simple consiste à utiliser, avec Internet Explorer 8 ou supérieur, le menu *Outils*>*Outils de développement* ou son raccourci avec la touche *F12* : dans la fenêtre qui s'ouvre, le menu *Mode navigateur* permet alors de changer instantanément le moteur de rendu (IE 7 ou IE 8) dans la fenêtre principale.

Nous allons étudier quelques méthodes permettant d'adapter une feuille de style en fonction du navigateur, notamment pour les versions d'Internet Explorer qui ont longtemps pris des libertés avec l'interprétation des normes CSS.

# **Adaptations pour les anciens navigateurs**

Il est parfois nécessaire d'appliquer des règles de style différentes, d'une part pour les navigateurs respectant les normes HTML/CSS (au moins les bases communes XHTML 1/HTML 5 et CSS 2/CSS 3), d'autre part pour quelques

versions de navigateurs qui ne les interprètent pas correctement, en particulier Internet Explorer dans ses versions 6 et 7 (en raccourci IE 6 et IE 7).

Plusieurs solutions sont possibles :

- **•** Réserver des feuilles de style particulières pour IE 6 et IE 7, c'est la solution conseillée.
- **•** Utiliser des *hacks* (astuces en anglais) dans les sélecteurs des feuilles de style, pour réserver certaines règles à IE 6 ou IE 7. Cette solution est moins officielle, mais plus souple. Certains de ces hacks s'appliquent directement aux propriétés CSS elles-mêmes ; si cette technique fait perdre la validation du code, elle peut cependant s'avérer utile pendant la phase de test.
- **•** Faire appel à des programmes écrits en JavaScript, qui corrigent les défauts des navigateurs concernés, nécessitant parfois l'ajout de classes dans certaines balises HTML. Cette technique évite la multiplication des styles pour une même mise en forme.

# **Balises HTML conditionnelles**

Les navigateurs de Microsoft comprennent une syntaxe spécifique permettant de réserver ou d'exclure une partie du code HTML pour une ou plusieurs versions d'Internet Explorer. Cette possibilité permet notamment de compenser les mauvaises interprétations des CSS par IE 6 et IE 7.

Voici le principe de cette méthode, qui est détaillée sur le site de Microsoft à l'adresse http://msdn.microsoft.com/fr-fr/library/cc817577.aspx.

### **Code réservé à une ou plusieurs versions d'Internet Explorer**

```
\left\{ -1 - [if 1te IF 7] > 0 \right\} <link rel="stylesheet" type="text/css" 
                                    href='style-ie7.css" /> 2
\left| \cdot \right| [endif] --> \left| \cdot \right|
```
La condition **O** signifie : « Si le navigateur est une version d'Internet Explorer égale ou antérieure à la version 7 (soit IE 7, IE 6, IE 5.5, IE 5, ...) ».

L'expression « lte IE 7 » veut dire « less than or equal », c'est-à-dire *inférieur ou égal à IE 7*. Il ne faut pas oublier d'insérer un espace entre chacun des trois termes, ici lte, IE et 7.

Le code HTML <sup>2</sup> n'est interprété que par les versions d'Internet Explorer indiquées dans la condition **(i**). Il est ignoré par les navigateurs autres qu'Internet Explorer, en raison de la présence de marques de commentaires <!-- et --> sur les lignes  $\bigcirc$  et  $\bigcirc$ .

Dans le cas présent, l'appel de la feuille de style style-ie7.css par la balise <link> 2 ne sera pris en compte que par Internet Explorer dans ses versions 7 et antérieures. Les autres navigateurs, y compris les versions 8 et ultérieures d'Internet Explorer, ne liront pas cette ligne, donc cette feuille de style ne leur sera pas appliquée.

Si, pour prendre un autre exemple, nous souhaitons que la feuille de style (ou le contenu HMTL qui serait écrit à la place de la balise <link>) soit interprété uniquement par Internet Explorer 6, il suffira de remplacer la ligne **1** par :

 $\vert$  <!--[if IE 6]>

D'une manière générale, la condition entre crochets s'écrit de la façon montrée par les exemples suivants :

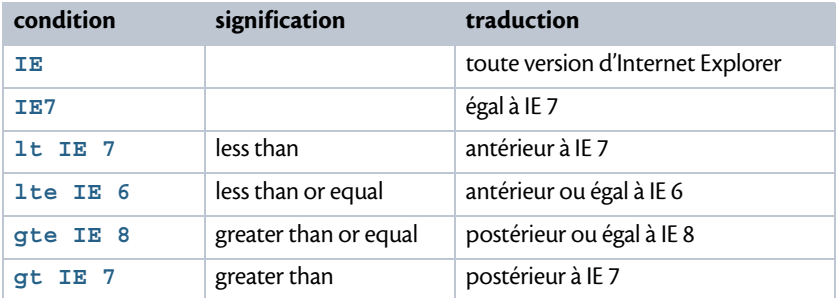

### **Code ignoré par une ou plusieurs versions d'Internet Explorer**

```
<!--[if !IE]> <--> -

 <link rel="stylesheet" type="text/css"
href='style-sauf-ie.css" /> \bullet<!--> <![endif]-->
```
Notez bien que si c'est le *point d'exclamation* qui entraîne la négation de la condition, il faut en même temps quitter le mode *commentaires* pour que le code HTML soit bien pris en compte par les autres navigateurs, et y revenir pour écrire le code de fin endif spécifique à Internet Explorer. C'est pourquoi les lignes  $\bigcirc$  et  $\circledast$  sont différentes du cas précédent.

Dans l'exemple ci-dessus, la balise <link> 2 et donc la feuille de style style-sauf-ie.css seront ignorées par toutes les versions d'Internet Explorer mais prises en compte par les autres navigateurs.

Prenons un nouvel exemple, dans lequel le code HTML ne doit *pas* être interprété par les versions Internet Explorer 7 et antérieures. Il faut alors écrire la ligne  $\bigcirc$  de la façon suivante :

 $|\cdot|$  --[if !lte IE 7]> <-->  $\bullet$ 

Ces méthodes permettent d'affecter des feuilles de style spécifiques à ces anciennes versions qui ont un comportement hors normes.

Lorsqu'il y a peu de règles de style à modifier, il est possible d'écrire une feuille de style interne, placée entre les balises de sélection. Une autre technique, moins officielle mais souple d'emploi, consiste à adapter les règles aux navigateurs, comme nous allons le voir maintenant.

# **Règles de style en fonction des navigateurs**

Ce sont les *sélecteurs* des règles de style qui nous permettront d'effectuer ici le distinguo entre des versions anciennes, telles IE 6 et IE 7, et les autres navigateurs. Ces techniques sont parfois utiles, bien qu'elles soient dédaignées par les puristes, qui font remarquer le côté « bricolage » de ces *hacks* ou astuces.

### **Règles de style pour Internet Explorer 6 et versions antérieures**

Ces informations ne concerneront que ceux qui veulent une compatibilité très complète de leur site, car cette version devient peu courante, concernant bien moins de 5 % d'utilisateurs en Europe. Vous trouverez les détails de la fréquence d'utilisation d'IE 6 sur le site créé par Microsoft pour en encourager l'abandon : http://www.ie6countdown.com. Nombre de grands acteurs de l'informatique (Google Docs, Adobe, YouTube, Dailymotion, Facebook, Twitter, etc.) n'assurent déjà plus la compatibilité avec IE 6.

Cette méthode permet d'écrire entre accolades un ensemble de propriétés CSS qui seront ignorées par IE 7 et versions supérieures, ainsi que par tous les autres navigateurs : Firefox, Chrome, Opera, Safari, Konqueror... Elles ne seront prises en compte que par Internet Explorer 6, qui fut un vrai cassetête pour les concepteurs web, tellement son interprétation des normes était mauvaise.

### **Exemple**

```
* html p { ... propriétés de style ... }
```
L'astérisque \* représente n'importe quelle balise. Cette règle s'adresse donc à une balise (ici <p>) incluse dans une balise <html>, elle-même incluse dans une balise quelconque \*.

Or, la balise <html> étant la première de la page, elle ne peut pas être incluse dans une autre. Cette règle n'est donc jamais interprétée, sauf par Internet Explorer 6 et versions inférieures, qui ne tiennent pas compte de cette restriction.

### **Règles de style pour Internet Explorer 7 seul**

Sur certains points, Internet Explorer 7 respecte mieux les normes que la version 6, mais hélas il n'interprète pas correctement toutes les propriétés CSS. Voici une technique pour s'adresser à IE 7 en particulier.

### **Exemple**

```
*:first-child+html div{ ... propriétés de style ... }
```
Ce sélecteur inventif (balise html juxtaposée au premier enfant de n'importe quelle balise...) provient du site de David Hammond, http://www.webdevout.net/css-hacks. Il permet d'appliquer des propriétés à IE 7, qui ne seront pas prises en compte par IE versions 6 et antérieures, ni par les autres navigateurs.

#### **À noter Règles de style pour Internet Explorer 6 et 7**

Pour écrire des règles de style destinées aux versions Internet Explorer 7 et inférieures, il suffit d'utiliser les deux types de sélecteurs, soit en écrivant les deux lignes, soit en écrivant ces deux sélecteurs séparés par une virgule, comme dans cet exemple : **\* html** h1, **\*:first-child+html** h1{ styles}

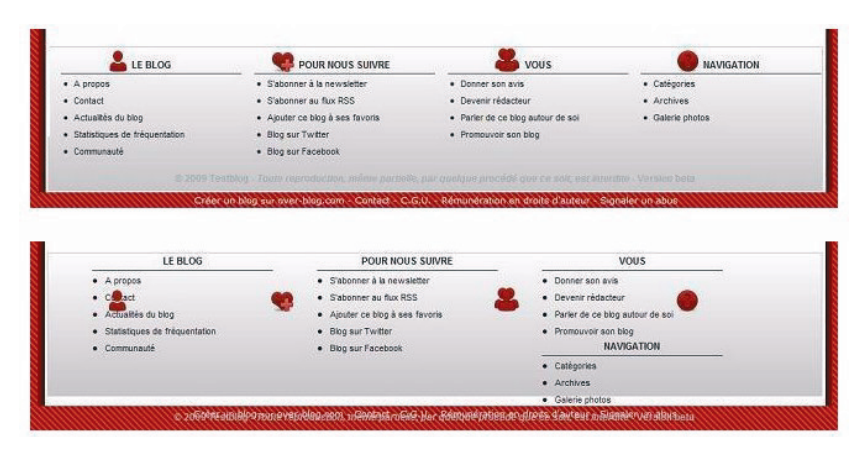

**Figure B–3** *Le pied de page d'un site s'affichant correctement en haut sur un navigateur moderne, ici Firefox, et désorganisé en bas, sur Internet Explorer 7 (extrait du forum d'entraide* http://forum.webrankinfo.com*).*

### **Règles excluant les navigateurs IE 6 et inférieurs**

Pour qu'une règle de style ne soit pas prise en compte par Internet Explorer 6 et versions inférieures, il suffit d'écrire par exemple :

```
html>body p { ... propriétés de style ..... }
```
La technique consiste à faire précéder le sélecteur (ici p) par l'expression html>body écrite sans espace.

Toutes les balises d'une page sont dans <body> qui est toujours un enfant direct de la balise <html>. Par conséquent, cet ajout n'apporte aucune restriction au sélecteur : les navigateurs modernes lisent bien cette règle, ainsi qu'Internet Explorer à partir de sa version 7.

Cependant, ce combinateur « enfant direct », noté **>**, n'est pas reconnu par Internet Explorer 6 et versions inférieures, qui ignorent donc la règle.

### **Règles excluant les navigateurs IE 7 et inférieurs**

Le sélecteur html>/\*\*/body permet de s'adresser à la plupart des navigateurs, en excluant les versions problématiques IE 7, IE 6 et inférieures, soit par exemple :

html>/\*\*/body p { styles}

Dans cette astuce, également extraite du site de David Hammond, le début et la fin de commentaires CSS sont juxtaposés à l'intérieur du sélecteur, qui reste alors incompris par les navigateurs IE 7 et versions inférieures. En revanche, les navigateurs modernes interpréteront ces règles de style.

### **Propriétés de styles affectées à un navigateur**

Les astuces pour réserver des styles à IE 6 ou 7 vont jusqu'à l'écriture des propriétés elles-mêmes. Ces techniques font perdre la validation CSS et ne devraient être utilisées que de façon temporaire, par exemple lors de la mise au point d'une feuille de style.

#### **Exemple de propriété spécifique à IE 6**

 $\int$  \_width: 120px;

Le caractère de soulignement accolé à la propriété la rend invalide pour la plupart des navigateurs, même pour IE 7. Par contre Internet Explorer versions 6 et antérieures prendront bien en compte cette propriété de style.

#### **Exemple de propriété reconnue uniquement par IE 6 et IE 7**

 $\vert$  \*height: 100%;

Son nom étant précédé d'une étoile, la propriété de style ne sera pas interprétée par les navigateurs conformes, sauf Internet Explorer versions 7, 6 et antérieures qui prendront en compte cette propriété CSS, ignorant la présence de cette étoile.

### **Autre exemple de propriété spécifique à IE 6 et IE 7**

width: expression(120 + "px");

Le mot-clé expression(...), contenant entre parenthèses un assemblage ou un calcul en Javascript, est interprété par Internet Explorer, dans ses versions 7, 6 et antérieures seulement. C'est donc un équivalent de l'étoile accolée au nom de la propriété.

# **Compensation en JavaScript**

Des programmes écrits en JavaScript permettent de combler les lacunes en CSS et HTML des différentes versions d'Internet Explorer. Les plus connus et complets de ces scripts ont été écrits par Dean Edwards et sont inclus à l'intérieur d'un seul fichier compressé, disponible à l'adresse : http://code.google.com/p/ie7-js/

### **Compatibilité avec IE 7, 8 et 9**

Dean Edwards a donc créé trois programmes pour compenser les défauts des anciennes versions, de façon à les mettre à niveau jusqu'à la version 7, 8 ou 9 d'Internet Explorer. Ces fichiers ont pour extension .js comme Java-Script et sont à intégrer à l'en-tête des pages web.

- **•** Le script IE7.js fait en sorte que les navigateurs IE 5.5 et 6 interprètent les CSS 2 comme IE 7.
- **•** Grâce au fichier IE8.js, le comportement des versions IE 5.5, 6 et 7 est rehaussé au niveau d'IE 8.
- **•** Le programme IE9.js rend les versions IE 5.5, 6, 7 et 8 compatibles avec le navigateur plus moderne IE 9, du moins pour les utilisations basiques du HTML 5 (reconnaissance des nouvelles balises), ainsi que pour quelques sélecteurs et propriétés CSS.

### **Utilisation des fichiers de compatibilité**

Un seul des trois fichiers indiqués précédemment sera nécessaire, son choix étant fonction de la compatibilité désirée. Par exemple, pour que le comportement d'IE 6, IE 7 et IE 8 soit au niveau de celui d'IE 9, nous pourrons écrire dans l'en-tête de la page, entre les balises <head> et </head> :

```
<!--[if lt IE 9]>
  <script src="IE9.js"></script>
<![endif]-->
```
Ceci suppose ici d'avoir placé le fichier IE9.js dans le même dossier que notre page web, ainsi que l'image blank.gif qui lui est associée. La balise <script> qui appelle ce fichier est écrite entre commentaires conditionnels. Ainsi, elle est interprétée par les versions d'Internet Explorer inférieures à 9 et ignorée par les autres navigateurs.

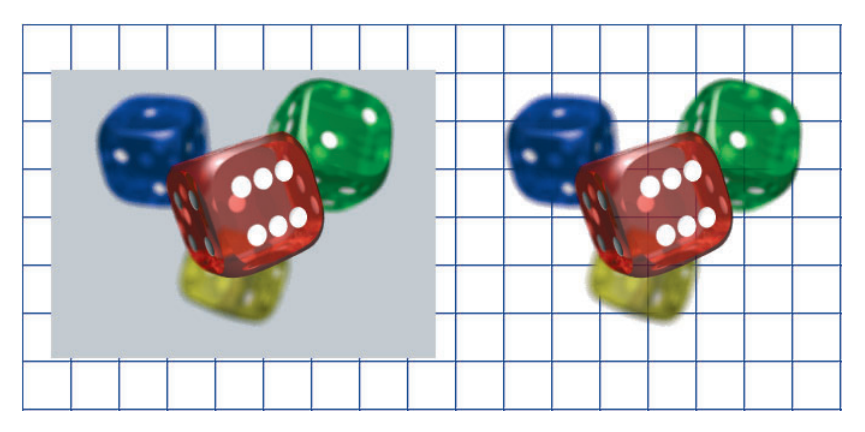

**Figure B–4** *Affichage d'une image PNG avec plusieurs niveaux de transparence : à gauche par IE 6, à droite avec un navigateur moderne ou IE 6 plus un programme JavaScript (image Wikipédia).*

#### **À noter Transparence des images PNG avec IE 6**

Le navigateur Internet Explorer 6 ne reconnaît pas la transparence des images de type PNG. Les scripts de Dean Edwards résolvent ce problème, à condition que le nom des images concernées se termine par -transp.png. Pour que toutes les images PNG soient prises en compte, il faut initialiser une variable nommée IE7\_PNG\_SUFFIX (quelle que soit la version de script utilisée), ce qui donne pour notre exemple :

```
<script src="IE9.js">IE7_PNG_SUFFIX=".png";</script>
```
Cependant, cette méthode ne règle pas le problème d'IE 6 avec des images de fond, lorsqu'elles utilisent la transparence en PNG. Si cette prise en compte est nécessaire, il est préférable de la traiter à part avec une autre méthode, en annulant tout d'abord le traitement des images PNG par la méthode générale, de cette façon pour notre exemple :

```
<script src="IE9.js">IE7_PNG_SUFFIX=":";</script>
```
Le traitement par IE 6 des images de fond de type PNG avec transparence pourra alors être résolu par l'appel du script DD\_belatedPNG écrit par Drew Diller et disponible à l'adresse :

<sup>B</sup>http://www.dillerdesign.com/experiment/DD\_belatedPNG/

Une autre méthode consiste à écrire la balise image normale, sauf pour IE 6, puis une balise image spécifique à IE 6, en utilisant un filtre Microsoft et une image blank. gif de 1 pixel de côté. Voici le code affichant de cette manière l'image logo. png :

```
<!--[if gt IE 6]> <-->
  <img src="logo.png" />
<!--> <![endif]-->
\langle!--[if lte IE 6]>
   <img src="blank.gif"
        style=" width: 150px; height: 100px;
           filter:progid:
           DXImageTransform.Microsoft.AlphaImageLoader(
               src='logo.png', sizingMethod='scale');" />
<![endif]-->
```
Les trois premières lignes afficheront l'image logo.png sur tous les navigateurs sauf sur Internet Explorer versions 6 et inférieures, ces derniers utilisant les autres lignes de cet exemple, qui leur sont réservées. Les dimensions de l'image doivent être précisées dans la deuxième partie, elles ne doivent pas être différentes de celles du fichier image.

# **Interprétation du HTML et des propriétés CSS 2**

Les navigateurs actuels interprètent correctement les balises HTML (au moins jusqu'à la version XHTML 1 et en partie pour le HTML 5) et les propriétés CSS 2.1, mis à part certaines fonctions très rarement utilisées, comme celles liées au son ou à la pagination. Ce n'était pas toujours le cas pour certaines anciennes versions, en particulier d'Internet Explorer.

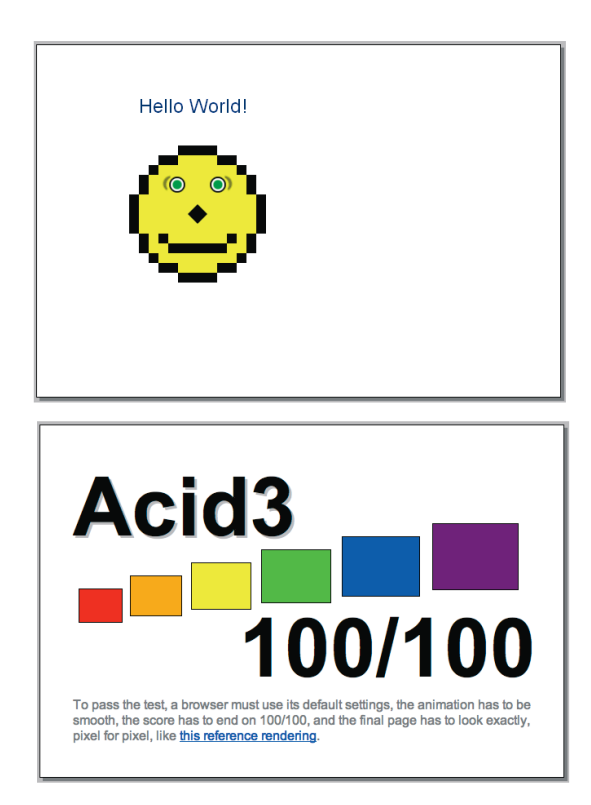

**Figure B–5** *Créés pour inciter les développeurs à mieux respecter les normes CSS 2, le test Acid2 (http://acid2.acidtests.org), puis le test Acid3 (http://acid3.acidtests.org) : si le navigateur passe ce dernier test, il affiche une animation qui se termine par l'image du bas.*

# **Principaux défauts des anciennes versions d'Internet Explorer**

Les différentes versions du navigateur Internet Explorer ont longtemps posé des problèmes, interprétant de façon erronée les CSS de base.

### **Problèmes liés à Internet Explorer 6**

Les principales causes de soucis avec IE 6 sont les suivantes, d'abord en ce qui concerne les sélecteurs :

- **•** La pseudo-classe :hover ne fonctionne qu'appliquée à la balise <a>.
- **•** Les pseudo-classes :first-child, :focus, :before et :after ne sont pas reconnues.
- **•** Les sélecteurs d'attribut indiqués entre crochets, comme par exemple img[alt="logo"], ne sont pas compris.

Il existe de nombreuses autres sources de problèmes avec IE 6, à propos des propriétés de style :

- **•** Les dimensions width et height intègrent les marges internes et l'épaisseur des bordures qui normalement n'y sont pas incluses.
- **•** Ces dimensions width et height, en principe fixes lorsqu'elles sont fournies, sont comprises par IE 6 comme des dimensions minimales, donc traduites comme min-width et min-height.
- **•** Par contre, les propriétés min-width et min-height, ne sont pas reconnues, pas plus que max-width ni max-height.
- **•** Le centrage d'un bloc par la règle margin: 0 auto; n'est pas prise en compte et doit être remplacée par la propriété text-align: center; appliquée au bloc conteneur de l'élément concerné.
- **•** La position fixe (règle position: fixed;) est ignorée, elle peut être remplacée par des solutions spécifiques écrites en JavaScript.
- **•** La propriété display n'est que partiellement comprise, les propriétés border-spacing, outline, caption-site et empty-cells sont ignorées, de même que la balise HMTL quotes.

### **Problèmes liés à Internet Explorer 7**

Bien que moins nombreuses, les mauvaises interprétations des normes par IE 7 sont notables :

- **•** en ce qui concerne les sélecteurs, les pseudo-classes :first-child, :focus, :before et :after ne sont toujours pas reconnues ;
- **•** la propriété display n'est que partiellement comprise, les propriétés border-spacing, outline, caption-site et empty-cells sont ignorées, de même que la balise HMTL quotes.

Ces listes ne sont qu'un extrait des nombreux défauts de ces deux navigateurs. La version IE 8 pose moins de problème pour la création de pages simples, des soucis apparaissent dans des cas de figures plus particuliers, comme la modification des pages via un programme JavaScript.

# **Test complet des anciens navigateurs**

Des tests complets sont disponibles sur Internet, indiquant en détail le taux de compréhension des normes HTML 4 – XHTML 1 et CSS 2.1 par trois anciens navigateurs qui ont fait les beaux jours du Web : Internet Explorer versions 6 et 7, Firefox 2 et 3, et Opera 9. Ces tests sont le fruit de l'excellent et courageux travail de David Hammond et peuvent être consultés à l'adresse : http://www.webdevout.net/browser-support.

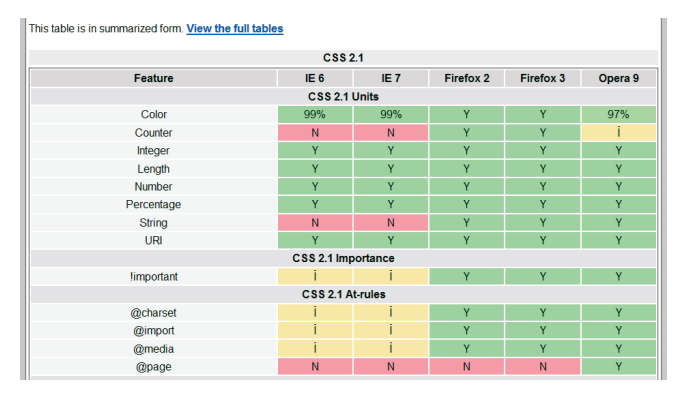

**Figure B–6** *Un extrait des tests effectués par David Hammond, disponibles sur le site*  www.webdevout.net*.*

# **Interprétation des propriétés CSS 3**

Comme nous l'avons vu, la norme CSS 3 n'est pas encore finalisée. Les nouveautés qu'elle apporte seront progressivement prises en compte par les navigateurs, au fur et à mesure de leurs nouvelles versions.

Les tableaux qui suivent nous permettront de savoir dans quelle mesure les éléments spécifiques à la norme CSS 3 sont compris par les principaux navigateurs dans leurs versions suivantes pour Windows : Firefox 19, Internet Explorer 8 et 10 suivant les versions de Windows (IE 8/IE 10), Chrome 24, Safari 5.1.7 et Opera 12.14, qui sont les dernières versions stables au moment de la publication de ce livre.

Pour les utilisateurs de Windows XP, la dernière version de navigateur proposée par Microsoft est Internet Explorer 8, les versions 9 et 10 n'étant disponibles que pour les versions Windows Vista, Windows 7, 8 et ultérieures. Ceux qui souhaitent utiliser un navigateur moderne sous Windows XP devront donc se tourner vers un logiciel dont la mise à jour est assurée pour ce système d'exploitation, comme Firefox, Chrome ou Opera.

Les nouvelles versions à venir de ces navigateurs viendront sans nul doute améliorer leur score et intégrer davantage de sélecteurs et propriétés CSS 3. Vous pourrez suivre cette évolution grâce aux tableaux très intéressants du site http://caniuse.com.

### **Nouveaux sélecteurs CSS 3**

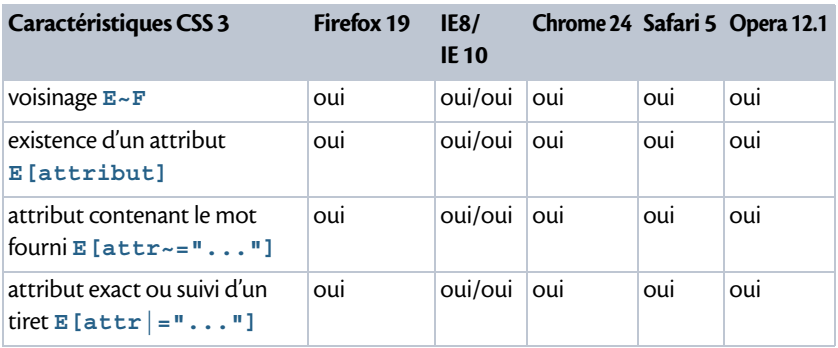

#### **Tableau B–1 Prise en compte des sélecteurs CSS 3**

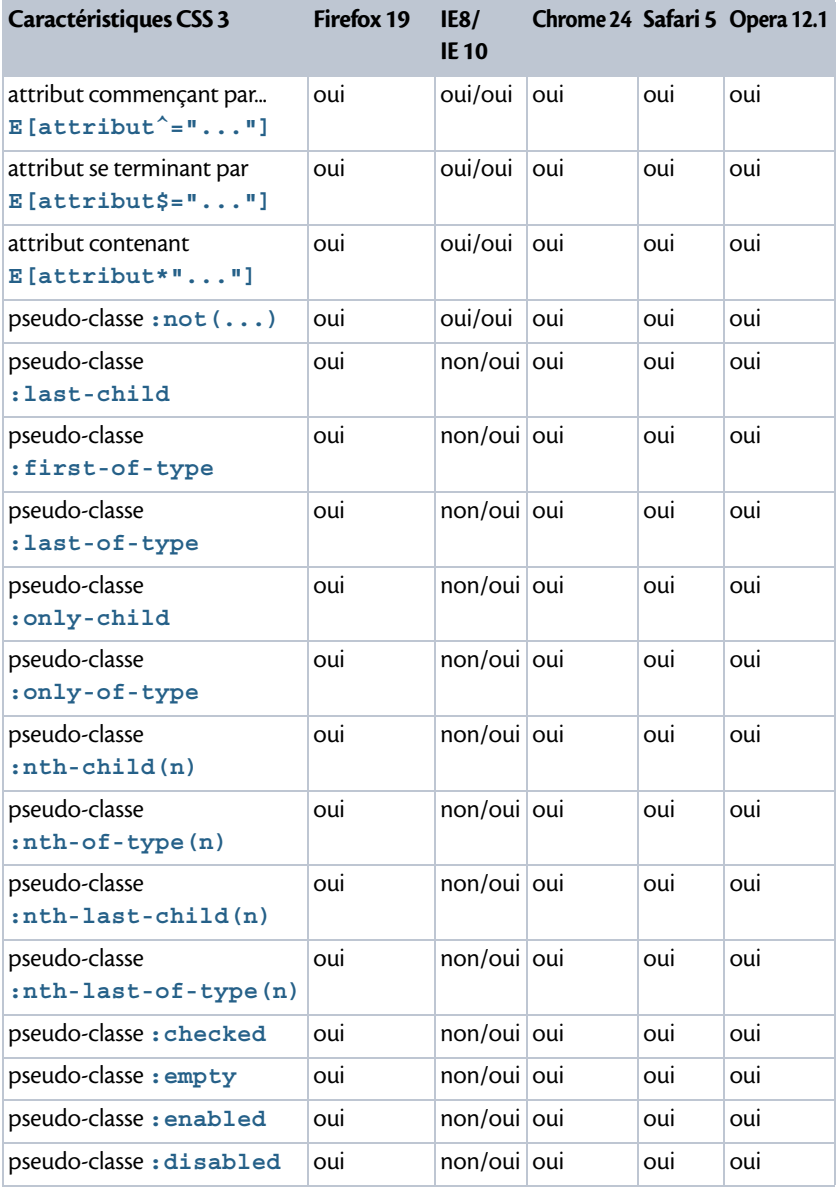

### **Tableau B–1 Prise en compte des sélecteurs CSS 3 (suite)**

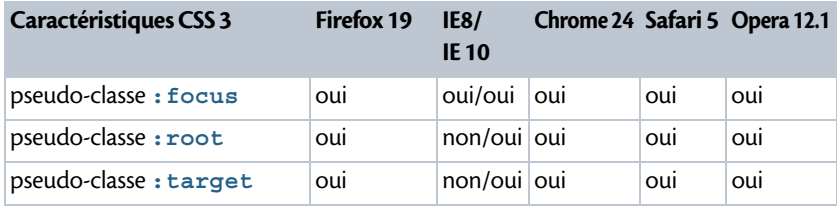

### **Tableau B–1 Prise en compte des sélecteurs CSS 3 (suite)**

### **Polices et couleurs**

**Tableau B–2 Prise en compte des téléchargements de police et codages de couleur CSS 3**

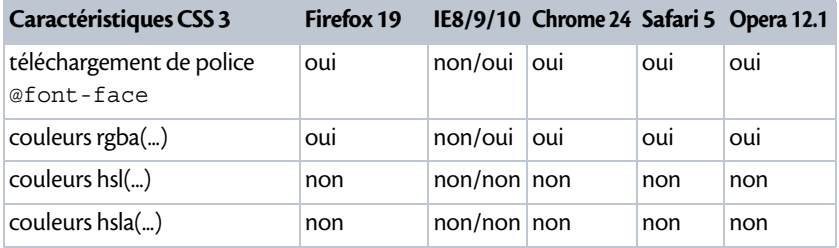

## **Propriétés CSS 3**

Il ne s'agit pas ici d'un test exhaustif de toutes les possibilités apportées par ces nouvelles propriétés. Le tableau B-12 indique simplement si chacune d'entre elles est reconnue ou non, à partir d'un test simple.

Lorsqu'une propriété nécessite l'ajout d'un préfixe pour être interprétée, ce préfixe est indiqué dans le tableau : -moz- pour Mozilla Firefox, -webkitpour Chrome et Safari qui sont basés sur le même moteur Webkit, -mscomme Microsoft pour Internet Explorer et-o- pour Opera.

**Tableau B–3 Prise en compte des principales propriétés CSS 3**

| Caractéristiques CSS 3           |     | Firefox 19 IE8/IE 10 Chrome 24 Safari 5 |                                | Opera 12.1 |
|----------------------------------|-----|-----------------------------------------|--------------------------------|------------|
| animationet<br><b>@keyframes</b> | oui |                                         | $non/oui$ $-webkit--webkit--l$ |            |

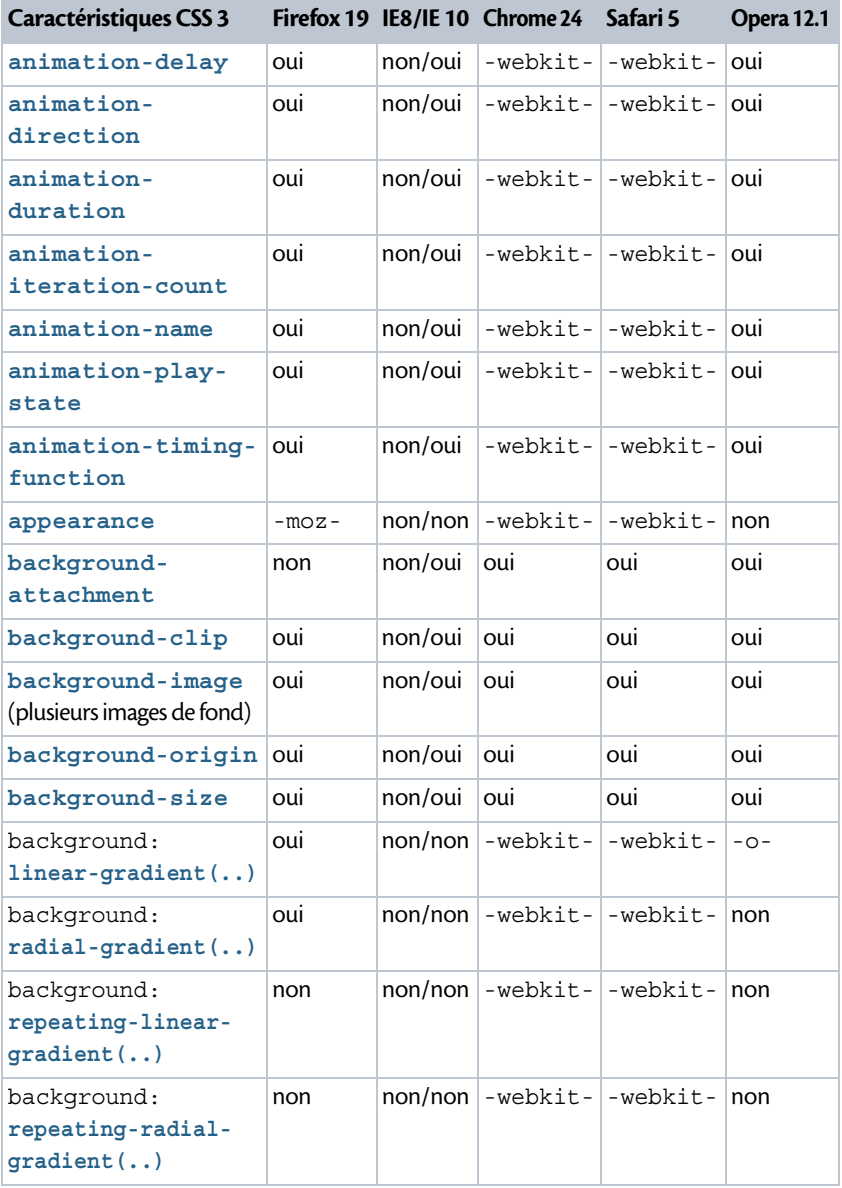

### **Tableau B–3 Prise en compte des principales propriétés CSS 3 (suite)**

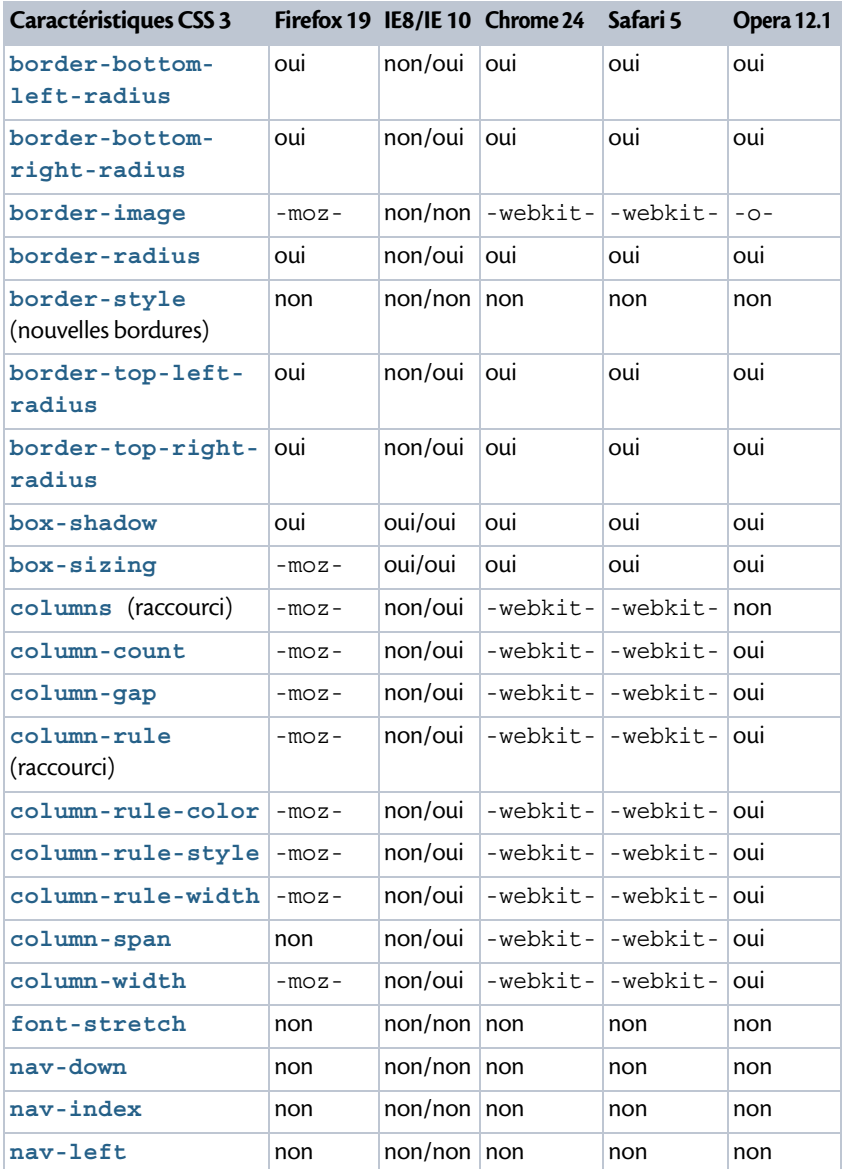

### **Tableau B–3 Prise en compte des principales propriétés CSS 3 (suite)**

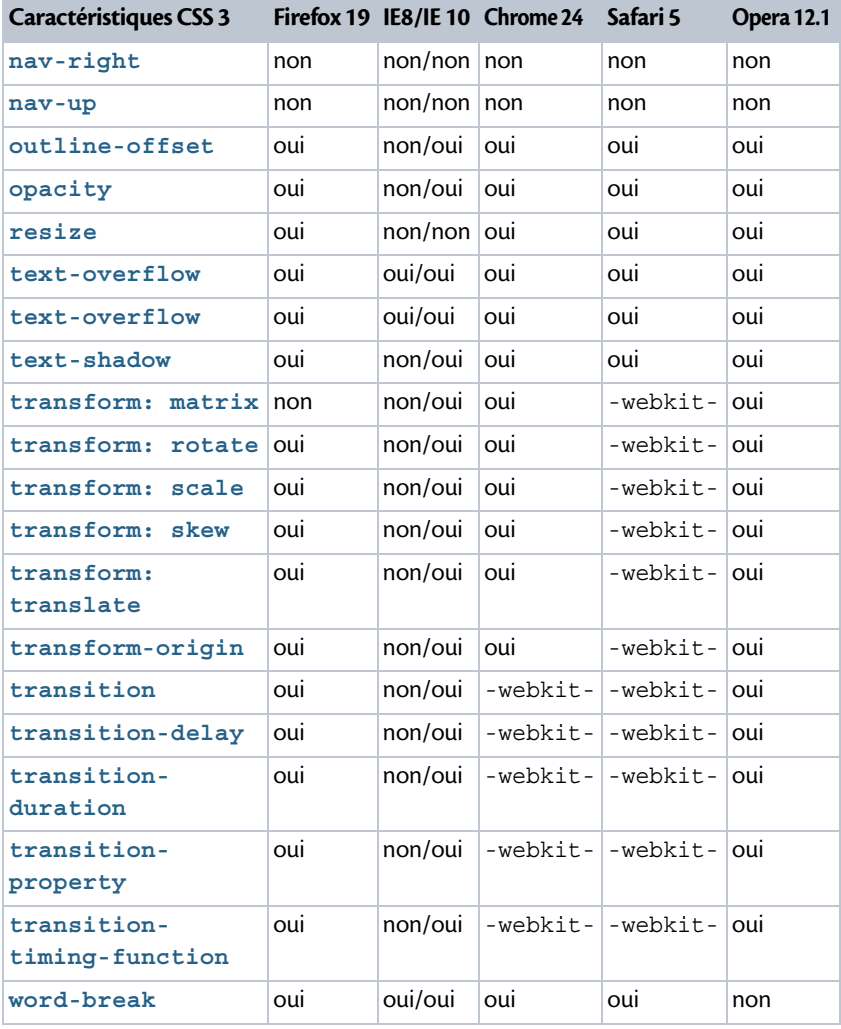

**Tableau B–3 Prise en compte des principales propriétés CSS 3 (suite)**

En ce qui concerne les propriétés associées aux transformations 3D, elles commencent à être prises en compte par les navigateurs, avec le préfixe -webkit- pour Chrome 24 et Safari 5, sans préfixe pour Firefox 19 et IE 10 (partiellement pour ce dernier) et certainement dans une version ultérieure pour Opera.

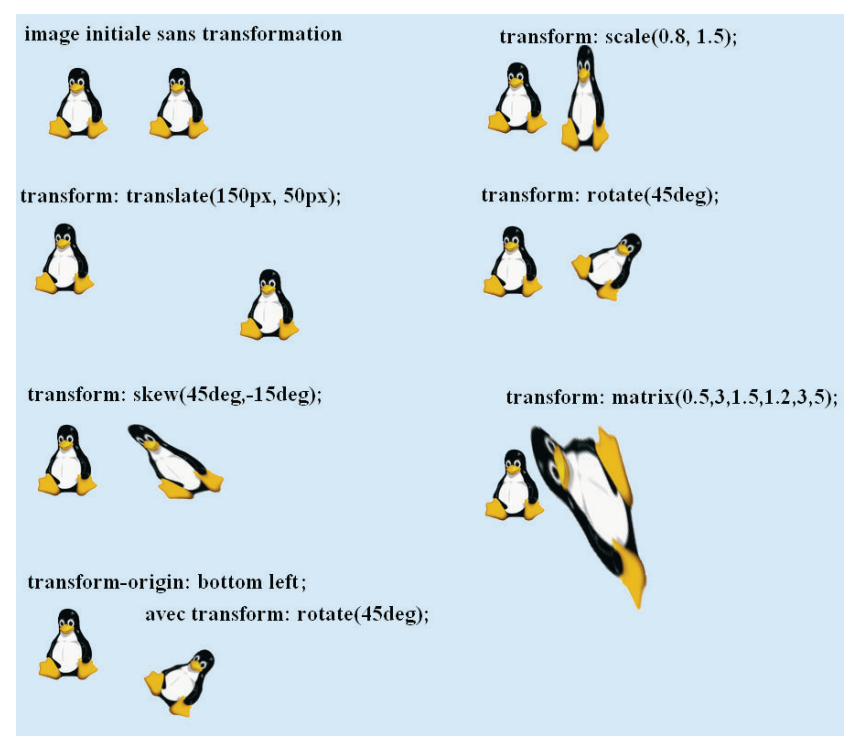

**Figure B–7** *Quelques transformations géométriques à deux dimensions en CSS 3, affichées par le navigateur Chrome.*

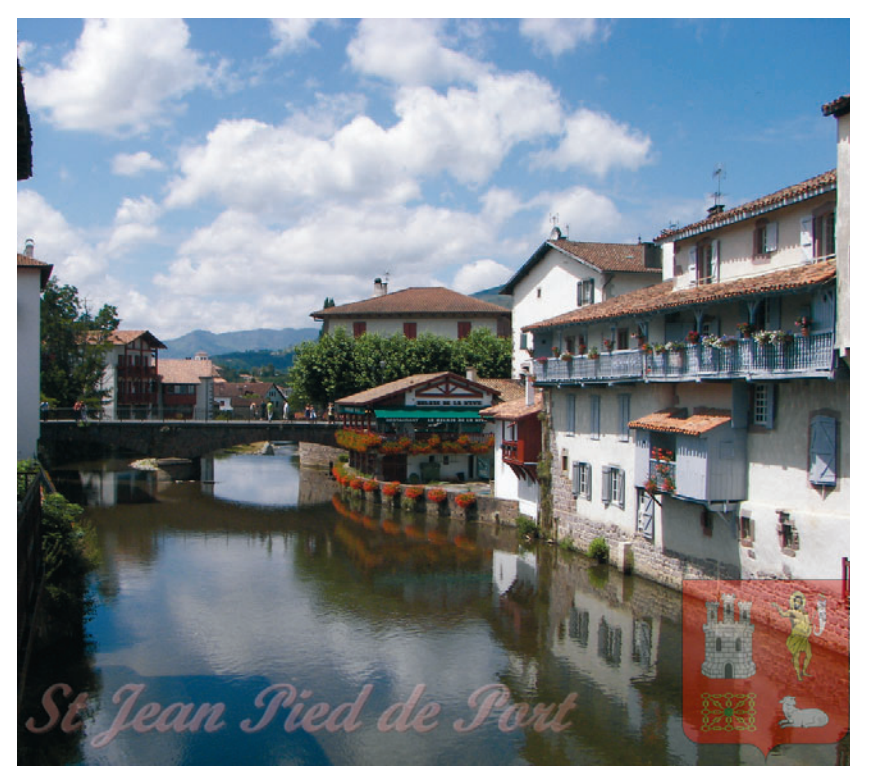

**Figure B–8** *Quelques effets de la transparence en CSS3, sur un fond de vacances (sources : Wikipédia et Wikimédia)*

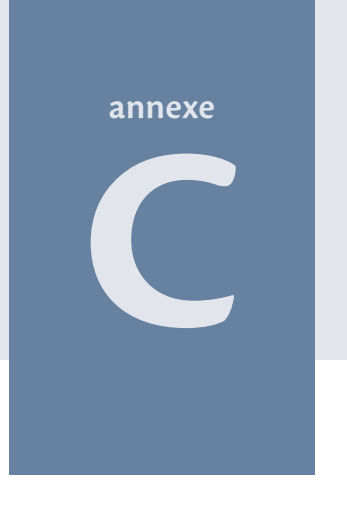

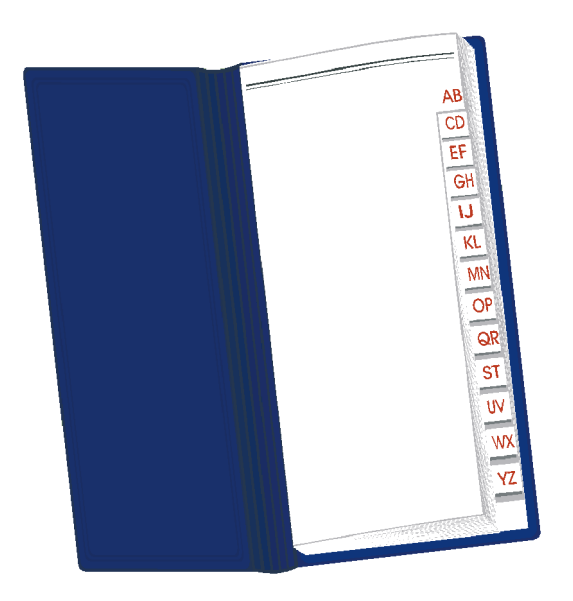

# **Résumé des propriétés CSS**

Voici quelques pages qui pourront servir de référence, puisqu'elles résument les caractéristiques principales de chaque propriété.

#### **Sommaire**

- **Propriétés communes aux normes CSS 2 et CSS 3**
- B **Principales propriétés spécifiques aux CSS 3**
- B **Styles CSS 2 et 3 pour les médias paginés et sonores**
- B **Propriétés classées par catégories**

Une fois habitué à l'utilisation des feuilles de style, vous aurez parfois besoin d'un petit rappel sur une propriété. Alors, ces index seront bien pratiques pour vous rafraîchir la mémoire.

# **Propriétés communes aux normes CSS 2 et CSS 3**

Ces tableaux ont été réalisés d'après une page du site www.yoyodesign.org, qui propose la traduction en français des normes du W3C, le World Wide Web Consortium : http://www.yoyodesign.org/doc/w3c/css2/propidx.html. La page web originale en anglais se trouve à l'adresse http://www.w3.org/TR/ CSS2/propidx.html.

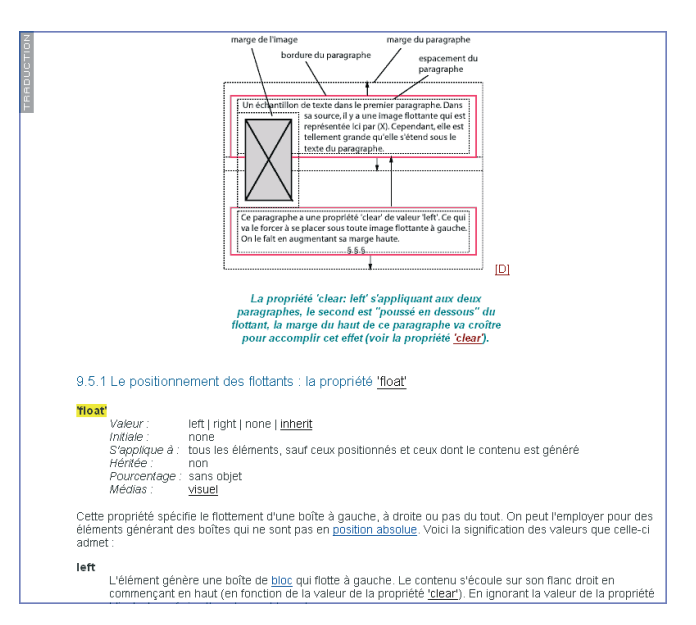

### **Figure C–1** *Pour plus de détails sur une propriété CSS, n'hésitez pas à consulter les documents du W3C, partiellement traduits en français à l'adresse :*

www.yoyodesign.org/doc/w3c/index.php *et complets en anglais à l'adresse :*  www.w3.org/standards/techs/css*.*

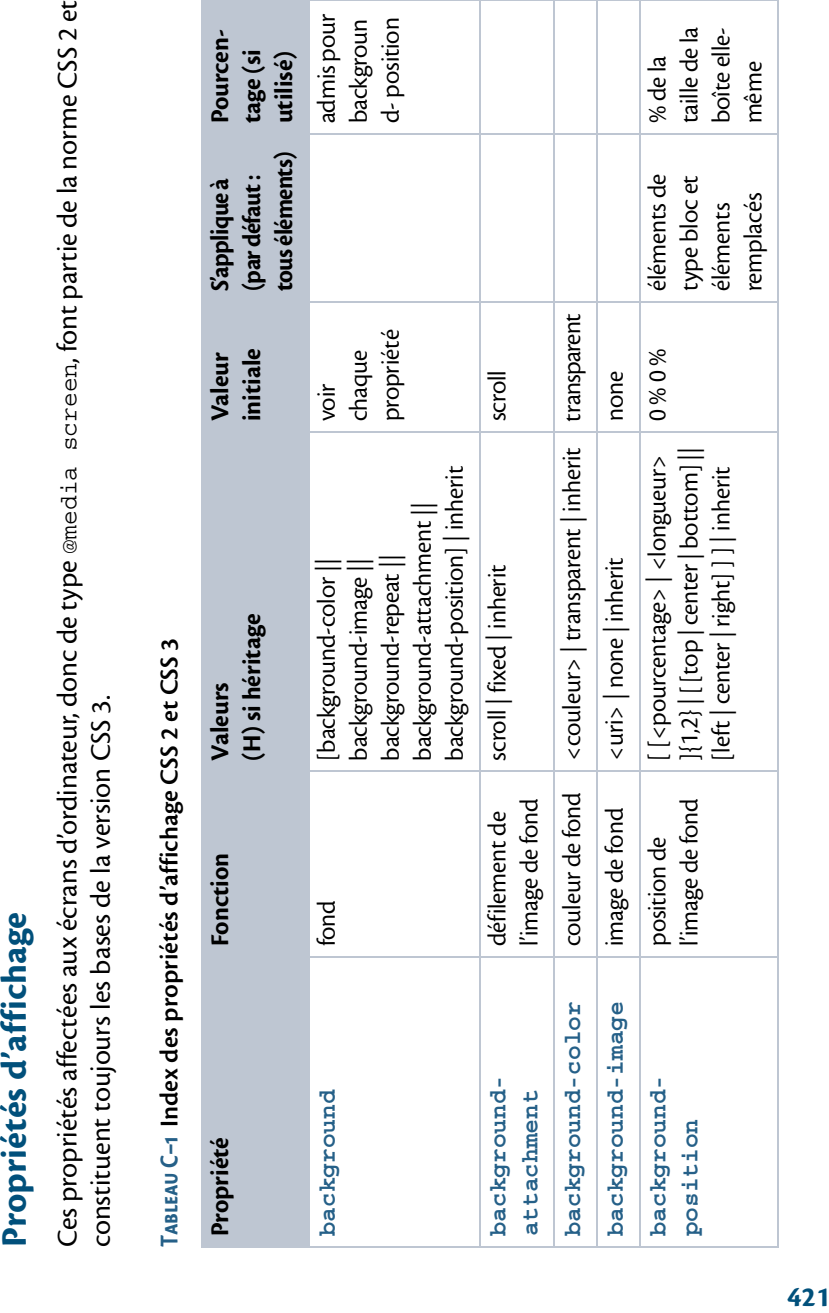

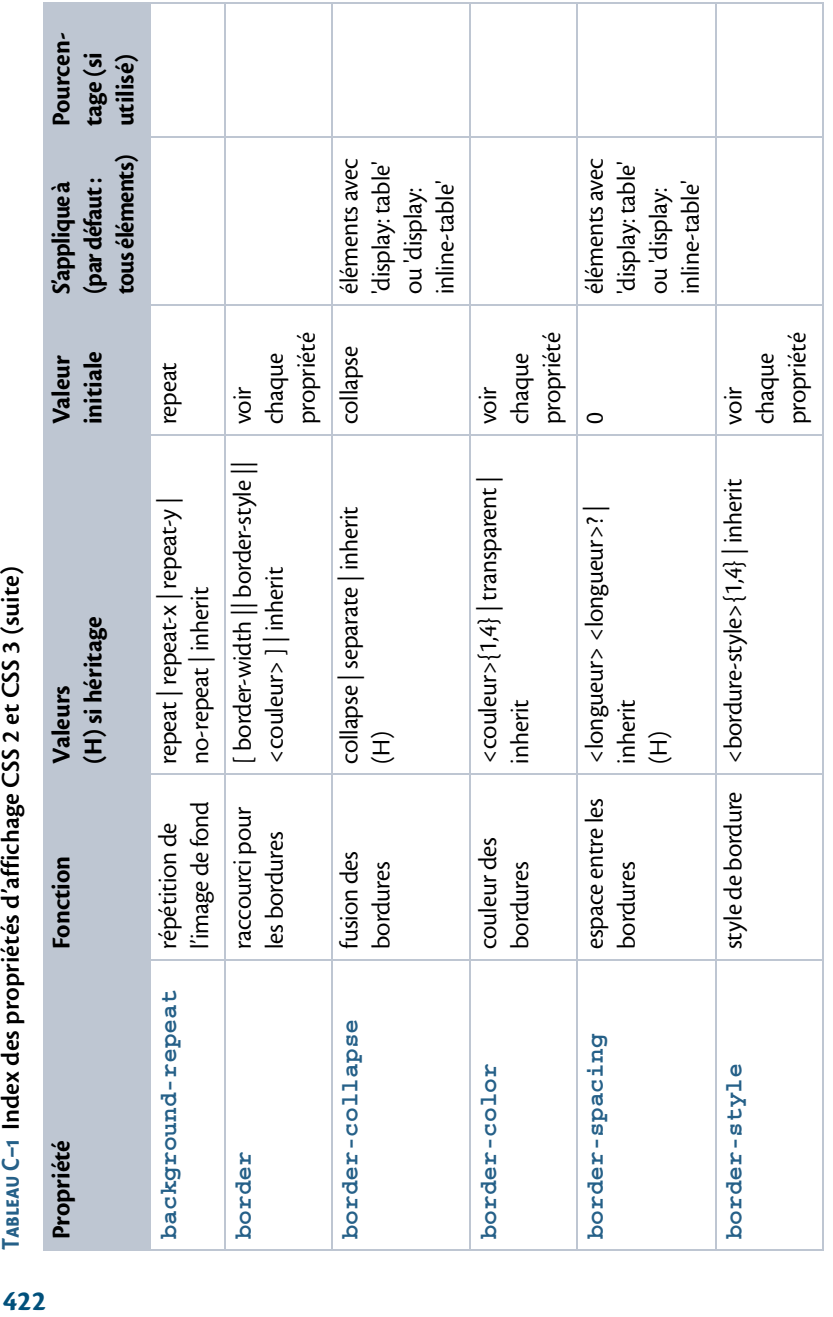

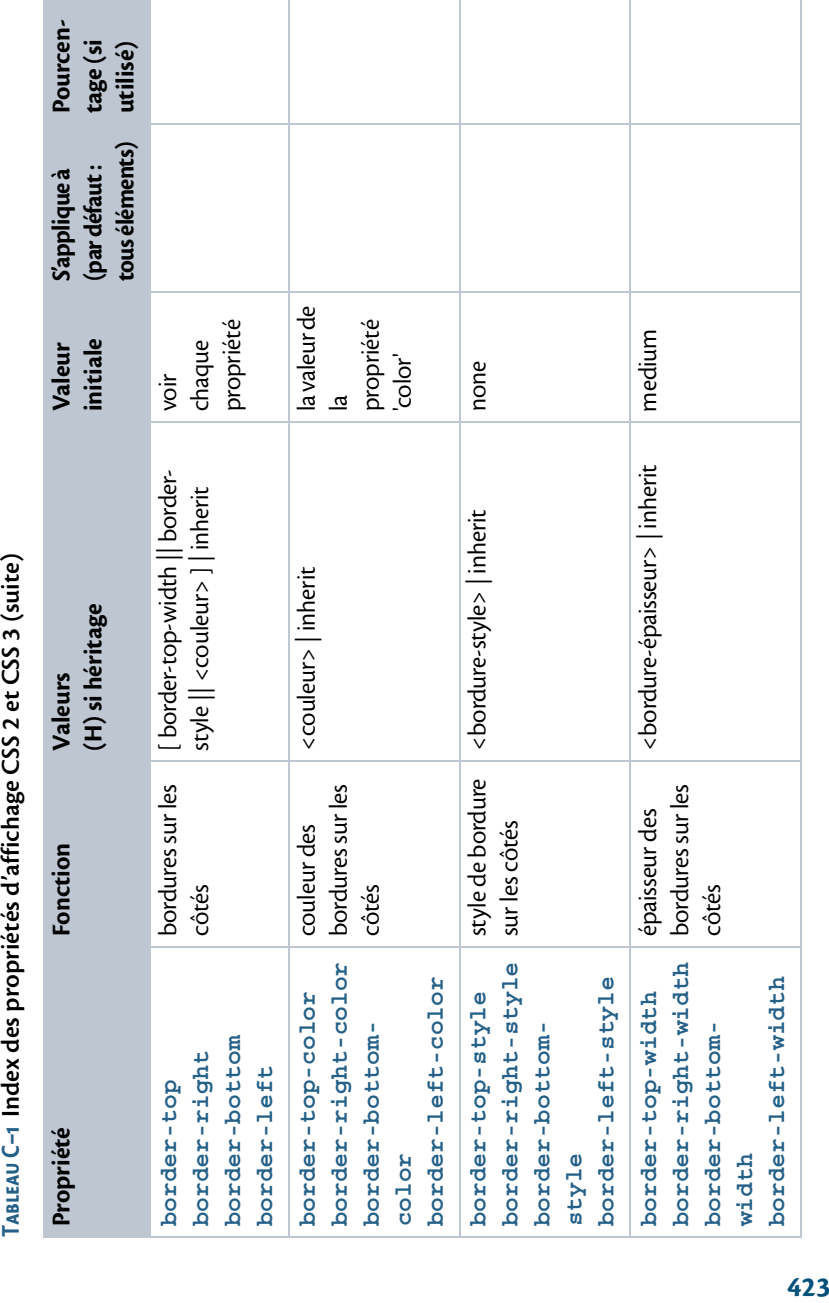

**COL** 

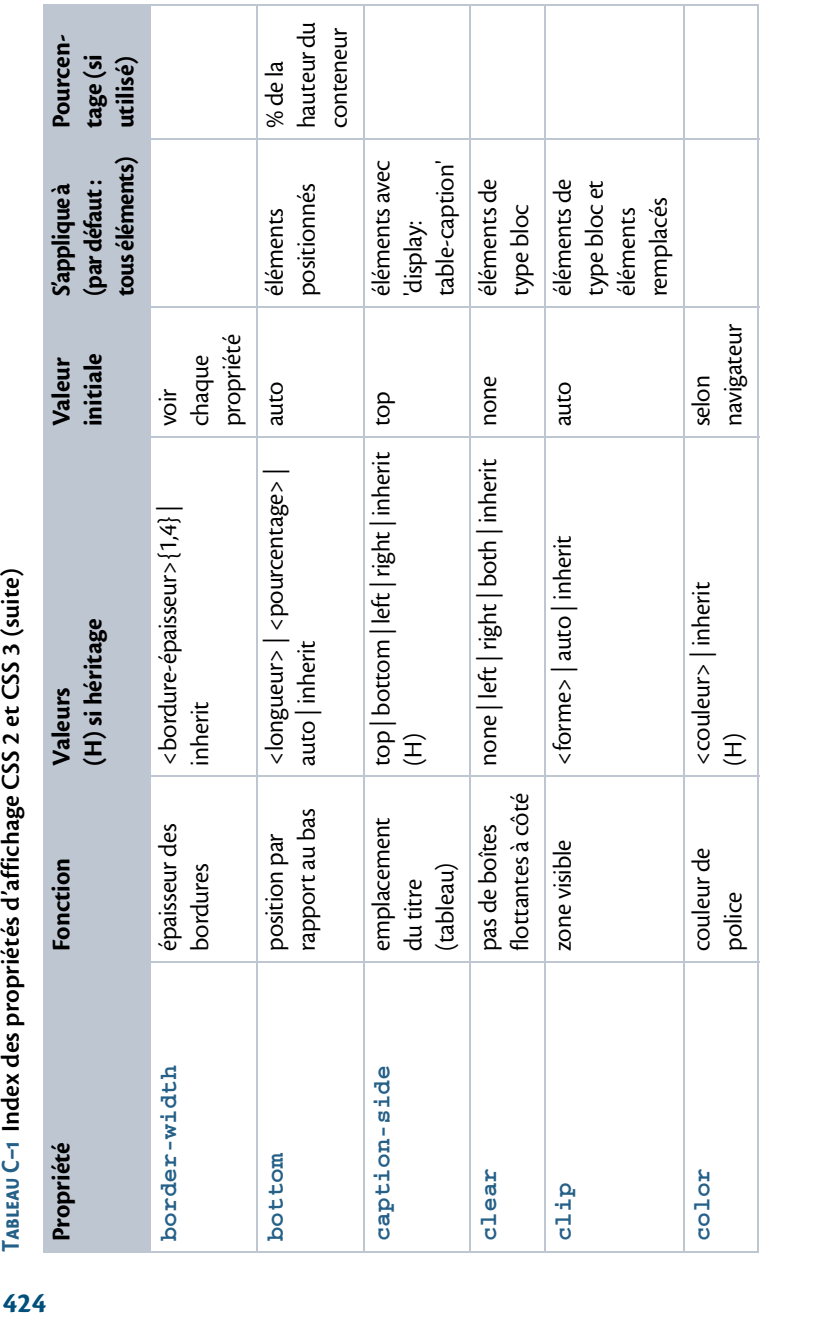

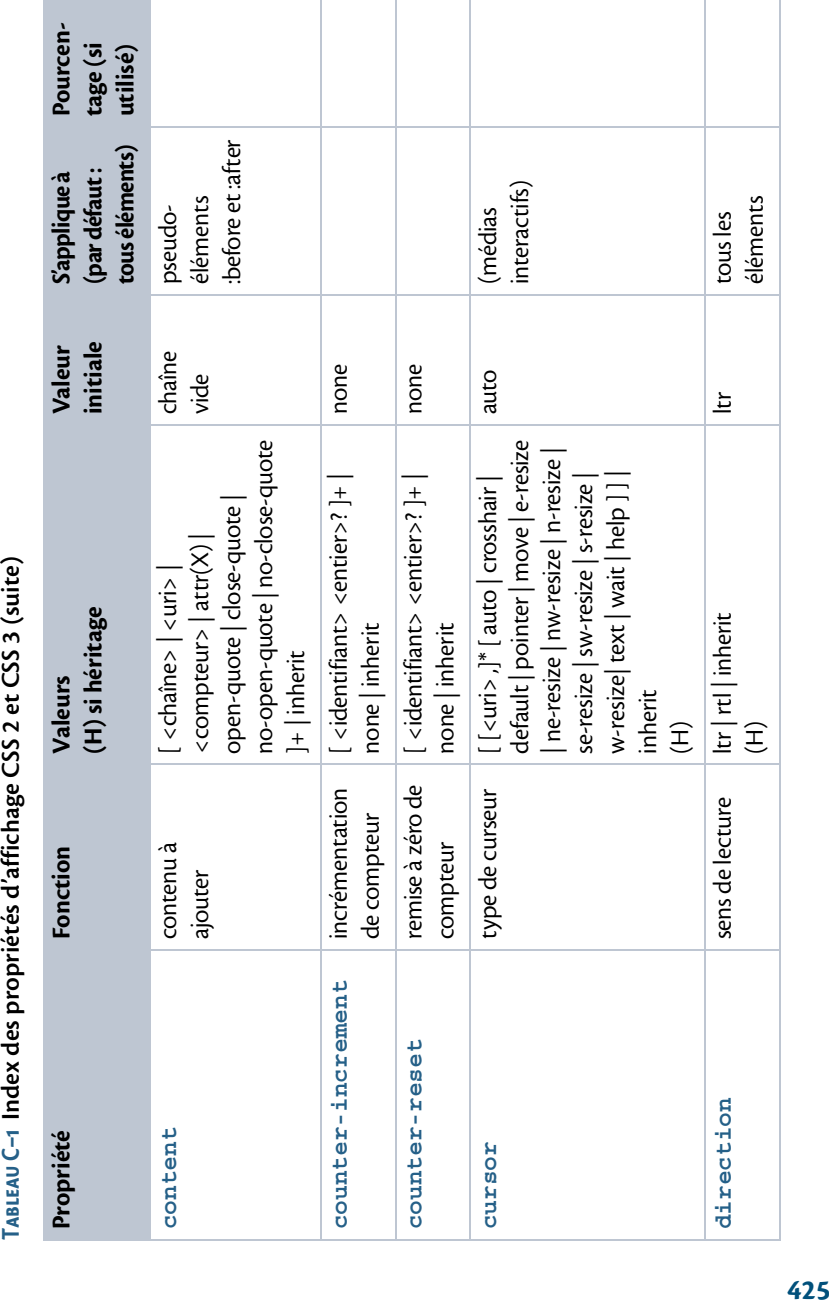

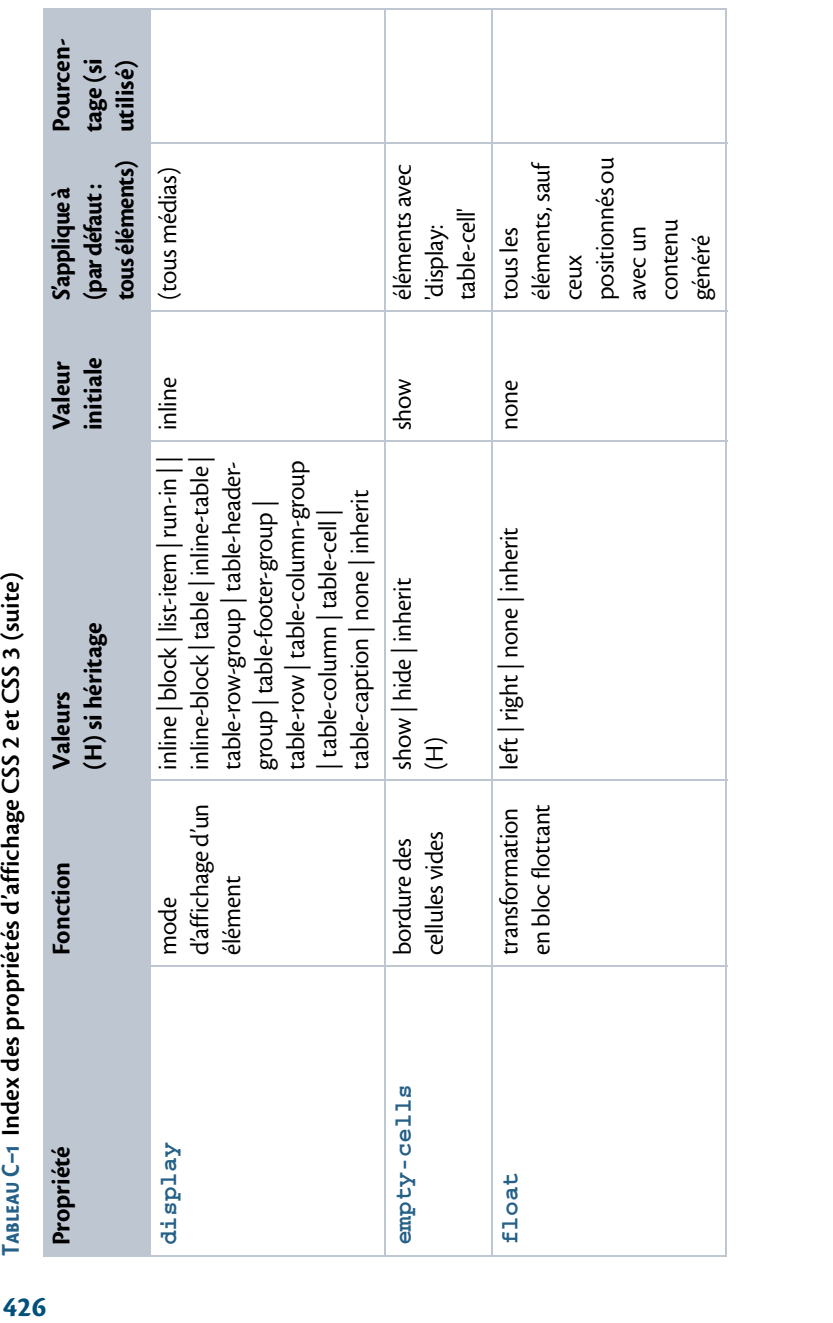

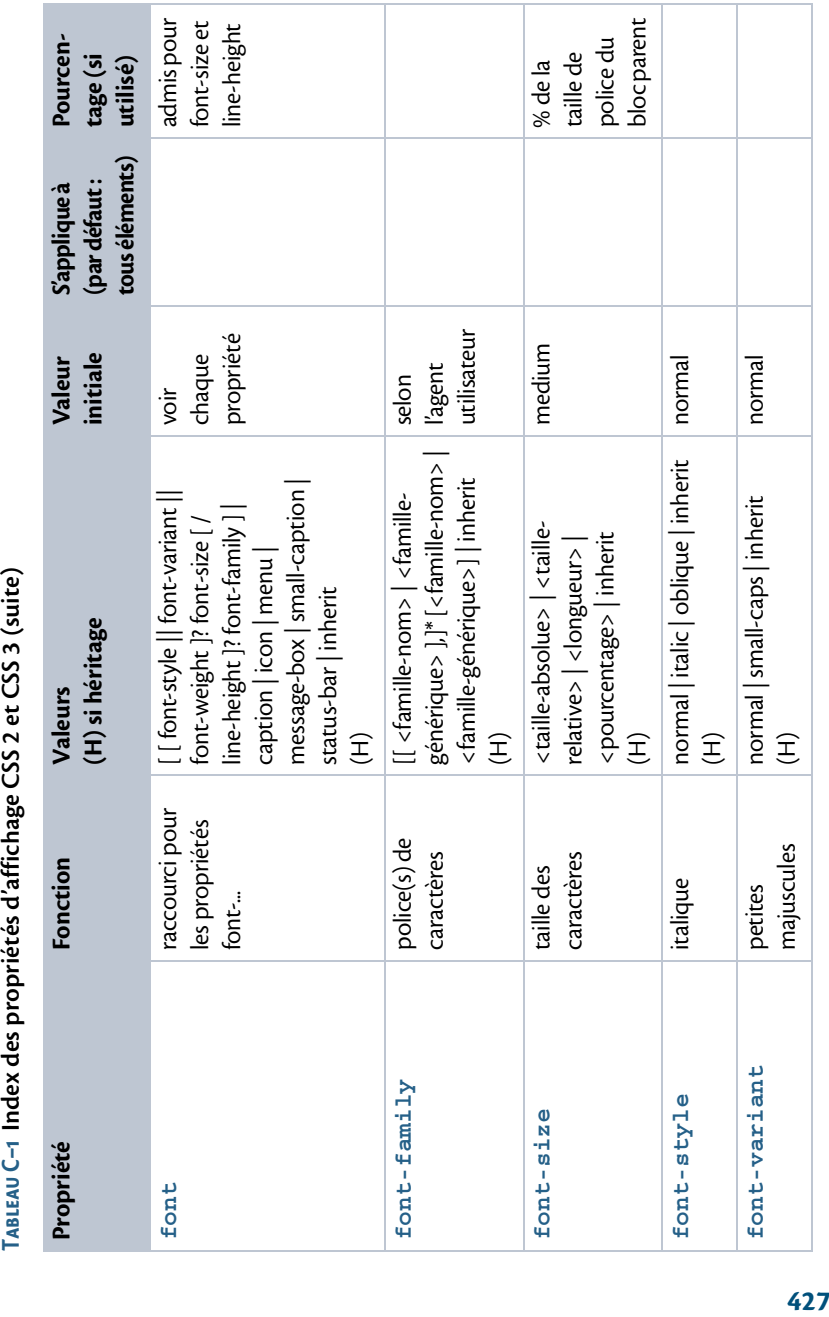

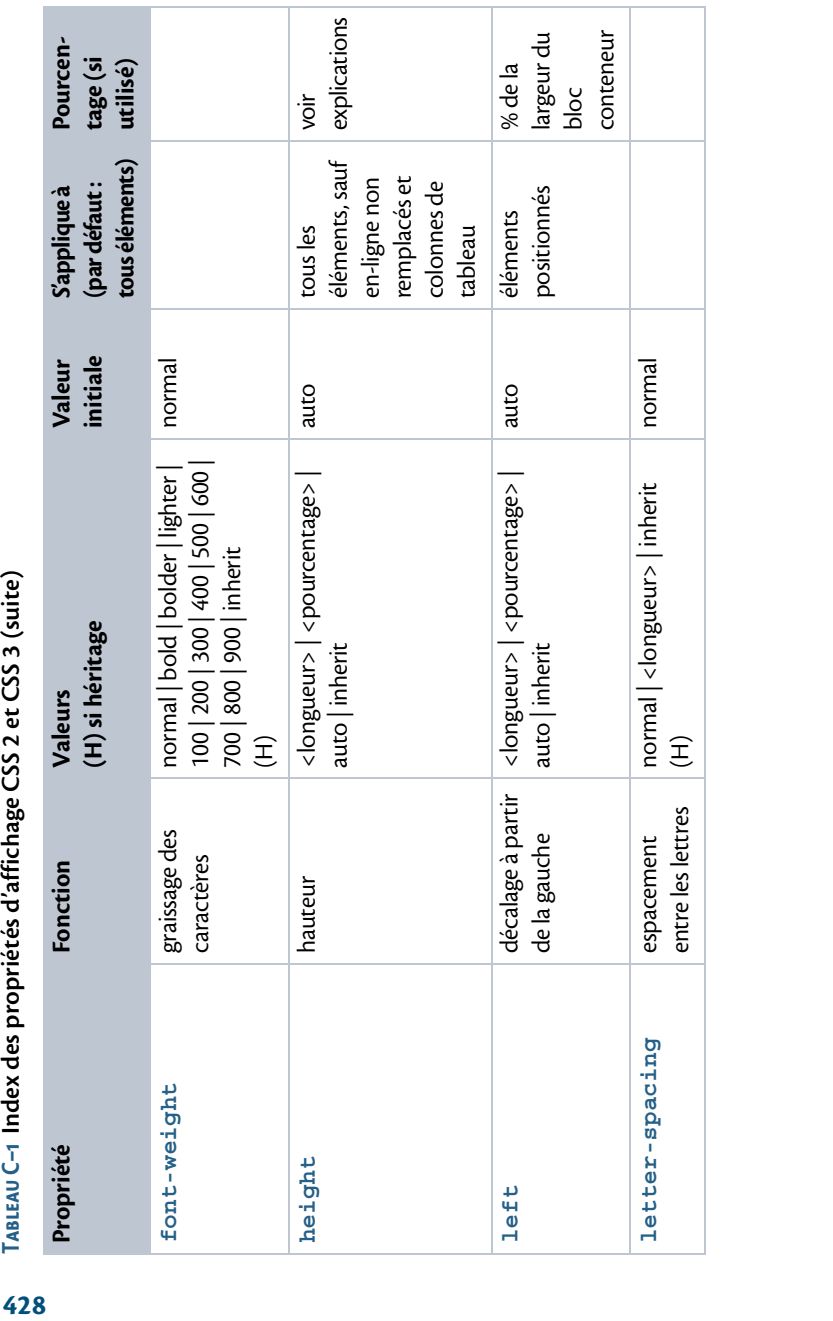

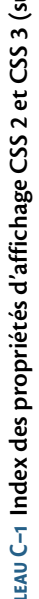

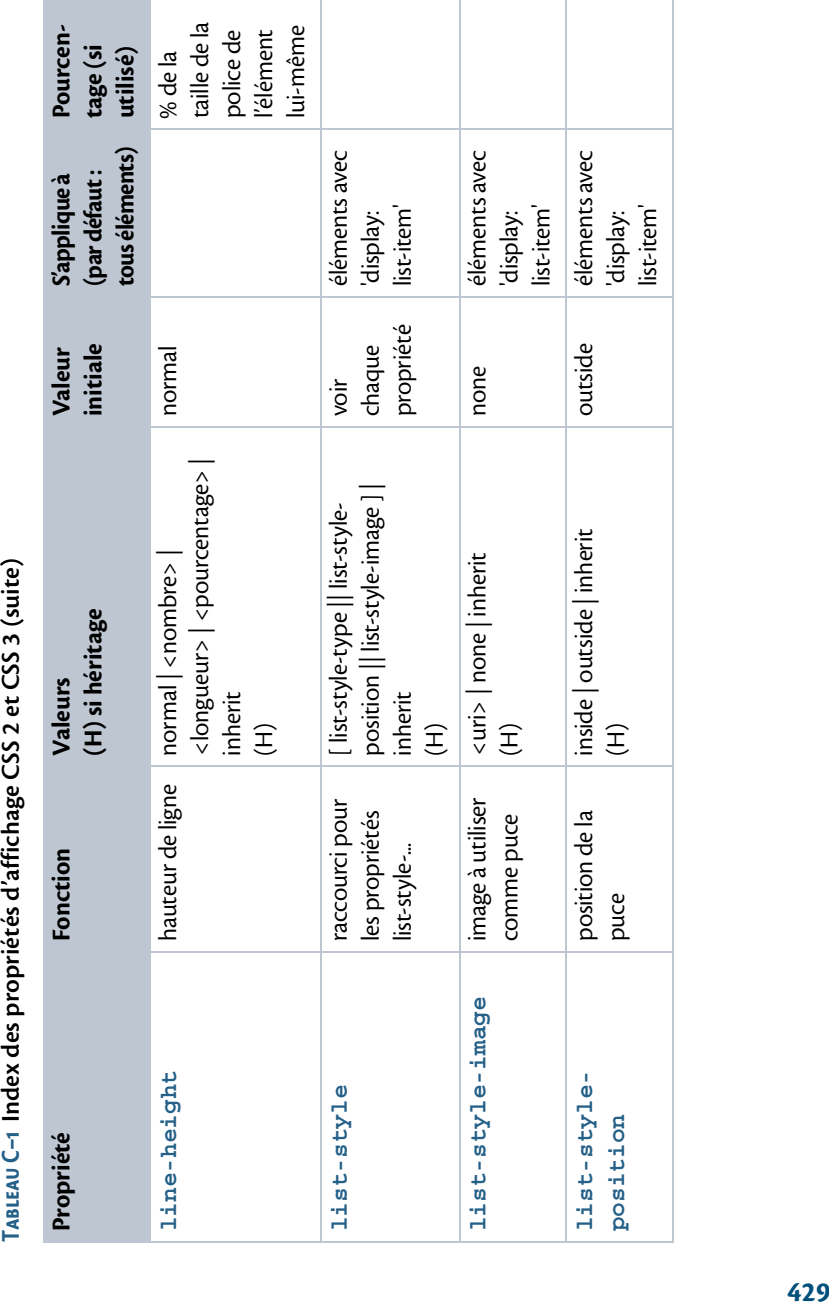

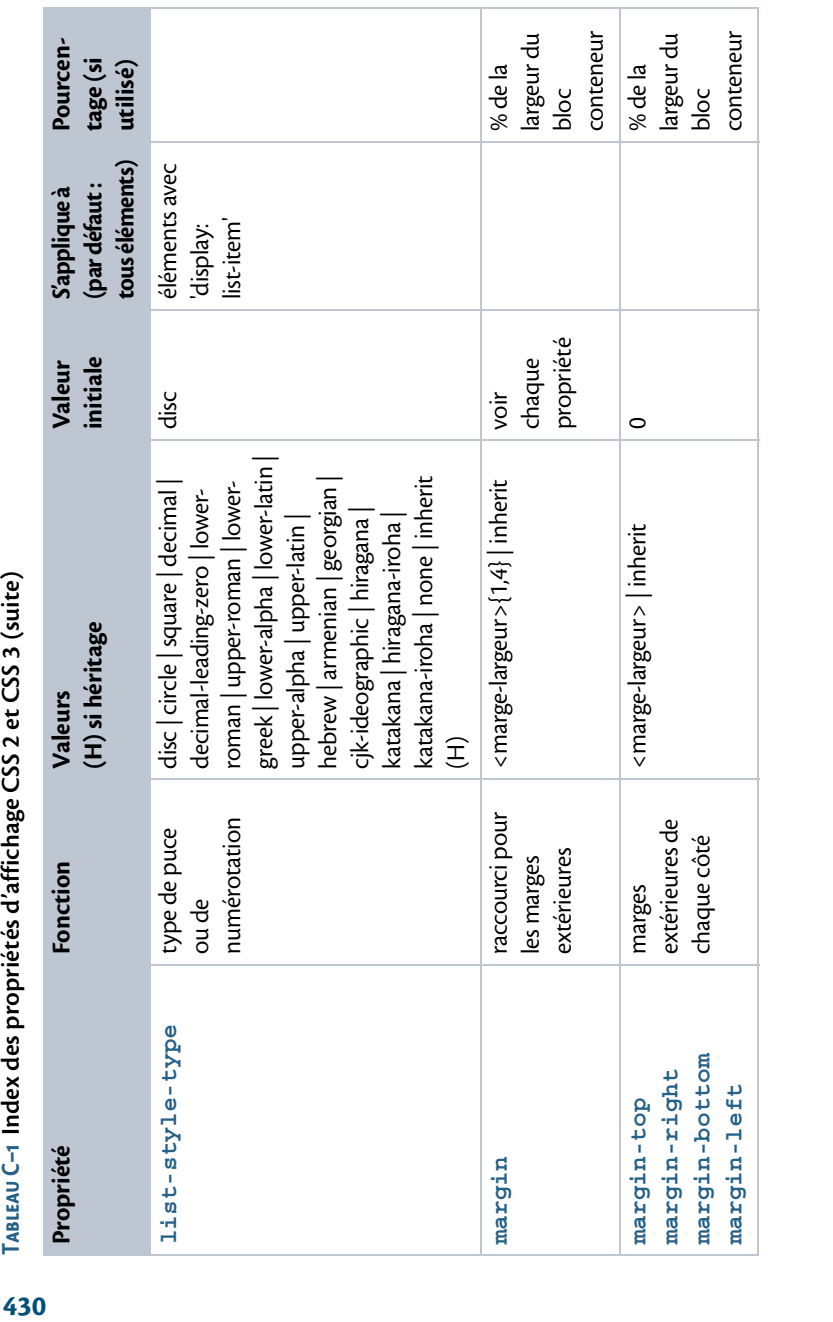

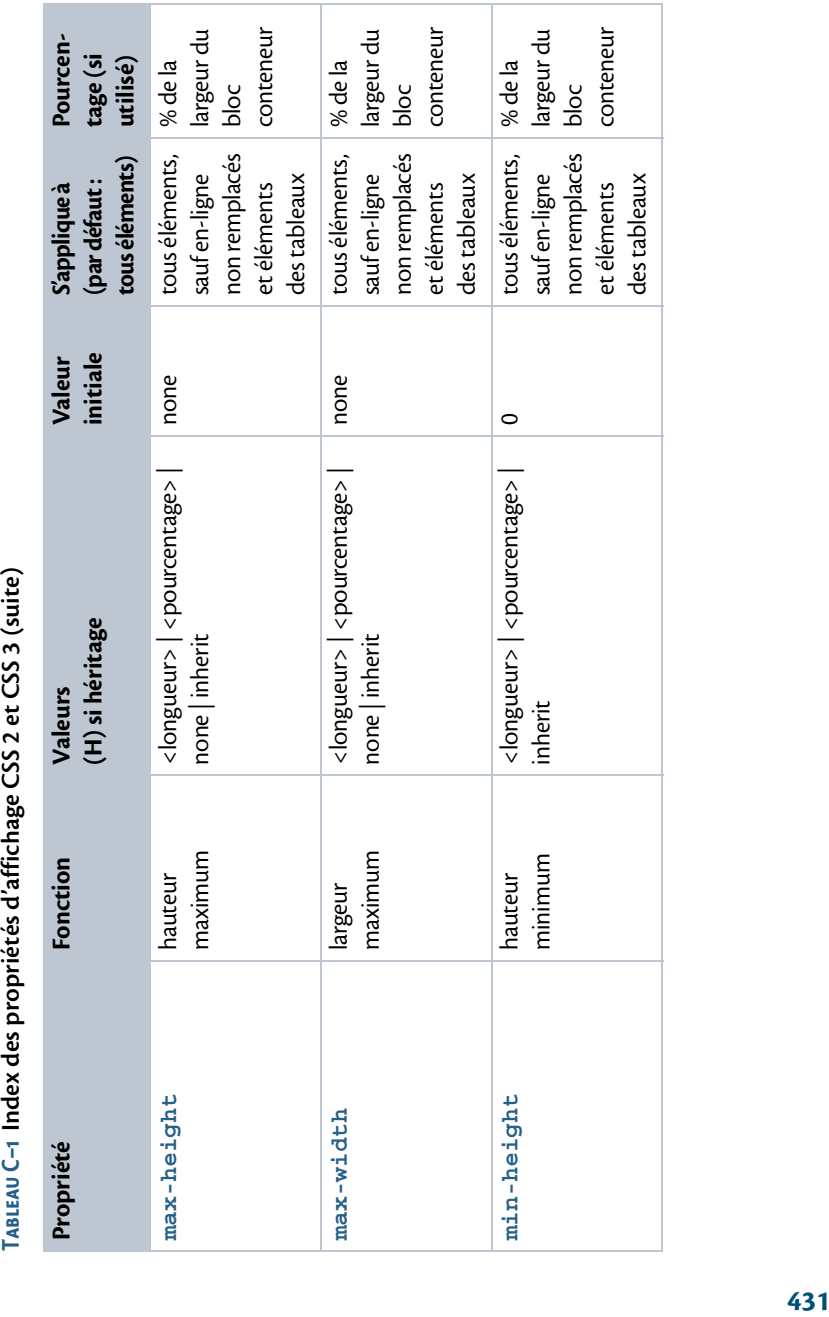

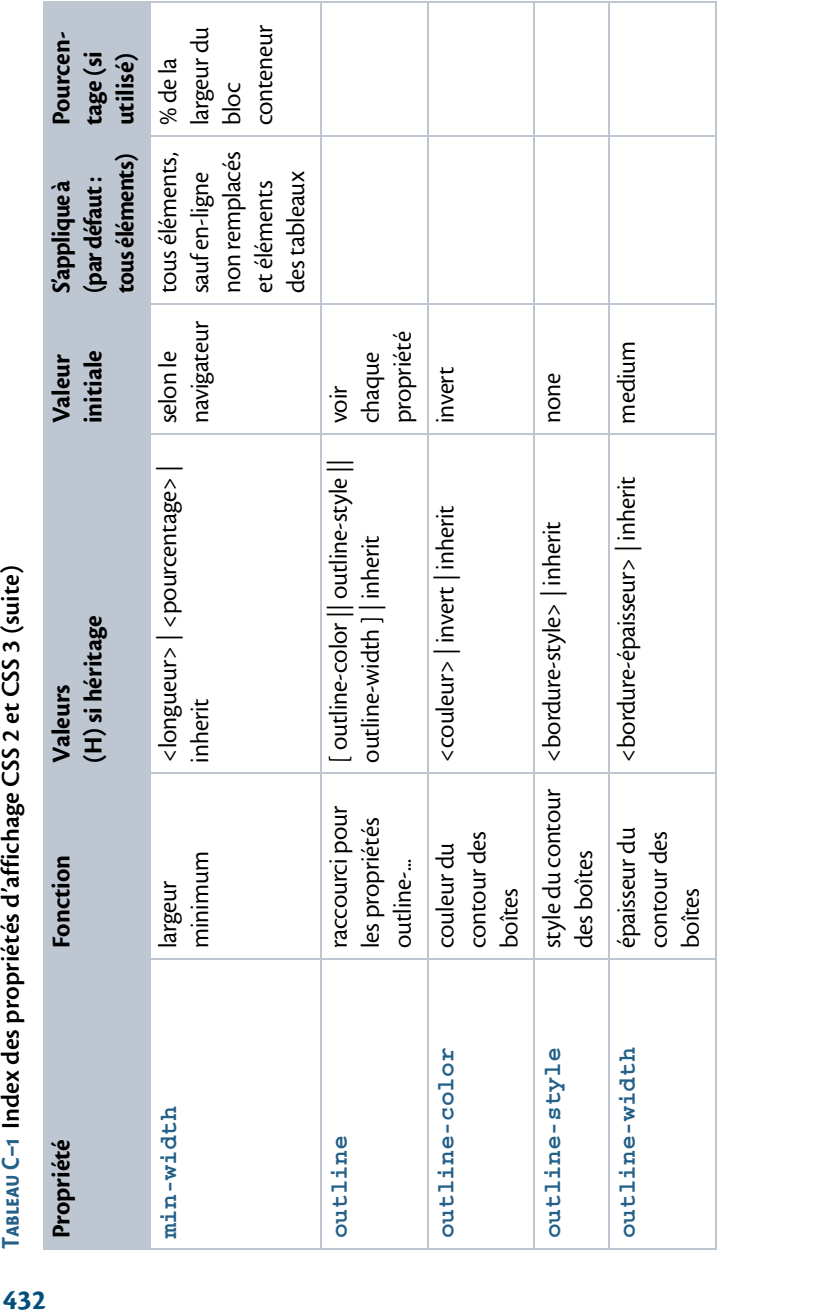
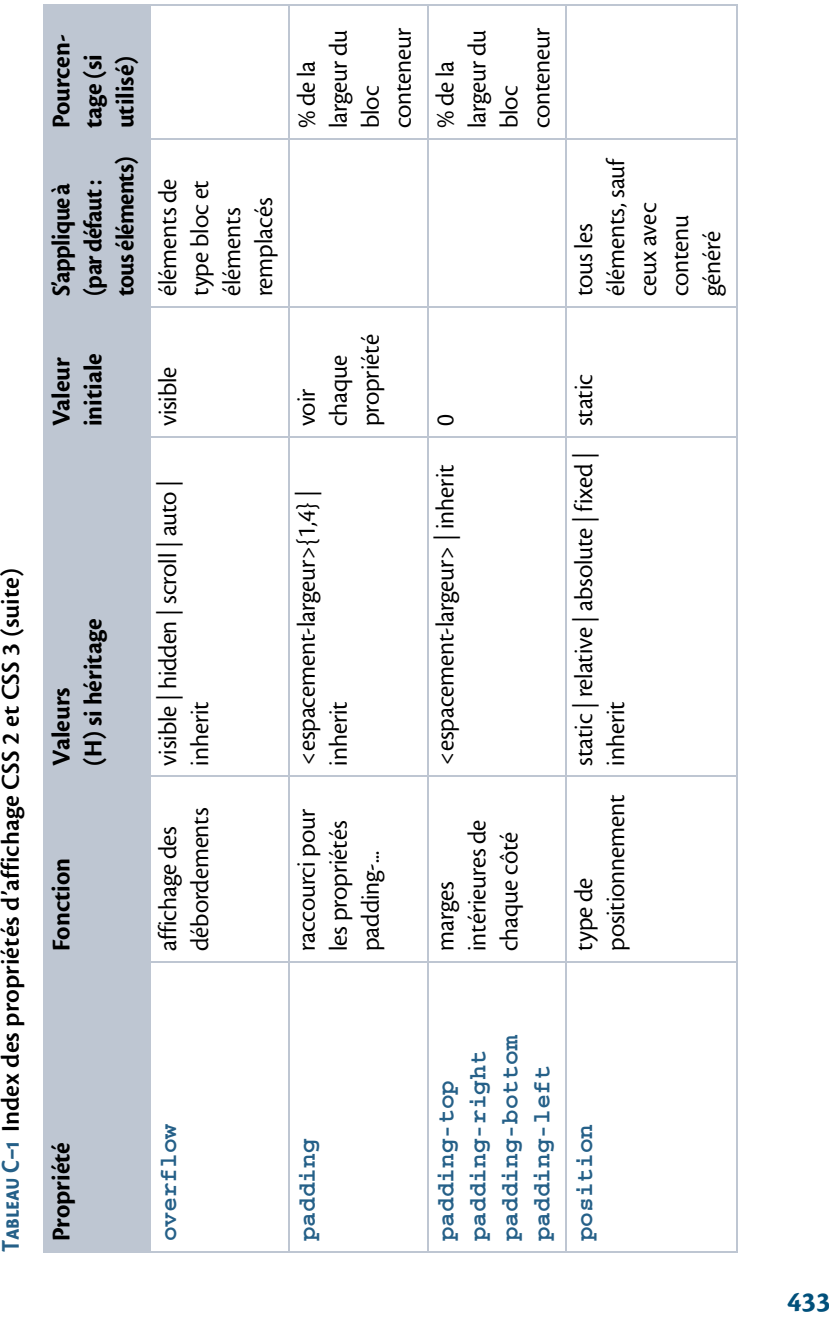

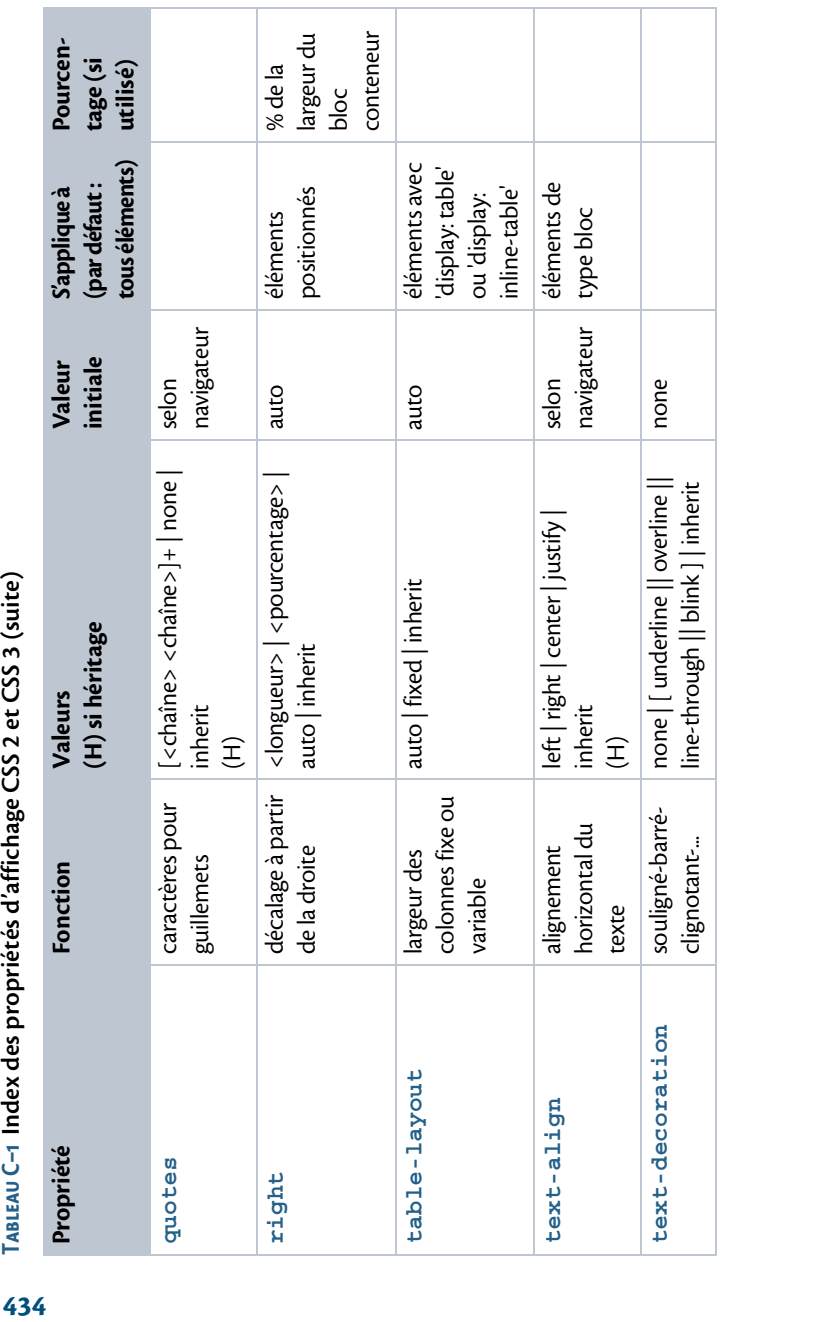

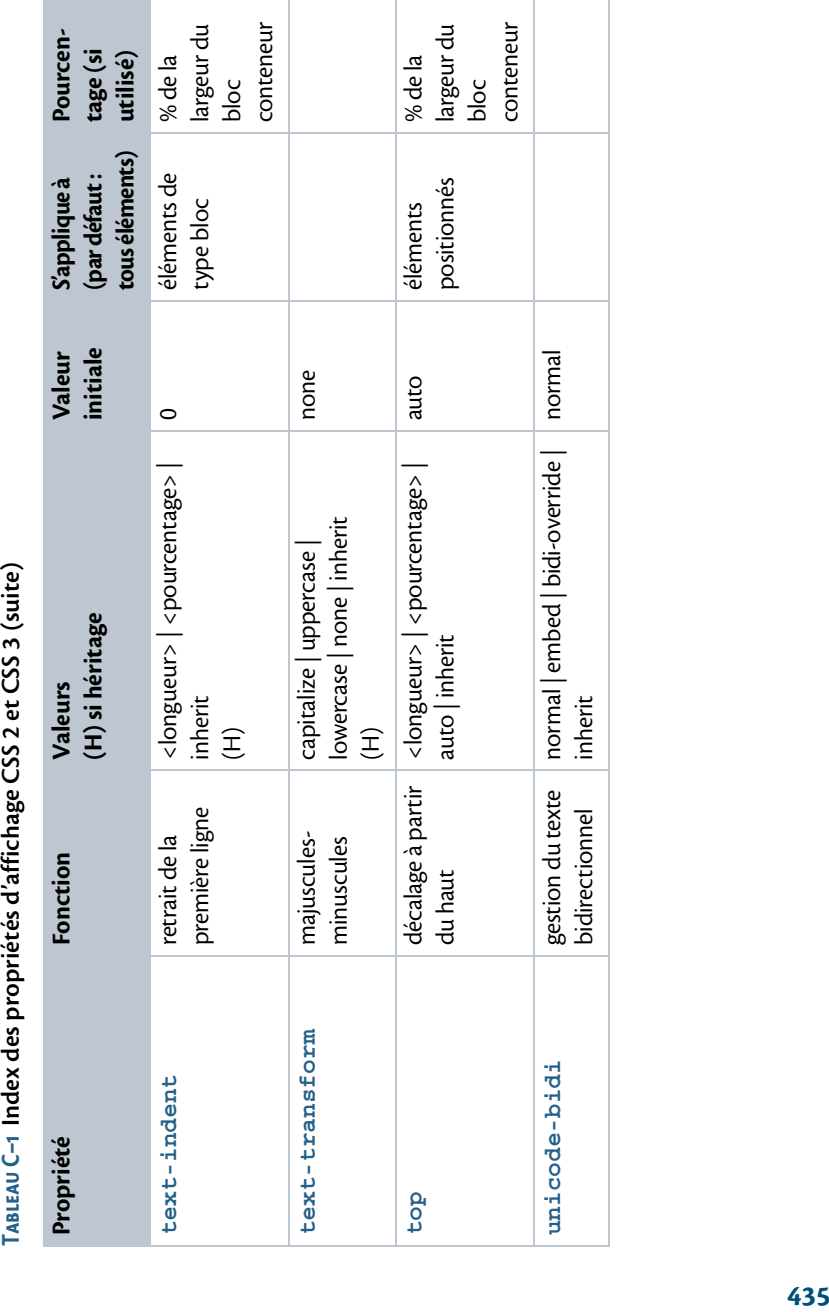

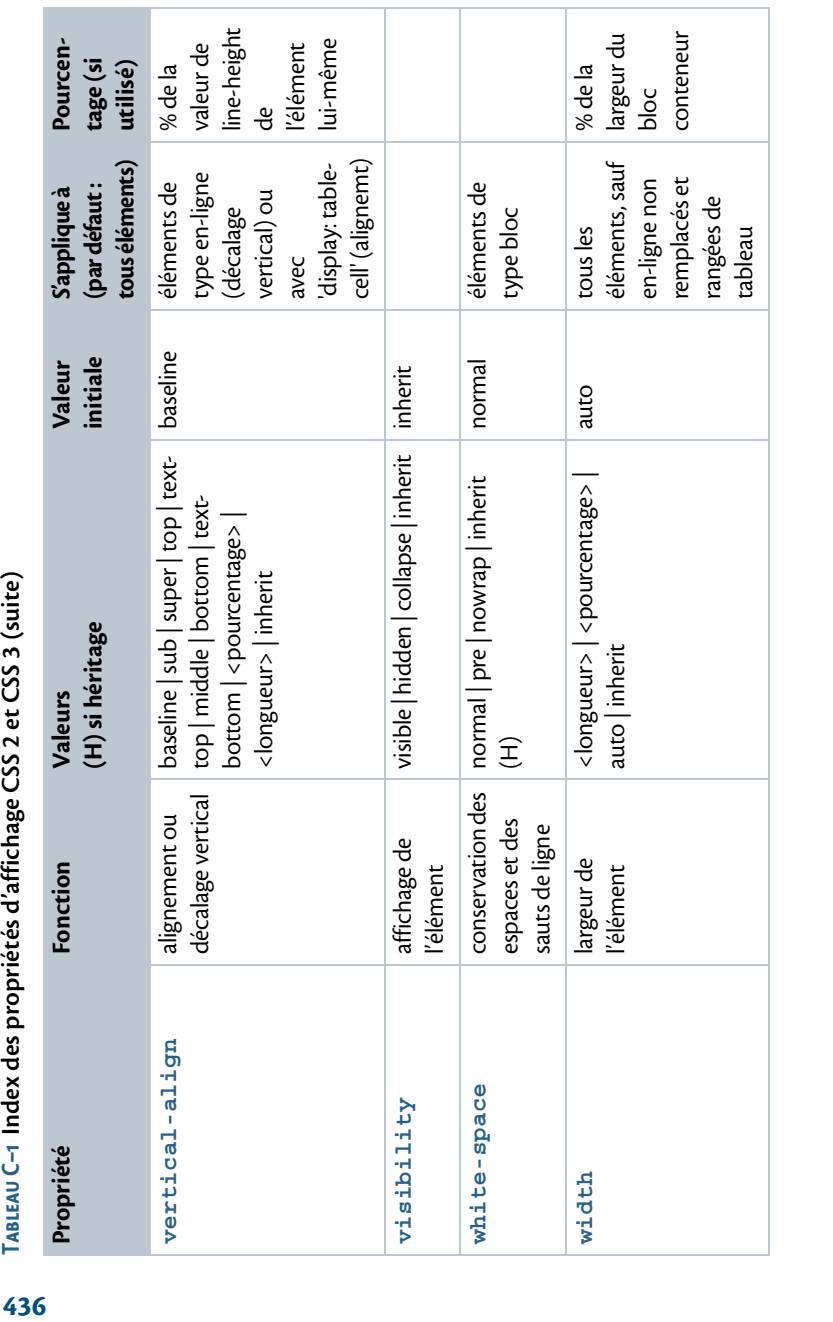

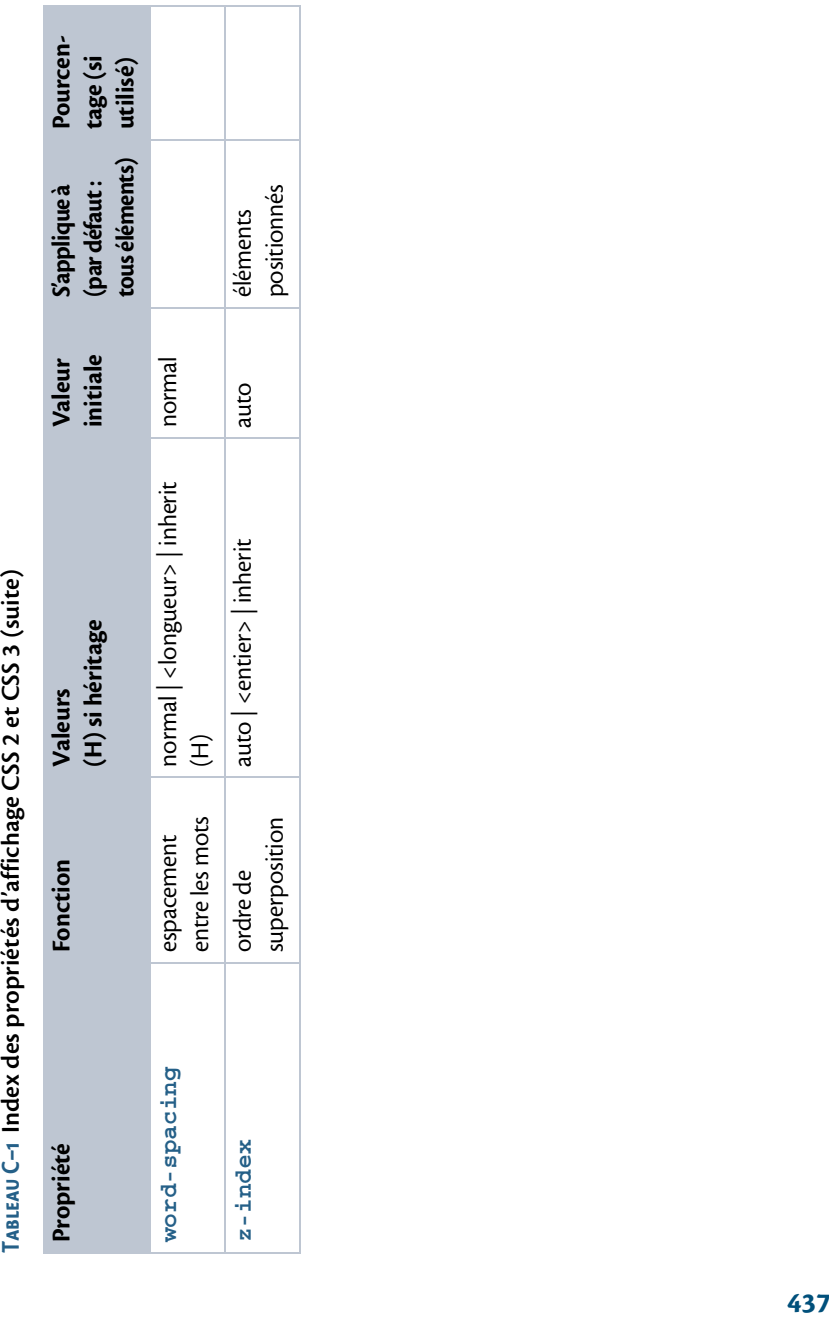

**Contract Contract** 

# **Principales propriétés spécifiques aux CSS 3**

Suivant le même schéma que les tableaux précédents, voici un résumé des principales nouvelles propriétés apportées par la norme CSS 3. Il faut cependant garder à l'esprit que cette norme n'est pas finalisée et que des évolutions des caractéristiques qui figurent dans ce tableau sont possibles.

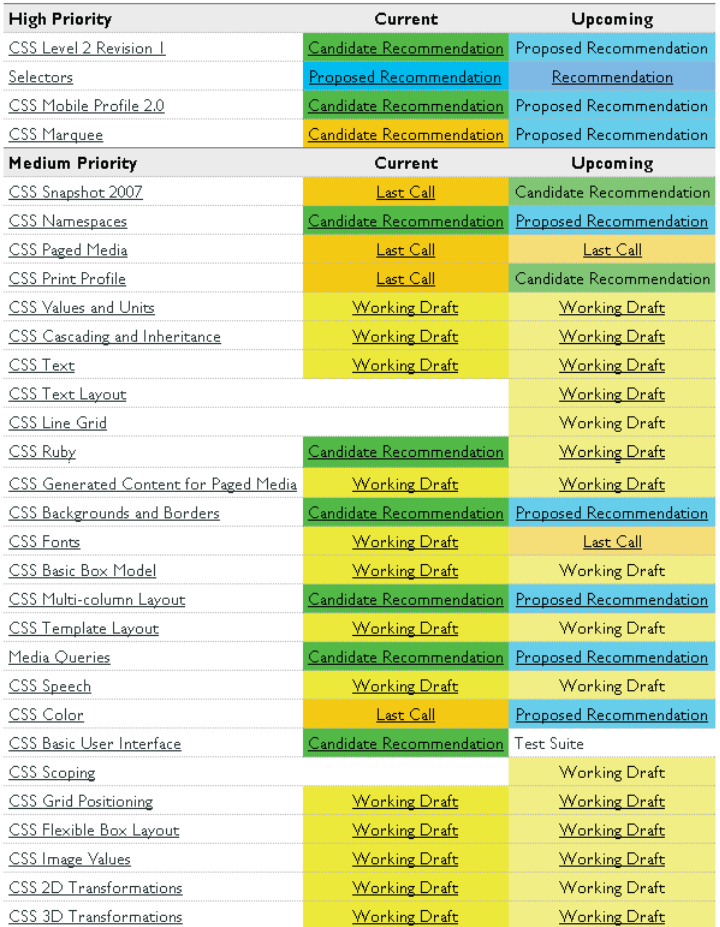

**Figure C–2** *Le W3C tient à jour l'état d'avancement de la norme CSS3 à l'adresse http://www.w3.org/Style/CSS/current-work.*

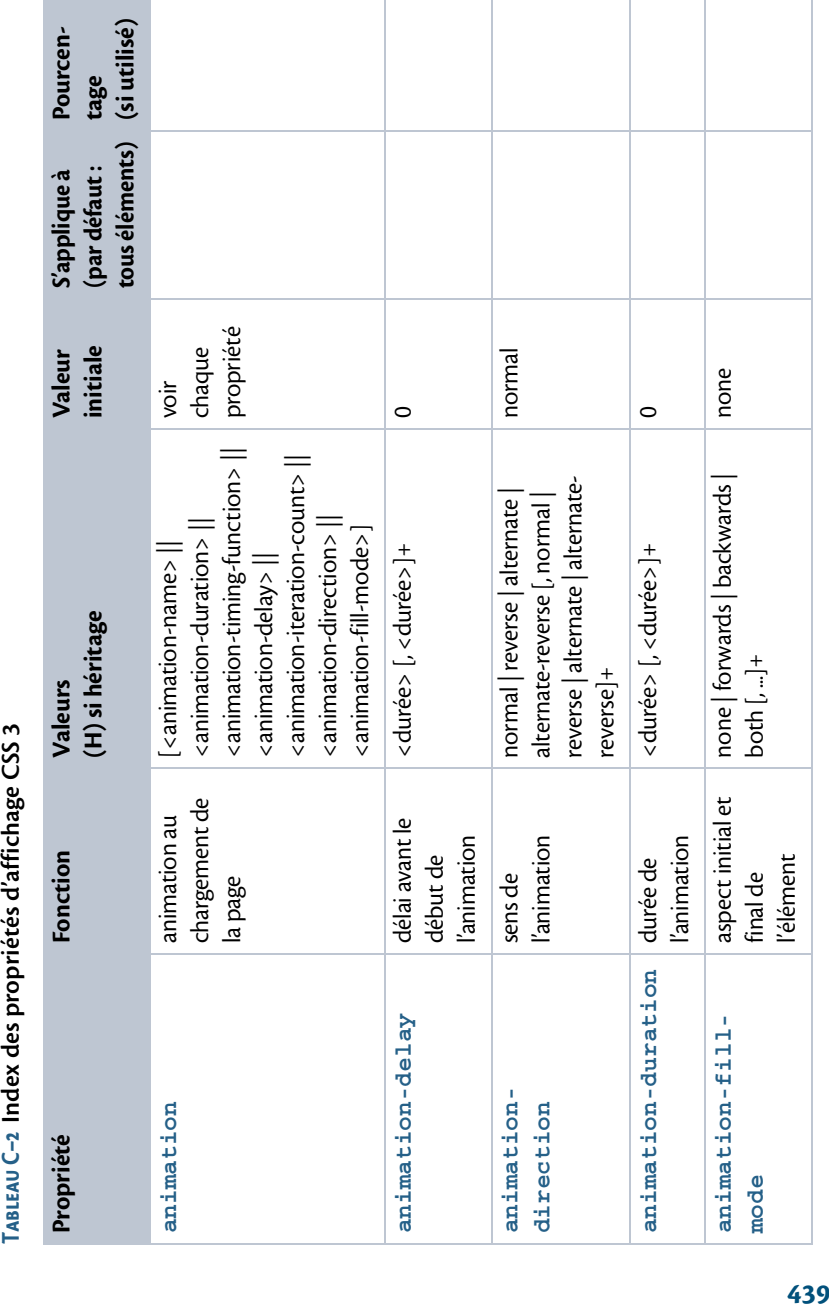

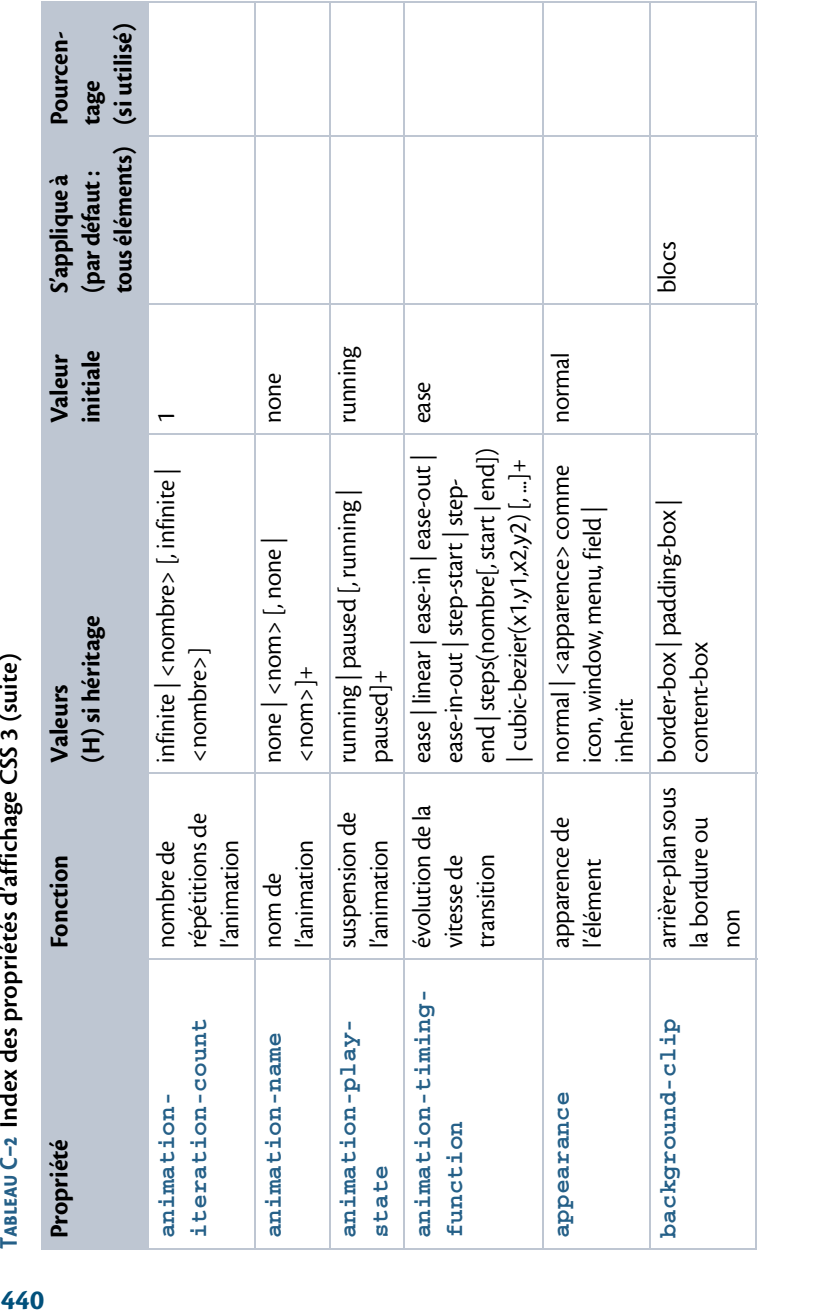

**Tableau C–2 Index des propriétés d'affichage CSS 3 (suite)**

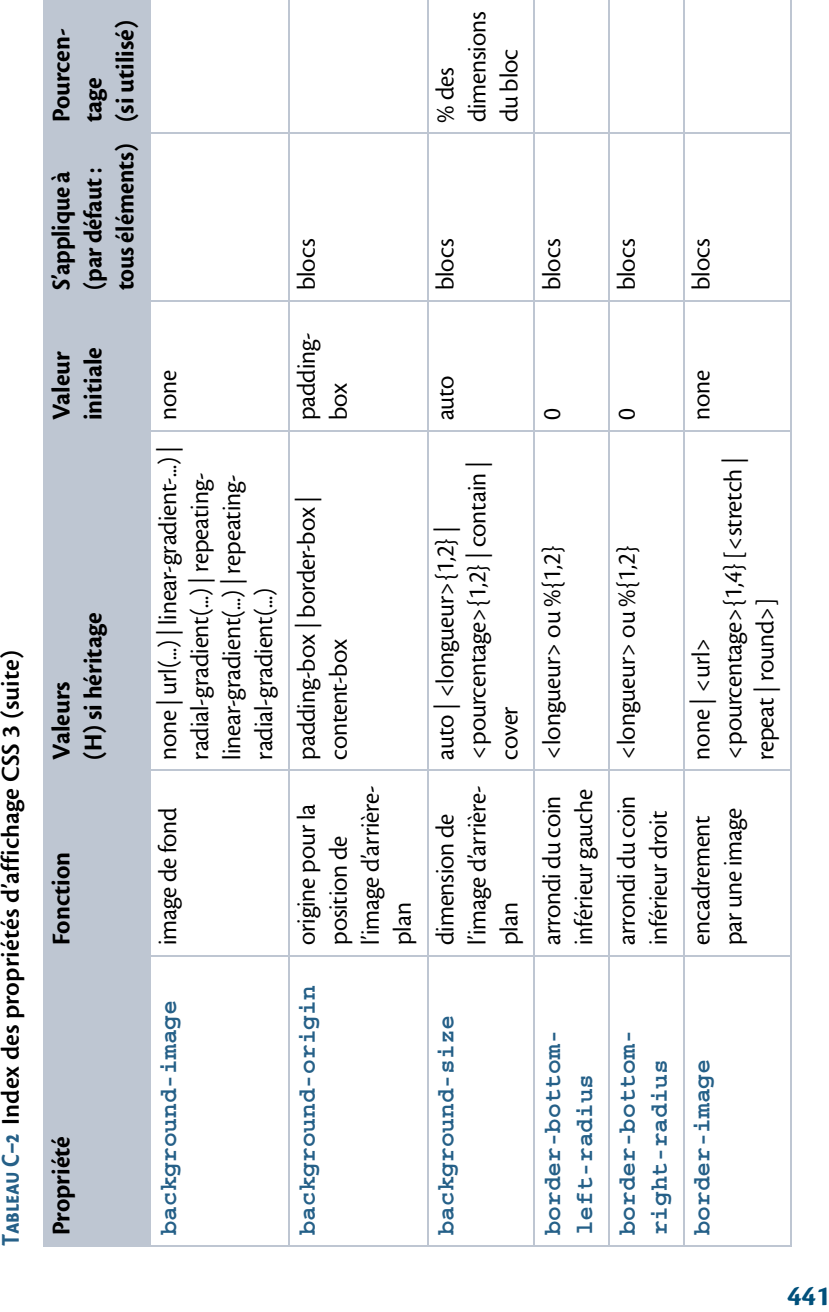

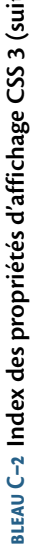

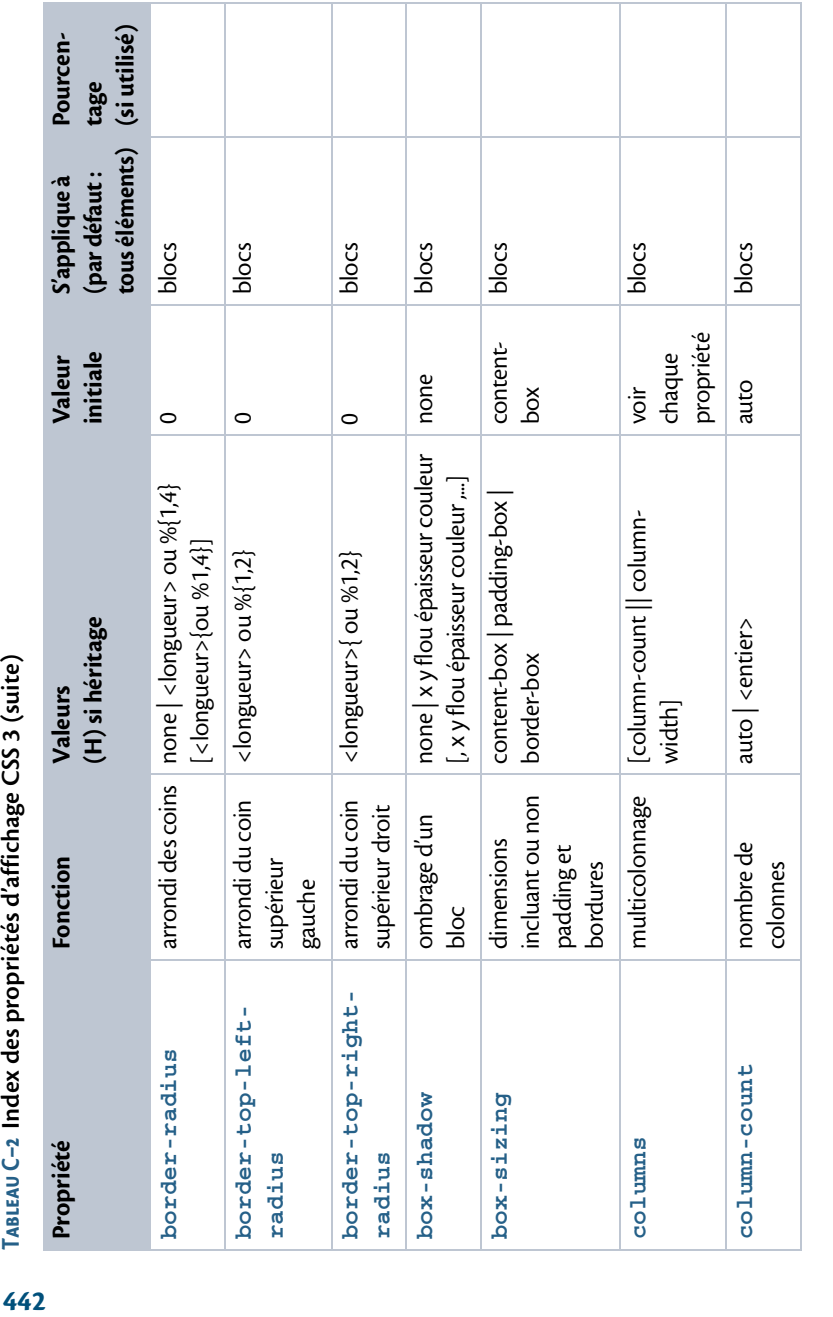

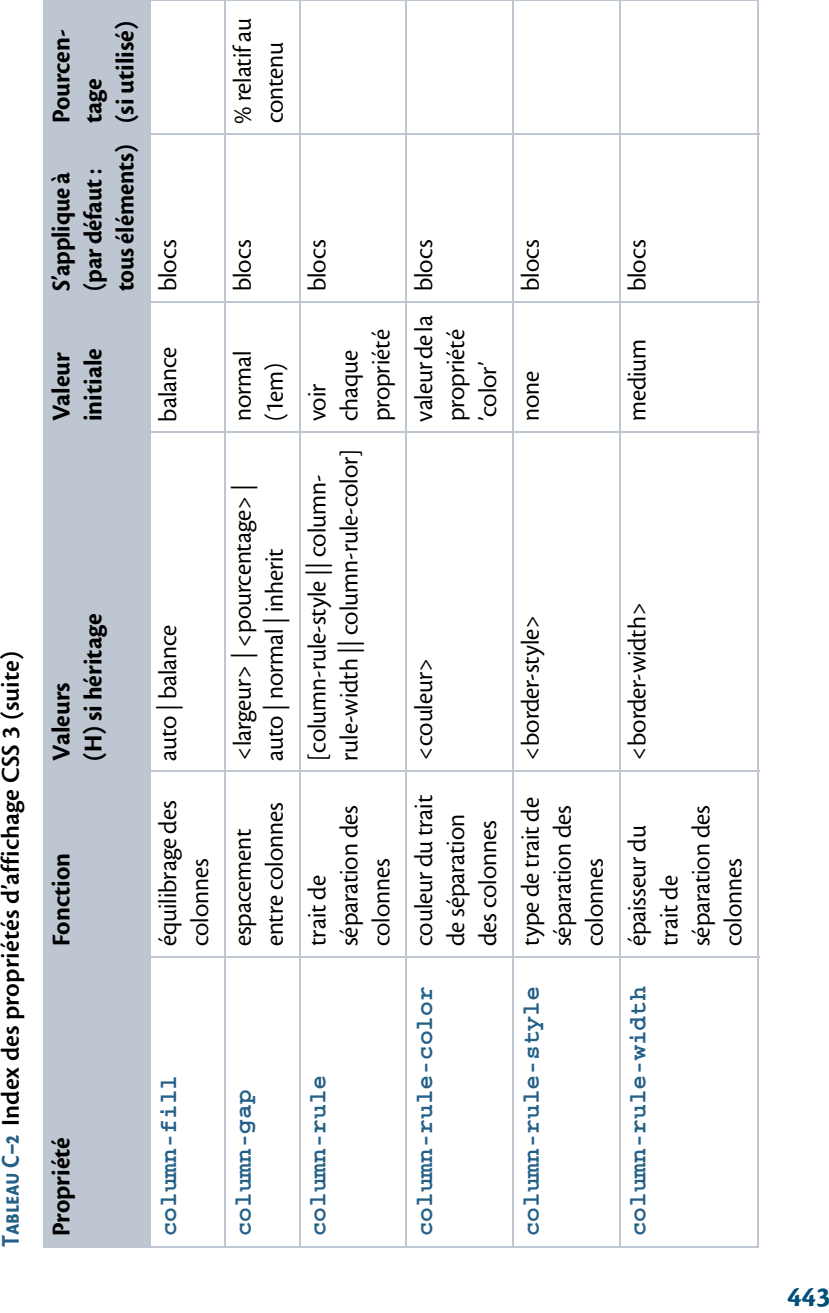

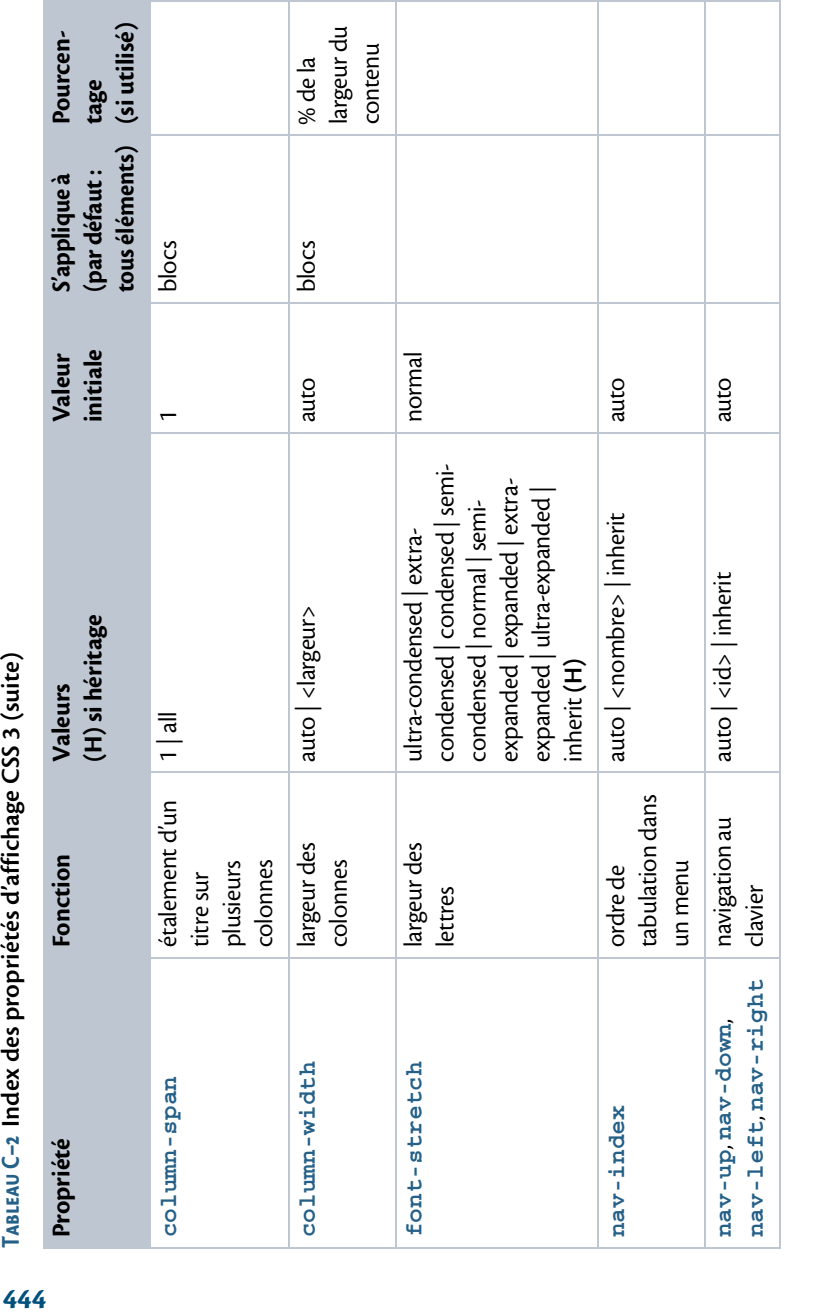

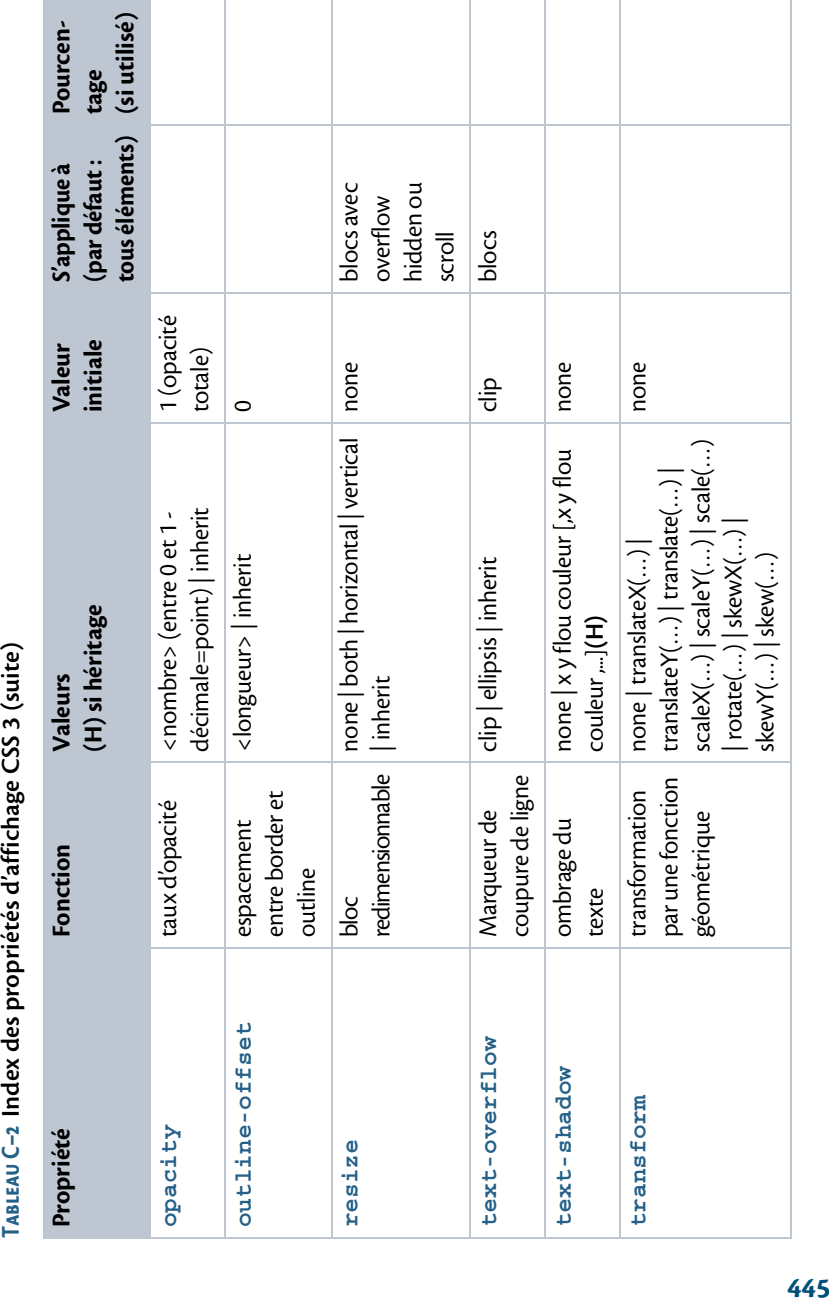

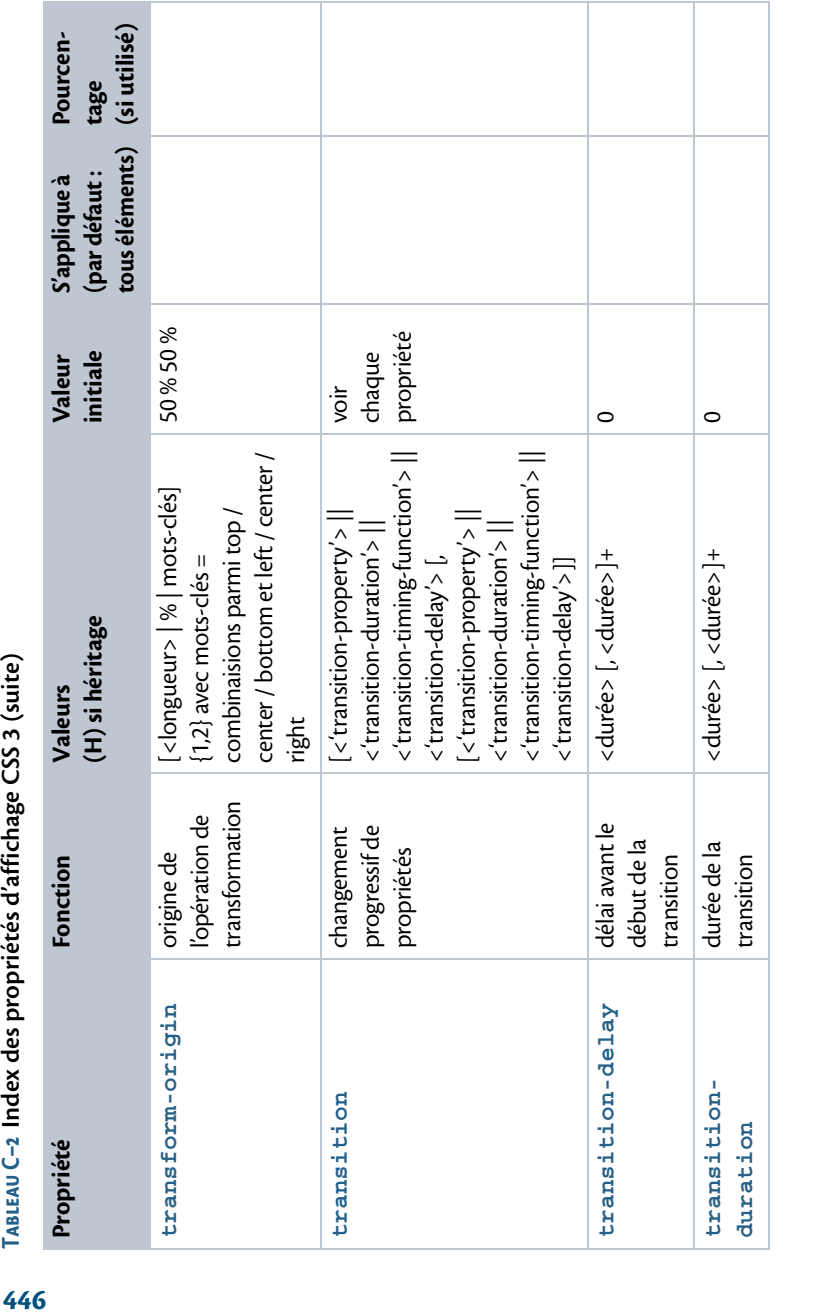

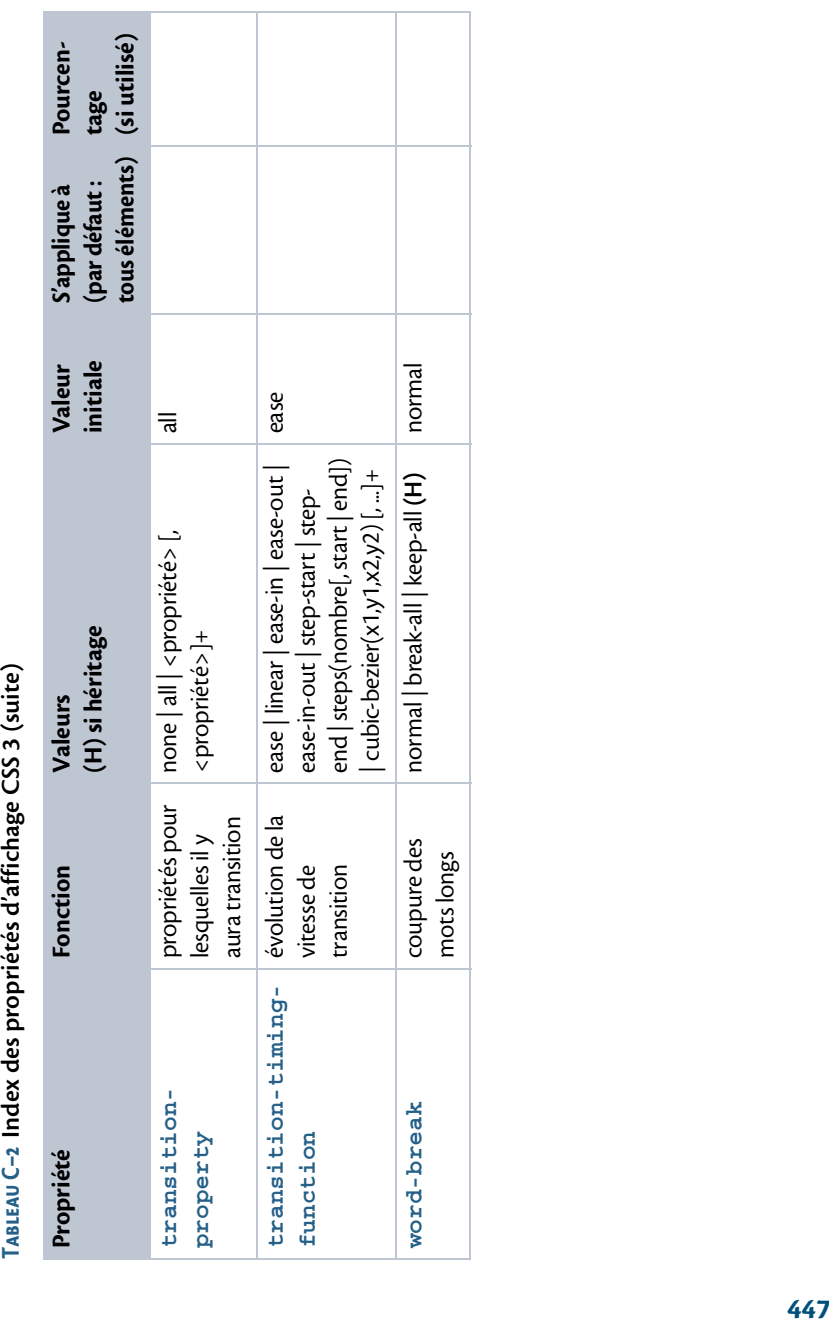

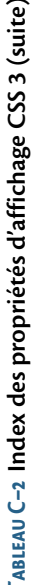

**Contract Contract Contract** 

Pour compléter ce tableau résumant les nouvelles propriétés CSS 3, il ne faut pas oublier les nouvelles valeurs possibles en CSS 3 pour quelques propriétés déjà présentes dans la norme CSS 2 :

- **•** background, background-attachment, background-image, background-position, background-repeat : plusieurs valeurs possibles, pour le support des images de fond multiples ;
- **•** background-attachment : valeur **local**, en plus de scroll (par défaut) et fixed;
- **•** border, border-style, border-top-style, border-bottomstyle, border-left-style, border-right-style : types de bordure dot-dash, dot-dot-dash et wave, en plus des valeurs habituelles none (par défaut), hidden, solid, dotted, dashed, double, groove, ridge, inset et outset.

Par ailleurs, la propriété border-image est un raccourci et se décline pour chaque côté en border-top-image, border-right-image, borderbottom-image et border-left-image, avec les mêmes valeurs possibles que pour la propriété raccourcie.

## **Styles pour les médias paginés et sonores**

## **Média paginé**

La plupart de ces propriétés de type @media print sont communes aux normes CSS 2 et CSS 3, seules les propriétés image-orientation, fit et fit-position sont apparues avec les CSS 3.

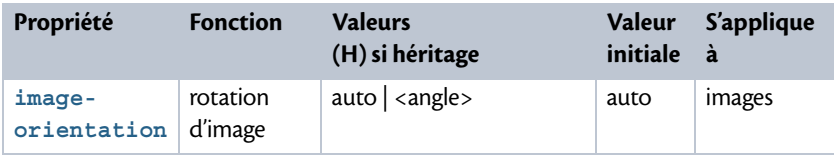

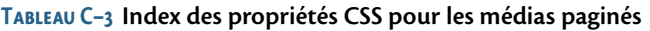

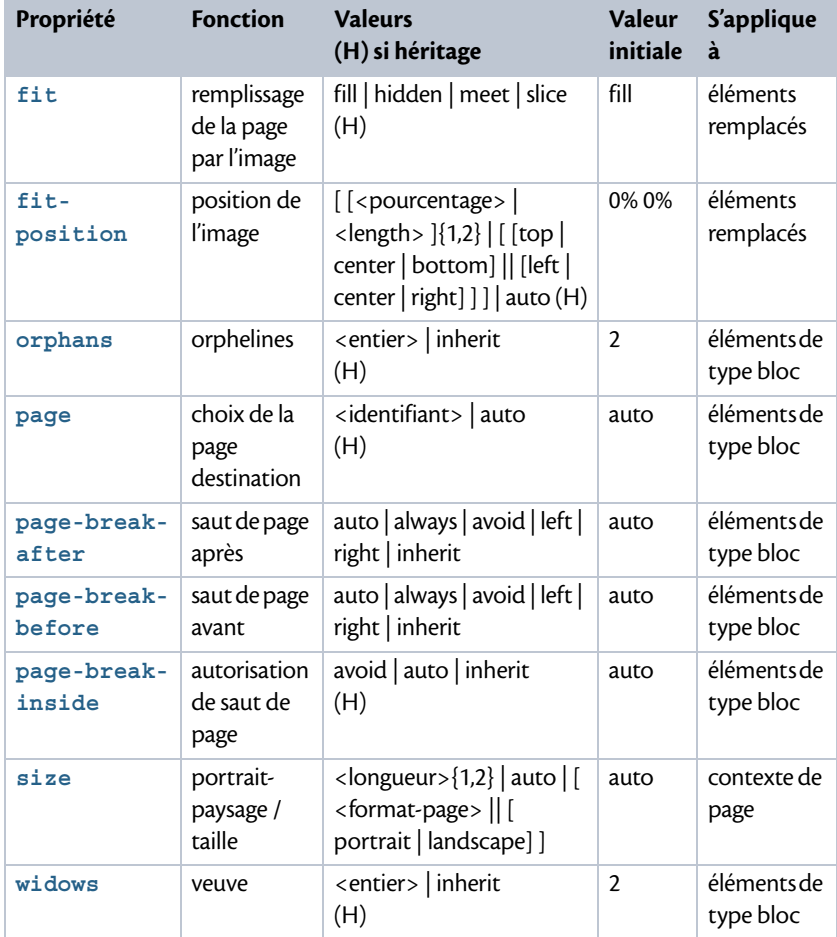

**Tableau C–3 Index des propriétés CSS pour les médias paginés (suite)**

## **Média sonore**

Les CSS 2 proposaient déjà des styles associés au type @media speech. Cependant, les noms de propriétés, leurs valeurs et la façon même d'aborder la lecture sonore ont été très largement remaniés par la norme CSS 3.

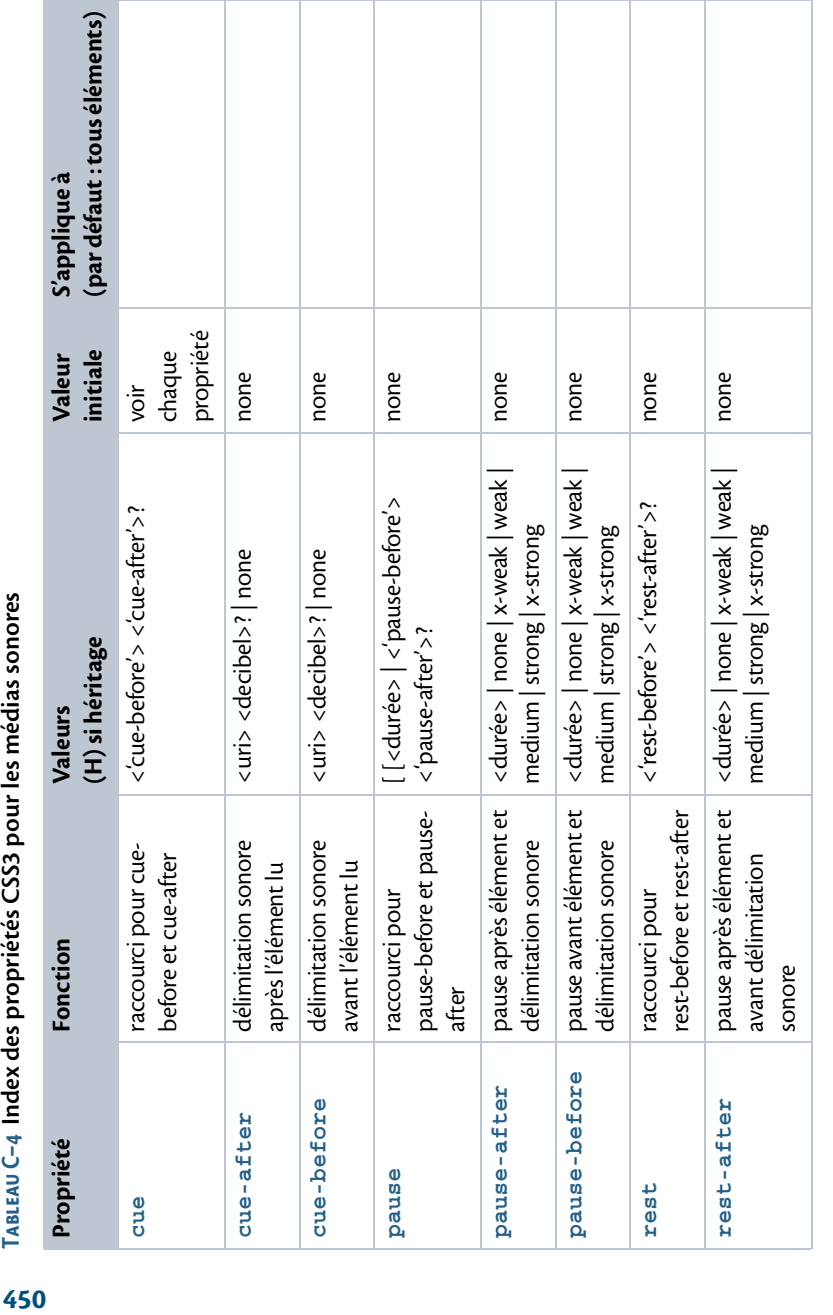

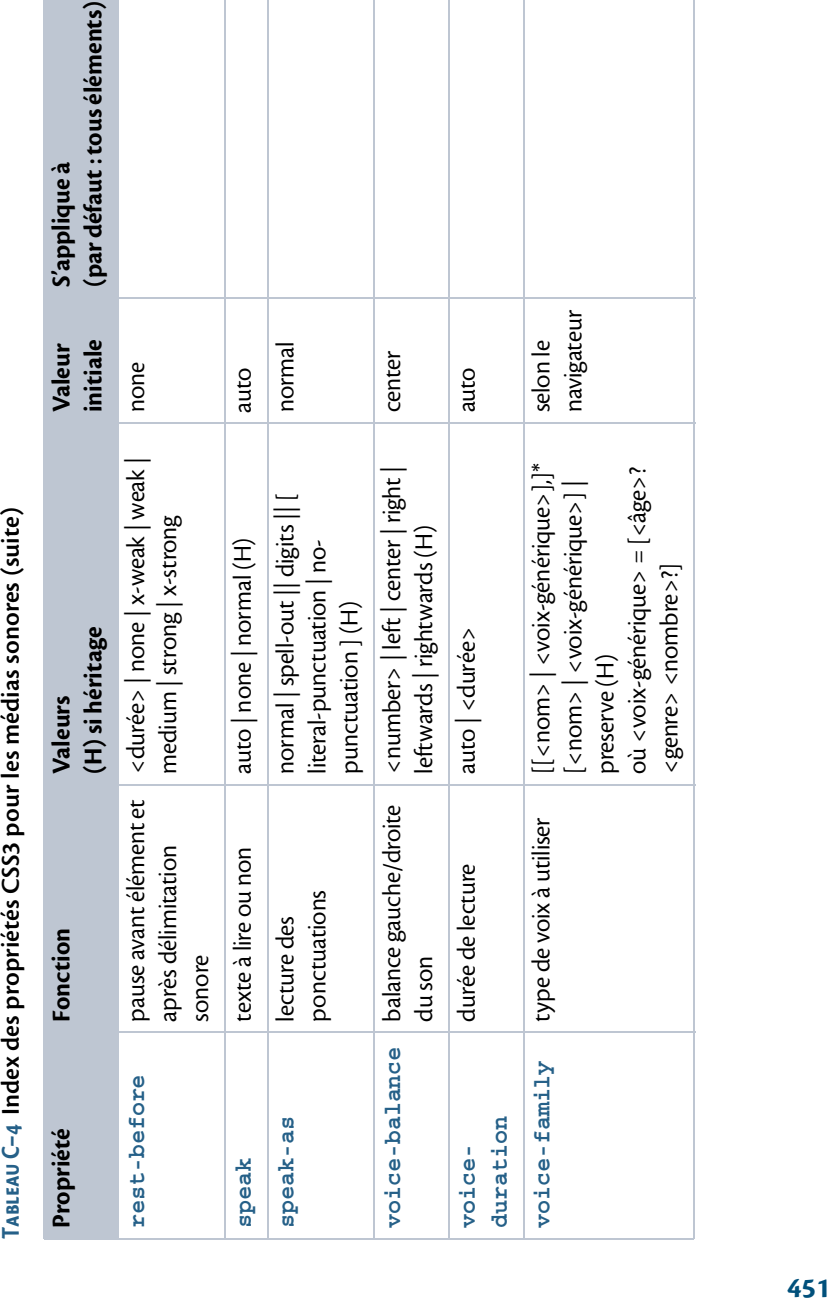

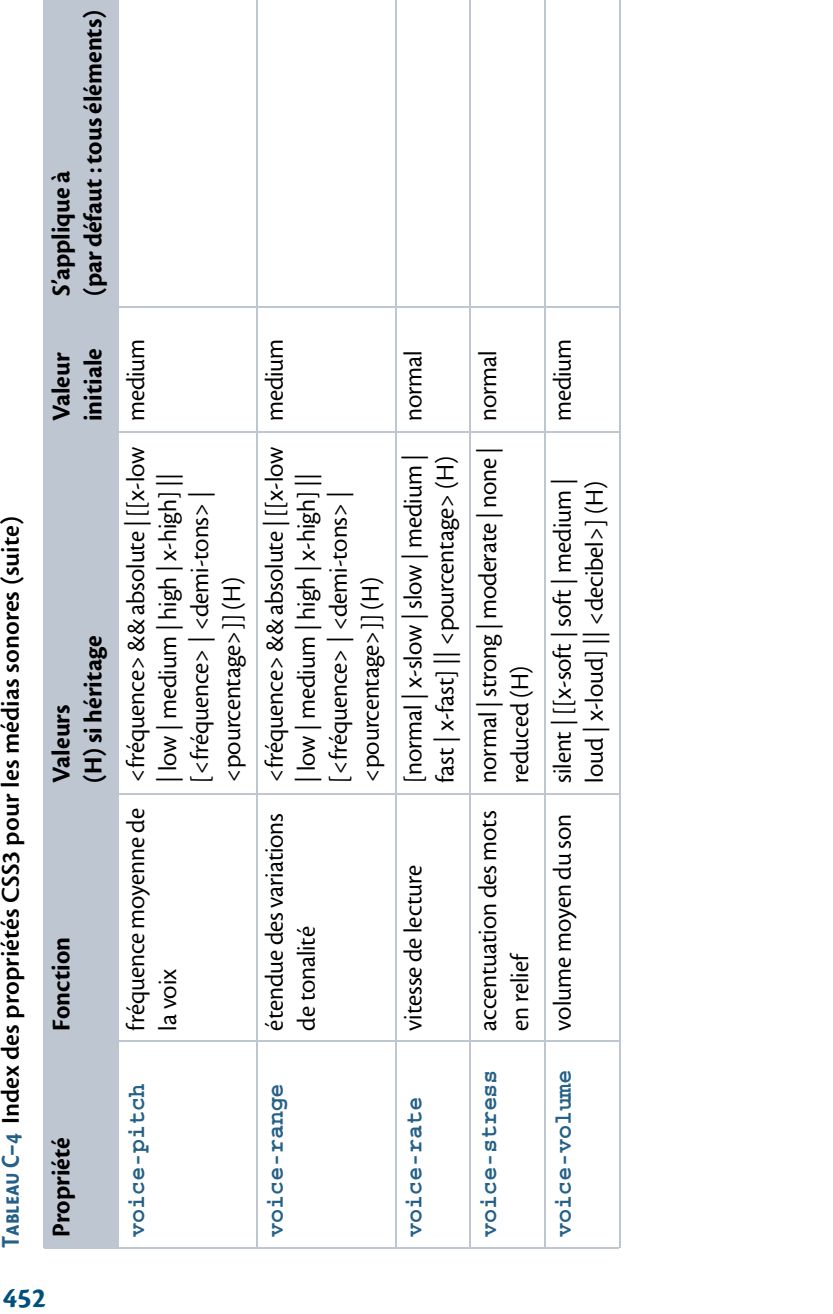

# **Propriétés classées par catégories**

Quelles propriétés CSS peuvent être utilisées pour paragraphe, pour un tableau, pour une liste ?

L'index précédent classait les propriétés par ordre alphabétique.

Voici à présent les noms seuls des principales propriétés, avec cette fois un regroupement par catégories d'utilisation.

## **Propriétés communes aux CSS 2 et CSS 3**

#### **Caractères**

```
background-color,
color,
font,
font-family,
font-size,
font-style,
font-variant,
font-weight,
text-decoration,
text-transform,
vertical-align
```
#### **Mots, paragraphes et blocs de texte**

```
background, 
background-attachment, background-color,
background-image, background-position, 
background-repeat,
border,
border-top, border-right, border-bottom, border-left,
border-color,
border-top-color, border-right-color,
border-bottom-color, border-left-color,
border-spacing,
border-style,
border-top-style, border-right-style,
```

```
border-bottom-style, border-left-style,
border-width,
border-top-width, border-right-width,
border-bottom-width, border-left-width,
outline, 
outline-color, outline-style, outline-width,
margin,
margin-top, margin-right, margin-bottom, margin-left,
height, width,
max-height, max-width, min-height, min-width,
padding,
padding-top, padding-right, 
padding-bottom, padding-left,
text-align, text-indent,
line-height, letter-spacing, word-spacing, 
white-space,
content, quotes, 
counter-increment, counter-reset,
direction, unicode-bidi, cursor
```
#### **Listes à puces ou à numéros**

```
list-style,
list-style-image,
list-style-position,
list-style-type
```
#### **Tableaux**

```
border-collapse,
border-spacing,
caption-side,
empty-cells,
table-layout,
```

```
text-align,
vertical-align
```
#### **Positionnement**

```
display, visibility,
float,
position,
top, bottom,
right, left,
clear, clip,
overflow,
z-index
```
### **Propriétés spécifiques aux CSS 3**

#### **Mots, paragraphes et blocs de texte**

```
@font-face, font-stretch,
appearance, word-break,
opacity,text-shadow,
nav-index,
nav-up, nav-down, nav-left, nav-right,
box-shadow, outline-offset,
border-image,
border-top-image, border-right-image,
border-bottom-image, border-left-image
border-radius,
border-top-left-radius, border-top-right-radius,
border-bottom-left-radius, border-bottom-right-
radius,
box-sizing, resize,
text-overflow,
text-overflow-mode, text-overflow-ellipsis
```
#### **Images de fond et dégradés de couleur**

```
background-origin, background-clip,
background-size, background-attachment,
background: linear-gradient(...),
background:radial-gradient(...),
background: repeating-linear-gradient(...),
background: repeating-radial-gradient(...)
```
#### **Multicolonnage**

```
columns,
column-count, column-width,
column-gap,
column-rule,
column-rule-style, column-rule-width, 
column-rule-color
column-span, column-fill
```
#### **Transformations géométriques**

```
transform: ...
avec les fonctions 2D
matrix(a,b,c,d,e,f), 
translateX(x), translateY(y), translate(x,y)scaleX(x), scaleY(y), scale(x,y)rotate(angle), 
skewX(angle), skewY(angle), skew(angle1, angle2)
et avec les fonctions 3D
matrix(a,b,c,d,e,f,q,h,i,j,k,l,m,o,p),
translateX(x), translateY(y), translateZ(z),
translate3d(x,y,z)
scaleX(x), scaleY(y), scaleZ(z), scale(x,y,z)rotateX(angle), rotateY(angle), rotateZ(angle),
rotate3d(x,y,z,angle),
perspective(profondeur)
```

```
transform-origin
transform-style, backface-visibility
perspective, perspective-origin
```
#### **Transitions et animations**

```
transition, transition-property, transition-duration,
transition-timing-function, transition-delay
@keyframes, animation,
animation-name, animation-duration,
animation-timing-function, animation-delay,
animation-iteration-count, animation-direction,
animation-fill-mode, animation-play-state
```
## **Médias paginés et sonores**

#### **Médias paginés**

```
page-break-before, page-break-after
page-break-inside 
size, page
orphans, widows 
image-orientation, fit, fit-position
```
#### **Médias sonores**

```
voice-volume, voice-balance
speak, speak as
voice-family, voice-rate, voice-pitch
voice-range, voice-stress
voice-duration
cue, cue-before, cue-after 
pause, pause-before, pause-after 
rest, rest-before, rest-after
```
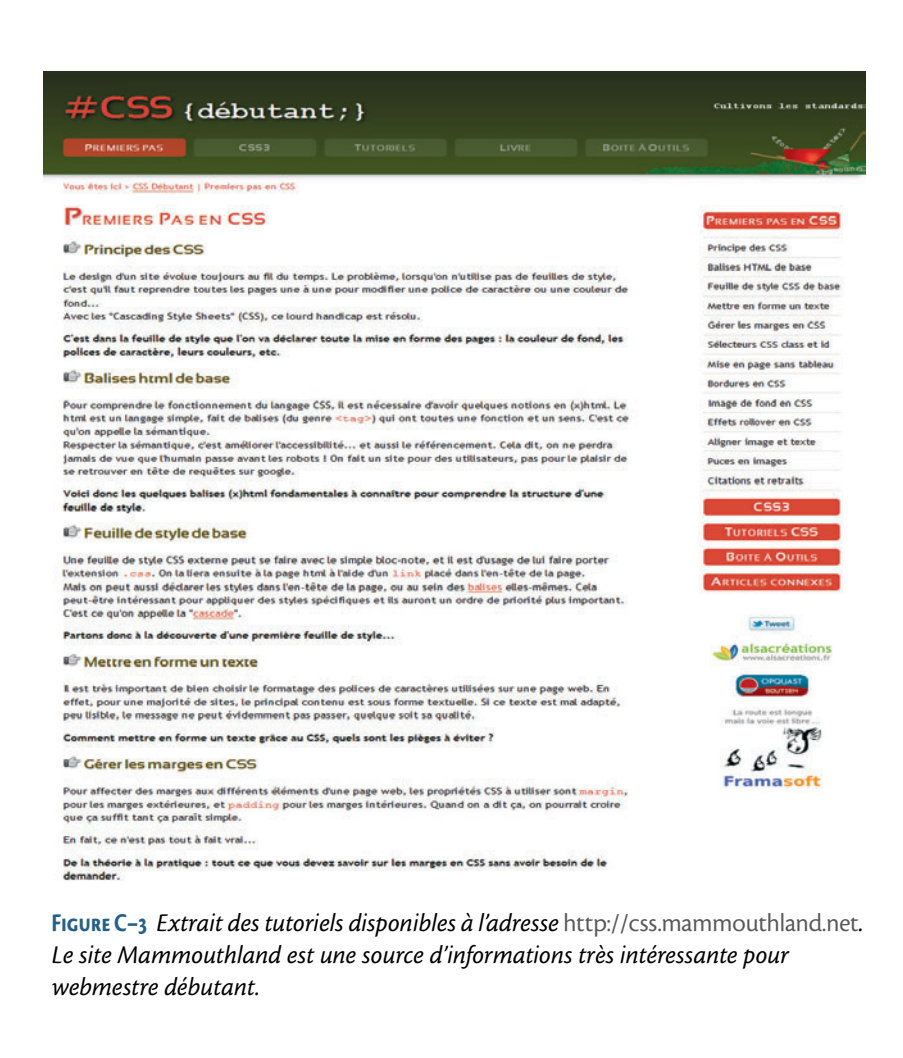

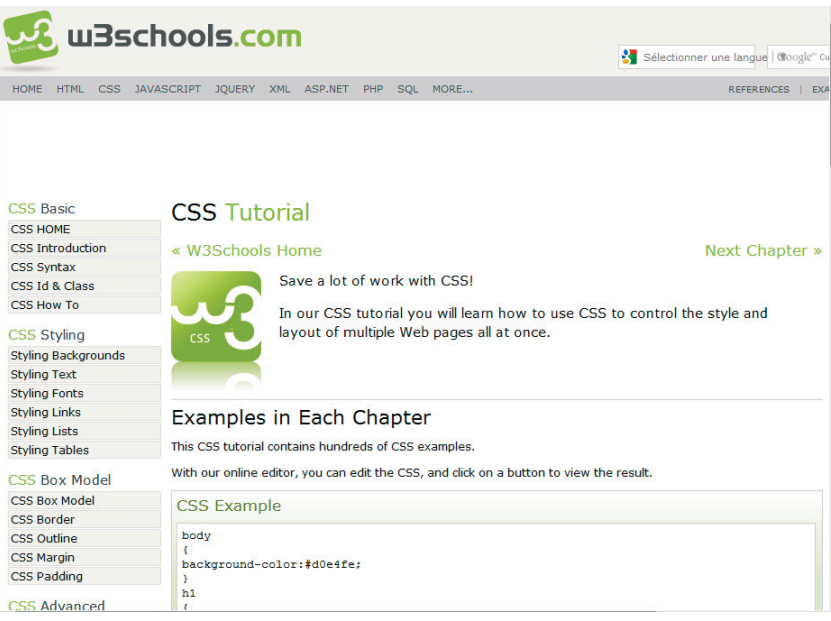

**Figure C–4** *En anglais mais facile à comprendre, le site* http://www.w3schools.com *propose de nombreux tutoriels sur le HTML, les CSS et bien d'autres outils pour le développeur web. Les exemples fournis peuvent être testés directement et sont en général modifiables.*

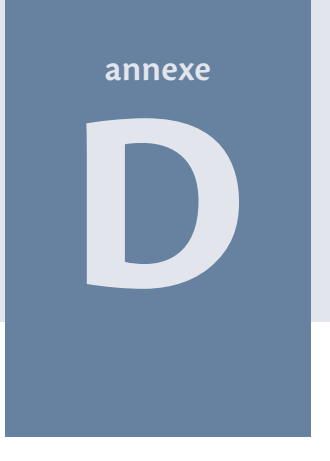

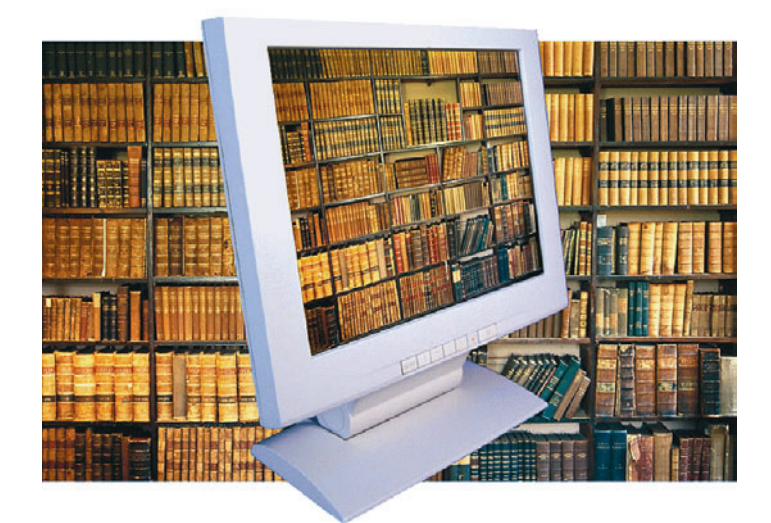

# **Références bibliographiques et sites web**

Voici maintenant quelques références pour compléter cet ouvrage et aller plus loin, ainsi que des sites web intéressants.

**Sommaire**

- B **Bibliographie**
- **B** Sites web utiles

L'objectif de cet ouvrage était la présentation des techniques de base nécessaires pour créer des pages web, à savoir le HTML, les feuilles de style CSS et leur mise en pratique. Une fois que vous aurez compris la philosophie de la programmation HTML/CSS, il pourra continuer à vous servir d'aide-mémoire.

Pour aller plus loin, n'hésitez pas à consulter des ouvrages plus volumineux, qui vous présenteront en détail d'autres cas concrets d'application.

# **Bibliographie**

Voici une liste d'ouvrages qui sont actuellement des références en matière de développement HTML/CSS :

- **•** *CSS 3 pour les web designers*, de Dan Cederholm, éditions Eyrolles
- **•** *HTML 5 pour les web designers*, de Jeremy Keith, éditions Eyrolles
- **•** *HTML 5*, de Rodolphe Rimelé, éditions Eyrolles
- **•** *Réalisez votre site web avec HTML5 et CSS3*, de Mathieu Nebra, éditions Simple It
- **•** *Mémento CSS* et *Mémento CSS 3*, de Raphaël Goetter, éditions Eyrolles
- **•** *CSS avancées vers HTML5 et CSS3*, de Raphaël Goetter, éditions Eyrolles
- **•** *CSS Techniques professionnelles pour une mise en page moderne*, d'Éric Meyer, éditions Pearson Campuspress
- **•** *Responsive Web Design*, d'Ethan Marcotte, éditions Eyrolles

# **Sites web utiles**

Les quelques sites web qui suivent sont très intéressants (attention à ne pas oublier le signe / qui termine certaines adresses). Vous pourrez y glaner d'autres informations, applications pratiques et astuces. Cette liste n'est évidemment pas exhaustive, ce n'est qu'un aperçu des trésors de la toile...

**•** Le World Wide Web Consortium (W3C) met à notre disposition l'ensemble des normes web

http://www.w3.org

- **•** Le W3C propose notamment les spécifications officielles en anglais des différentes versions des normes CSS http://www.w3.org/TR/CSS
- **•** Il existe une traduction en français de certaines spécifications officielles du W3C, dont les feuilles de style CSS 2 http://www.yoyodesign.org/doc/w3c/index.php
- **•** La communauté de propositions et d'aide WHATWG est à l'origine de la norme HTML 5 (en anglais)

http://www.whatwg.org/

**•** W3Schools est un site en anglais comprenant nombre de tutoriels autour des normes du Web, avec des exemples qui peuvent être testés et modifiés

http://www.w3schools.com

- **•** Le groupe OpenWeb, qui a pour but de populariser les standards du Web, propose entre autres des tutoriels dédiés au HTML et aux CSS http://openweb.eu.org
- **•** Des tutoriels CSS sont disponibles sur le site Mammouthland.net http://css.mammouthland.net/tutoriels-css.php
- **•** Le site Pompage a pour sous-titre « Web design puisé à la source » et traduit en français une sélection d'articles parus à propos du Web http://pompage.net/
- **•** Le Site du Zéro contient des tutoriels, des articles et des forums http://www.siteduzero.com/
- **•** Outre une sélection de scripts, le site ToutJavaScript.com propose des tutoriels pour le JavaScript http://www.toutjavascript.com/savoir
- **•** Alsacréations est un lieu d'échange de tutoriels et d'astuces http://www.alsacreations.com
- **•** Le forum d'Alsacréations est également une bonne source de renseignements sur des cas pratiques

http://forum.alsacreations.com

**•** CSS3.info donne, comme son nom l'indique, des informations sur les CSS 3 (en anglais)

http://www.css3.info

- **•** Framasoft est une ressource très utile qui permet de choisir et de télécharger des logiciels libres ainsi que des documentations http://www.framasoft.net
- **•** Zen Garden offre une démonstration très esthétique des possibilités apportées par les feuilles de style

http://csszengarden.com/tr/francais

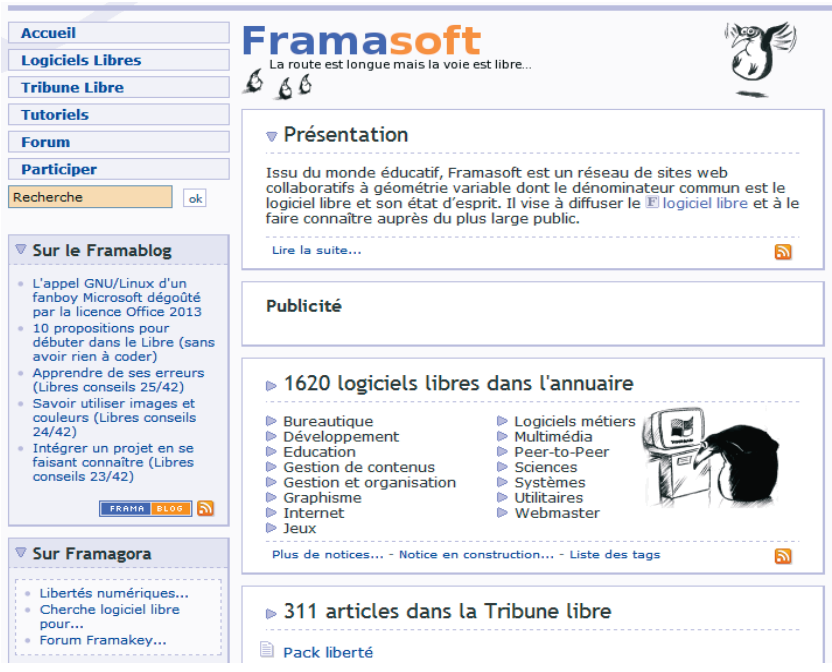

**Figure D–1** *Extraits du site http://www.framasoft.net, réalisation de la communauté francophone du logiciel libre, qui recense et commente plus de 1 600 programmes, propose des liens pour leur téléchargement, des tutoriels et des forums de discussion.*

#### **POCHES ACCÈS LIBRE - PREMIERS PAS EN CSS3 ET HTML5**

menu 354 règles de conception 337 simulation 345 validateur de site 339 white-space 159 widows 365 width attribut de balise 39 propriété 190 word-break (propriété) 236

word-spacing 158

#### **X**

XHTML, HTML choix des balises 3, 6 classe 123 identifiant 125

#### **Z**

z-index 200